# **SAMSUNG**

# E-MANUAL

Gracias por adquirir este producto Samsung. Para recibir un servicio más completo, registre su producto en www.samsung.com/register

Modelo Serial No.

# Contenido

# [Guías rápidas](#page-5-0)

[Conexión con el Samsung Smart Remote](#page-5-0)

[Guía de los botones del Samsung Smart Remote](#page-5-0)

#### [Uso de Smart Hub](#page-6-0)

2 [Uso de Smart Hub](#page-6-0)

#### [Uso de Interacción de voz](#page-7-0)

- 3 [Configuración de la interacción de voz](#page-7-0)
- 3 [Ejecución de la Interacción de voz](#page-7-0)

### [Conexiones](#page-8-0)

#### [Conexión de una antena \(Antena\)](#page-8-0)

#### [Conexión a Internet](#page-9-0)

5 [Conexión a la red de Internet](#page-9-0)

[Solución de problemas de conexión a Internet](#page-11-0)

- 7 [Solución de problemas de conexión a Internet por cable](#page-11-0)
- 8 [Solución de problemas de conexión a Internet inalámbrica](#page-12-0)

#### [Conexión de dispositivos de vídeo](#page-13-0)

- 9 [Conexión con un cable HDMI](#page-13-0)
- 9 [Conexión con un cable de componentes \(solo modelos con](#page-13-0)  [COMPONENT IN / AV IN\)](#page-13-0)
- 10 [Conexión con un cable compuesto \(solo modelos con puerto](#page-14-0)  [COMPONENT IN / AV IN\)](#page-14-0)

#### [Conexiones de entrada y salida de audio](#page-14-0)

- 10 [Conexión con un cable HDMI \(ARC\)](#page-14-0)
- 11 [Conexión con un cable de audio digital \(óptico\)](#page-15-0)
- 11 [Conexión a través de red inalámbrica](#page-15-0)
- 11 [Conexión de dispositivos Bluetooth](#page-15-0)

#### [Conexión de un ordenador](#page-16-0)

- 12 [Conexión a través del puerto HDMI ― Pantalla compartida](#page-16-0)
- 12 [Conexión a través de la aplicación Vista inteligente](#page-16-0) ― [Contenido compartido](#page-16-0)

#### [Conexión de un dispositivo móvil](#page-17-0)

- 13 [Uso de Vista inteligente \(Duplicar pantalla\) o intercambio de](#page-17-0)  [contenido](#page-17-0)
- 13 [Conexión de dispositivos móviles sin enrutador inalámbrico](#page-17-0)  [\(Menú para conectarse a Wi-Fi Direct\)](#page-17-0)
- 13 [Conexión de un dispositivo móvil mediante App Smart View](#page-17-0)

[Alternancia entre los dispositivos externos conectados al](#page-18-0)  [televisor.](#page-18-0)

- 14 [Cambio de la señal de entrada](#page-18-0)
- 14 [Edición de dispositivos externos](#page-18-0)
- 15 [Uso de funciones adicionales](#page-19-0)

#### [Notas acerca de la conexión](#page-19-0)

- 15 [Notas sobre la conexión para HDMI](#page-19-0)
- 16 [Notas de conexión para dispositivos de audio](#page-20-0)
- 16 [Notas de conexión para ordenadores](#page-20-0)
- 16 [Notas de conexión para dispositivos móviles](#page-20-0)

# [Mando a distancia y periféricos](#page-21-0)

[Acerca del Samsung Smart Remote \(Versión con Interacción de](#page-21-0)  [voz\)](#page-21-0)

[Acerca del Samsung Smart Remote](#page-23-0)

[Conexión con el Samsung Smart Remote](#page-25-0)

[Control de los dispositivos externos con el Samsung Smart](#page-25-0)  [Remote - Uso del mando universal](#page-25-0)

[Control del televisor con un teclado o un controlador para](#page-26-0)  [juegos](#page-26-0)

- 22 [Conexión de un teclado USB](#page-26-0)
- 22 [Conexión de un teclado y un controlador para juegos](#page-26-0)  [Bluetooth](#page-26-0)
- 22 [Uso del teclado](#page-26-0)

[Introducción de texto utilizando el teclado QWERTY en pantalla](#page-27-0)

23 [Uso de funciones adicionales](#page-27-0)

### [Funciones Smart](#page-28-0)

#### [Smart Hub](#page-28-0)

- [Visualización de la pantalla de inicio](#page-29-0)
- [Inicio automático de Smart Hub](#page-30-0)
- [Inicio automático de la última aplicación utilizada](#page-30-0)
- [Prueba de las conexiones de Smart Hub](#page-30-0)
- [Restablecimiento de Smart Hub](#page-30-0)

#### [Uso de una cuenta de Samsung](#page-31-0)

- [Creación de una cuenta de Samsung](#page-31-0)
- [Inicio de sesión en una cuenta de Samsung](#page-31-0)
- [Administración de la información de los pagos guardada en el](#page-32-0)  [televisor](#page-32-0)
- [Eliminación de una cuenta de Samsung del televisor](#page-32-0)

#### [Uso del servicio GAMES](#page-32-0)

- [Instalación y ejecución de un juego](#page-33-0)
- [Administración de juegos adquiridos o instalados](#page-33-0)
- [Calificación de juegos](#page-34-0)

#### [Uso del servicio APPS](#page-35-0)

- [Instalación y ejecución de una aplicación](#page-35-0)
- [Administración de aplicaciones adquiridas o instaladas](#page-36-0)
- [Uso de otras funciones de la aplicación](#page-37-0)

#### [Uso de la e-Manual](#page-38-0)

- [Inicio del e-Manual.](#page-38-0)
- [Uso de los botones del e-Manual](#page-38-0)

#### [Uso de la Web Browser](#page-38-0)

#### [Reproducción de imágenes/vídeo/música](#page-39-0)

- [Reproducción de contenidos multimedia](#page-39-0)
- [Funciones de la pantalla de la lista de contenidos multimedia](#page-40-0)

#### [Uso de Interacción de voz](#page-41-0)

- [Configuración de la interacción de voz](#page-41-0)
- [Ejecución de la interacción de voz](#page-41-0)

# [Visualización de la televisión](#page-42-0)

#### [Visión rápida de la información de emisiones digitales](#page-42-0)

- [Uso de la Guía](#page-42-0)
- [Cambio de la señal de emisión](#page-43-0)
- [Comprobación de la información y la intensidad de la señal de](#page-43-0)  [los canales digitales](#page-43-0)

#### [Grabación de programas](#page-43-0)

- [Grabación de programas](#page-43-0)
- [Administración de la lista de programación de grabaciones](#page-44-0)
- [Visualización de programas grabados](#page-44-0)

#### [Configuración de Programar visualización](#page-45-0)

- [Configuración de una programación de visualización para un](#page-45-0)  [canal](#page-45-0)
- [Uso de Timeshift](#page-46-0)

#### [Uso de la Lista de canales](#page-46-0)

#### [Edición de canales](#page-47-0)

- [Eliminación de canales registrados](#page-47-0)
- [Edición de canales registrados](#page-48-0)

#### [Creación de una lista de favoritos personal](#page-48-0)

- [Registro de canales como favoritos](#page-48-0)
- [Visualización y selección de canales solo en las listas de](#page-49-0)  [favoritos](#page-49-0)

#### [Edición de una lista de favoritos](#page-49-0)

- [Eliminación de canales de una lista de favoritos](#page-49-0)
- [Reorganización de una lista de favoritos](#page-49-0)
- [Cambio de nombre de una lista de favoritos](#page-49-0)

[Visualización más realista de los programas deportivos con el](#page-50-0)  [Modo Deportes](#page-50-0)

- [Extracción automática de momentos destacados](#page-50-0)
- [Visualización de un partido grabado en el modo de deportes](#page-51-0)

#### [Funciones de soporte para ver la televisión](#page-51-0)

- [Búsqueda de canales disponibles](#page-51-0)
- [Configuración avanzada de emisiones](#page-51-0)
- [Lectura de texto digital](#page-51-0)
- [Selección del idioma de audio de la emisión](#page-52-0)
- [Configuración de país \(zona\)](#page-52-0)
- [Activación manual de las señales de emisión](#page-52-0)
- [Sintonización fina de emisiones analógicas](#page-53-0)
- [Transferencia de la lista de canales](#page-53-0)
- [Eliminación del perfil del operador CAM](#page-53-0)
- [Configuración del sistema de satélite](#page-54-0)
- [Cambio del idioma del teletexto](#page-54-0)
- [Visualización del menú de interfaz común](#page-54-0)

### [Imagen y sonido](#page-55-0)

[Ajuste de la calidad de imagen](#page-55-0)

- [Selección de un modo de imagen](#page-55-0)
- [Configuración avanzada de imágenes](#page-55-0)

#### [Funciones de soporte de la imagen](#page-57-0)

- [Visualización de imagen en imagen \(PIP\)](#page-57-0)
- [Cambio del tamaño de la imagen](#page-58-0)

#### [Ajuste de la calidad de sonido](#page-59-0)

- [Selección de un modo de sonido](#page-59-0)
- [Configuración avanzada de sonido](#page-59-0)

#### [Uso de las funciones de soporte de sonido](#page-60-0)

- [Selección de altavoces](#page-60-0)
- [Escuchar el televisor con un dispositivo de audio Samsung](#page-61-0)
- [Sonido del televisor a través de dispositivos Bluetooth](#page-61-0)
- [Escuchar el televisor a través de un altavoz Multiroom](#page-62-0)

### [Sistema y soporte](#page-63-0)

[Ajuste de la hora y uso del temporizador](#page-63-0)

- [Ajuste de la hora actual](#page-63-0)
- [Uso de los temporizadores](#page-64-0)

[Uso de la protección de pantalla y de las funciones de ahorro](#page-65-0)  [de energía](#page-65-0)

- [Prevención de la quemadura de pantalla](#page-65-0)
- [Reducción del consumo de energía del televisor](#page-65-0)

#### [Uso de Anynet+ \(HDMI-CEC\)](#page-66-0)

 [Conexión de un dispositivo externo mediante Anynet+ y](#page-66-0)  [utilización de sus menús](#page-66-0)

#### [Actualización del software del televisor](#page-67-0)

- [Actualización del software del televisor a la última versión](#page-67-0)
- [Actualización automática del televisor](#page-68-0)

#### [Protección del televisor contra ataques informáticos y códigos](#page-68-0)  [malintencionados](#page-68-0)

- [Búsqueda de códigos malintencionados en el televisor y los](#page-68-0)  [dispositivos de almacenamiento conectados](#page-68-0)
- [Detección de virus en tiempo real](#page-68-0)
- [Comprobación de la lista analizada](#page-68-0)

#### [Uso de otras funciones](#page-69-0)

- [Ejecución de las funciones de accesibilidad](#page-69-0)
- [Habilitación de guías de voz para personas con discapacidades](#page-69-0)  [visuales](#page-69-0)
- [Visualización de emisiones de televisión con subtítulos](#page-69-0)
- [Descrip. de audio](#page-70-0)
- [Ajuste de la transparencia del menú](#page-71-0)
- [Texto blanco sobre fondo negro \(contraste alto\)](#page-71-0)
- [Aumento de tamaño de la fuente \(para personas con](#page-71-0)  [discapacidades visuales\)](#page-71-0)
- [Información sobre el mando a distancia \(para personas con](#page-71-0)  [discapacidades visuales\)](#page-71-0)
- [Sonido del televisor a través de dispositivos Bluetooth \(para](#page-72-0)  [personas con discapacidades auditivas\)](#page-72-0)
- [Configuración avanzada del sistema](#page-72-0)
- [Restauración de la configuración de fábrica del televisor](#page-74-0)
- [Habilitación del modo de juego](#page-74-0)

[Ejecución automática del servicio de datos](#page-75-0)

#### [HbbTV](#page-75-0)

[Uso de una tarjeta de visión TV \("Tarjeta CI o CI+"\)](#page-76-0)

- [Conexión de la "Tarjeta CI o CI+" a través de la ranura](#page-76-0)  [COMMON INTERFACE](#page-76-0)
- [Uso de la "Tarjeta CI o CI+"](#page-77-0)

#### [Función de teletexto](#page-77-0)

# [Solución de problemas](#page-80-0)

[Obtención de Asistencia técnica](#page-80-0)

- 76 [Asistencia técnica a través de Control remoto](#page-80-0)
- 77 [Búsqueda de la información de contacto para el servicio](#page-81-0)  [técnico](#page-81-0)
- 77 [Solicitud de servicio](#page-81-0)

[Diagnóstico del funcionamiento del televisor](#page-81-0)

[Hay un problema con la imagen](#page-81-0)

77 [Prueba de imagen](#page-81-0)

[No oigo el sonido con claridad](#page-84-0)

80 [Prueba de sonido](#page-84-0)

[Hay un problema con la emisión](#page-85-0)

[El ordenador no se conecta](#page-85-0)

[No puedo conectarme a Internet](#page-86-0)

[Servicio de datos](#page-87-0)

[La función de programación de grabación/Timeshift no](#page-88-0)  [funciona](#page-88-0)

[Anynet+ \(HDMI-CEC\) no funciona](#page-88-0)

[Tengo dificultades para iniciar/usar aplicaciones](#page-89-0)

[El archivo no se reproduce](#page-90-0)

[Deseo restablecer el televisor](#page-90-0)

[Otros problemas](#page-91-0)

### [Precauciones y notas](#page-93-0)

[Antes de utilizar las funciones de Grabación y Timeshift](#page-93-0)

- 89 [Antes de utilizar las funciones de grabación y programación](#page-93-0)  [de grabación](#page-93-0)
- 90 [Antes de utilizar la función Timeshift](#page-94-0)

[Resoluciones admitidas para cada una de las señales de](#page-95-0)  [entrada de UHD](#page-95-0)

- 91 [Si HDMI UHD Color está configurado como Desactivado](#page-95-0)
- 91 [Si HDMI UHD Color está configurado como Activado](#page-95-0)

[Lea antes de utilizar las Interacción de voz](#page-95-0)

- 92 [Precauciones para la interacción de voz](#page-96-0)
- 92 [Requisitos para la utilización de la interacción de voz](#page-96-0)

#### [Lea antes de utilizar las Aplicaciones](#page-96-0)

[Lea antes de utilizar el Web Browser](#page-97-0)

[Lea antes de reproducir archivos de fotos, vídeo o música](#page-99-0)

- 95 [Limitaciones sobre el uso de archivos de fotos, vídeo y música](#page-99-0)
- 96 [Subtítulos externos admitidos](#page-100-0)
- 96 [Subtítulos internos admitidos](#page-100-0)
- 97 [Resoluciones y formatos de imagen admitidos](#page-101-0)
- 97 [Formatos y códecs de música admitidos](#page-101-0)
- 98 [Códecs de vídeo admitidos](#page-102-0)

#### [Lea después de instalar el televisor](#page-105-0)

- 101 [Tamaños de imagen y señales de entrada](#page-105-0)
- 102 [Instalación de un bloqueo antirrobo](#page-106-0)
- 102 [Lea antes de configurar una conexión inalámbrica a Internet](#page-106-0)

[Lea antes de conectar un ordenador \(Resoluciones admitidas\)](#page-107-0)

- 103 [IBM](#page-107-0)
- 103 [MAC](#page-107-0)
- 104 [VESA DMT](#page-108-0)

[Resoluciones admitidas para señales de vídeo](#page-109-0)

105 [CEA-861](#page-109-0)

#### [Lea antes de utilizar dispositivos Bluetooth](#page-110-0)

106 [Restricciones de uso de Bluetooth](#page-110-0)

[Botones y funciones](#page-111-0)

- 107 [Botones y funciones disponibles mientras se reproduce](#page-111-0)  [contenido multimedia](#page-111-0)
- 109 [Botones y funciones disponibles con el modo de deportes](#page-113-0)
- 110 [Botones y funciones disponibles mientras se graba un](#page-114-0)  [programa o Timeshift](#page-114-0)

[Licencia](#page-115-0)

# <span id="page-5-0"></span>Conexión con el Samsung Smart Remote

Puede conectar el Samsung Smart Remote al televisor para controlarlo.

Cuando se enciende el televisor por primera vez, el Samsung Smart Remote se empareja automáticamente con el televisor. Si el Samsung Smart Remote no se empareja automáticamente con el televisor, diríjalo hacia el sensor del mando a distancia del televisor y, a continuación, pulse los botones  $\leq$  y  $\triangleright$ III del Samsung Smart Remote al mismo tiempo durante 3 segundos o más.

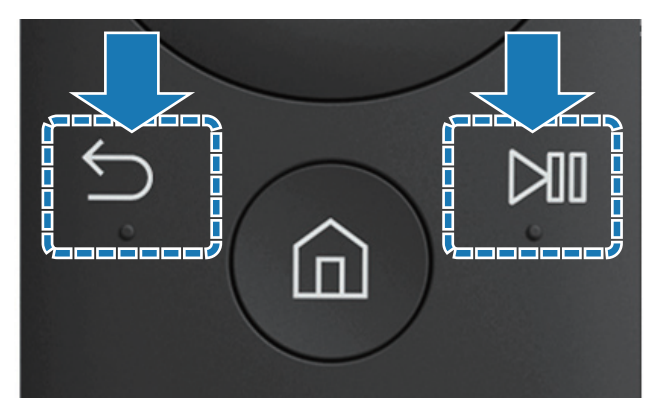

Es posible que esta función no se admita según el modelo o la región geográfica.

# Guía de los botones del Samsung Smart Remote

Puede ver el uso básico de los botones del Samsung Smart Remote.

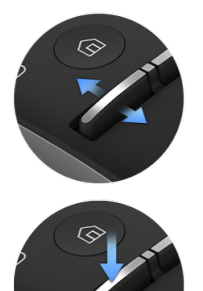

Mueva arriba o abajo para ajustar el volumen.

Pulse para silenciar el sonido.

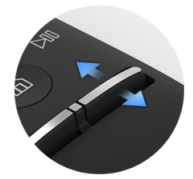

Mueva arriba o abajo para cambiar el canal.

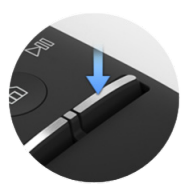

Pulse para ejecutar la Guía.

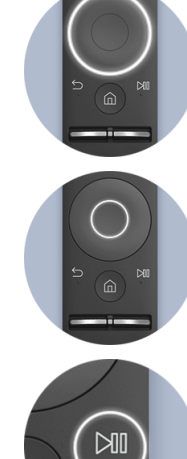

Use para mover arriba/ abajo/izquierda/derecha.

Pulse para seleccionar un elemento.

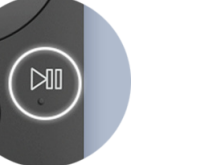

Pulse para que aparezca la pantalla de control de reproducción.

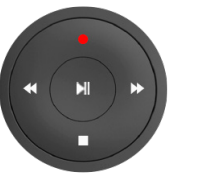

Seleccione la función deseada después de pulsar el botón ⊳II.

Es posible que esta función no se admita según el modelo o la región geográfica.

# <span id="page-6-0"></span>Uso de Smart Hub

Conéctese a Smart Hub para aplicaciones, juegos, películas y más.

### Uso de Smart Hub

Disfrute en una sola pantalla de las múltiples funciones que ofrece Smart Hub.

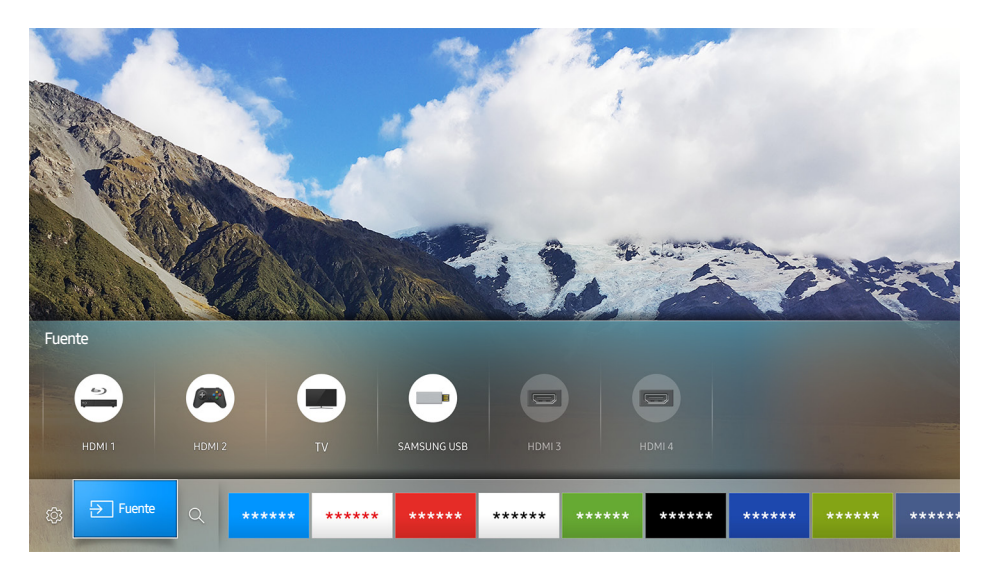

Cuando pulsa el botón  $\hat{\omega}$  del Samsung Smart Remote, puede utilizar las siguientes funciones y características.

• © Config.

Cuando se mueve el enfoque, en la parte superior del menú aparece una configuración rápida. Puede ajustar rápidamente las funciones utilizadas con más frecuencia.

**•** Fuente

Puede seleccionar un dispositivo externo conectado al televisor.

- Para obtener más información, consulte "Alternancia entre los dispositivos externos conectados al [televisor."](#page-18-1).
- Q Buscar

Desde Smart Hub puede buscar datos de canales, programas, títulos de películas y aplicaciones.

- Para obtener más información, consulte "[Smart Hub"](#page-28-1).
- $\angle$  La imagen puede variar según el modelo y la zona específicos.

# <span id="page-7-0"></span>Uso de Interacción de voz

Diga un comando al micrófono del Samsung Smart Remote para realizar la operación que desee.

Es posible que esta función no se admita según el modelo o la región geográfica. Esta función está disponible para el mando a distancia con micrófono.

### Configuración de la interacción de voz

### Activación y desactivación de la voz

#### ⋒ > ® Config. > Sistema > Configuración para expertos > Interacción de voz > Información por voz

Puede determinar si desea que la respuesta a sus comandos de voz sean asimismo mensajes de voz.

### Selección del género de la voz

#### ⋒ > ® Config. > Sistema > Configuración para expertos > Interacción de voz > Sexo de la voz

Puede seleccionar el género que desea para los mensajes de voz de respuesta.

# Ejecución de la Interacción de voz

#### Pulse el botón  $\mathcal{Q}$ , diga un comando y libere el botón  $\mathcal{Q}$ . El comando de voz se identifica.

- Si el comando de voz no se identifica, vuelva a intentarlo con la pronunciación correcta.
- $\triangle$  Es posible que esta función no se admita según el modelo o la región geográfica. Esta función está disponible para el mando a distancia con micrófono.

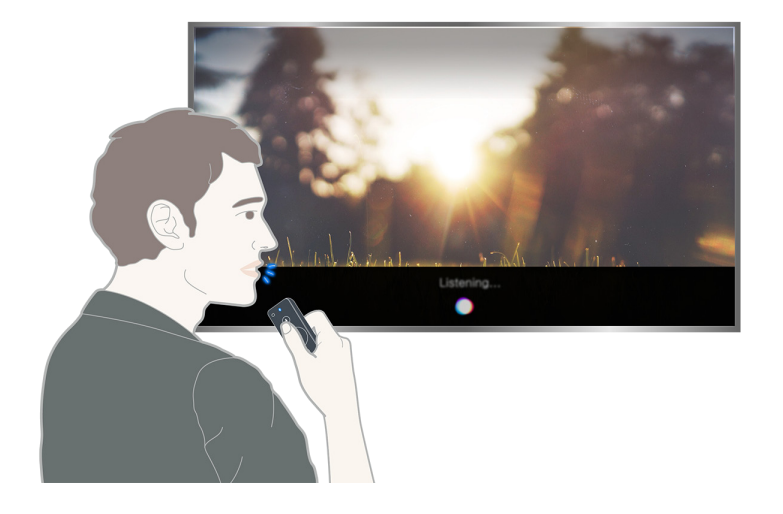

# <span id="page-8-0"></span>Conexión de una antena (Antena)

Puede conectar el cable de antena al televisor.

 $\mathbb Z$  No es necesaria una conexión de antena si conecta un descodificador de cable o un receptor de satélite.

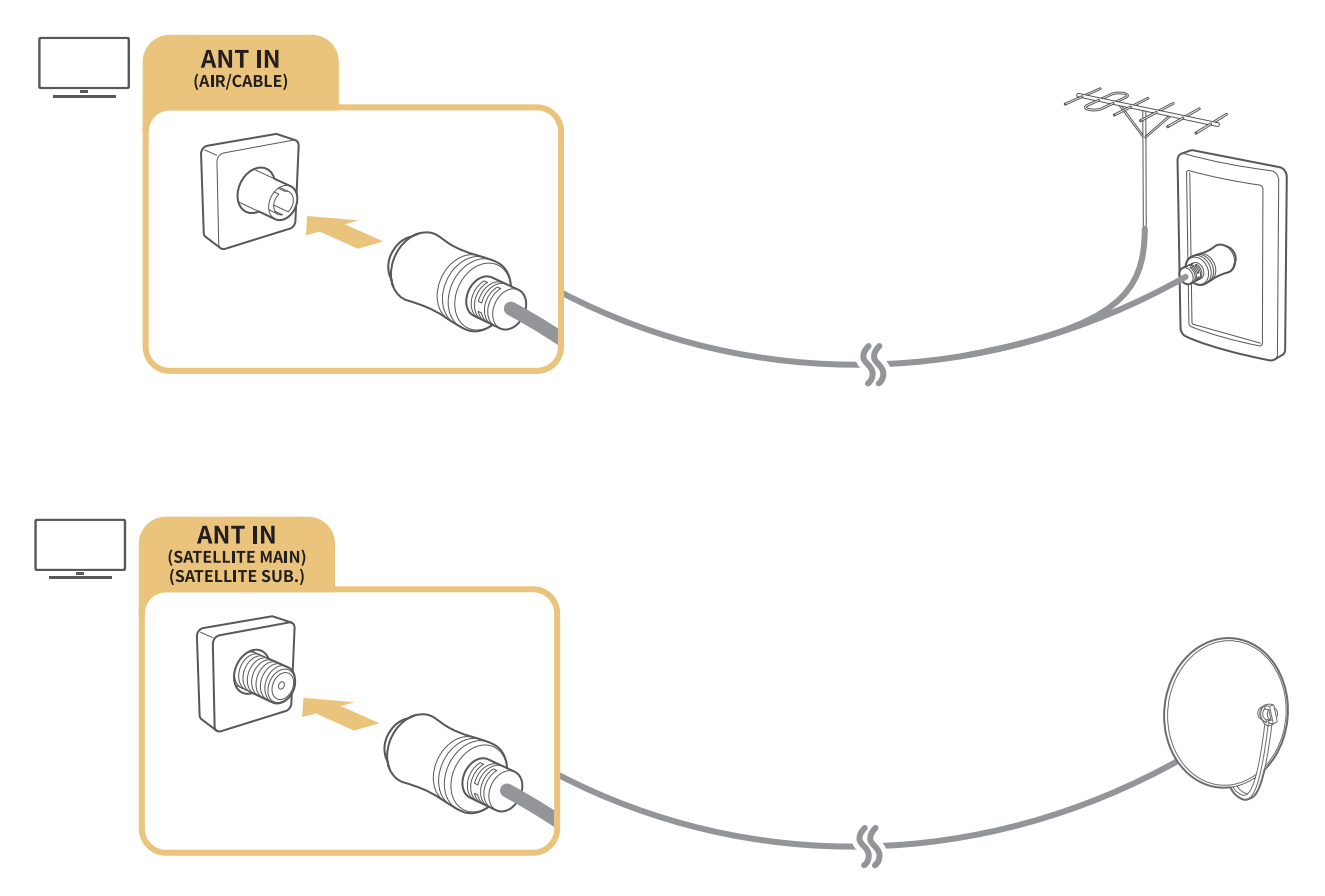

Es mejor conectar ambos conectores mediante un conmutador múltiple o DiSEqC, etc. y configurar el Tipo de conexión de antena como Oscilador dual.

- El método de conexión puede variar según el modelo.
- $\mathbb Z$  El sistema DVB-T2 puede no estar disponible en unas zonas geográficas específicas.

# <span id="page-9-0"></span>Conexión a Internet

Puede acceder a Internet a través del televisor.

### Conexión a la red de Internet

#### **a > ® Config. > Red > Abrir Configuración de red Inténtelo**

Conectarse a una red disponible.

### Establecimiento de una conexión a Internet por cable

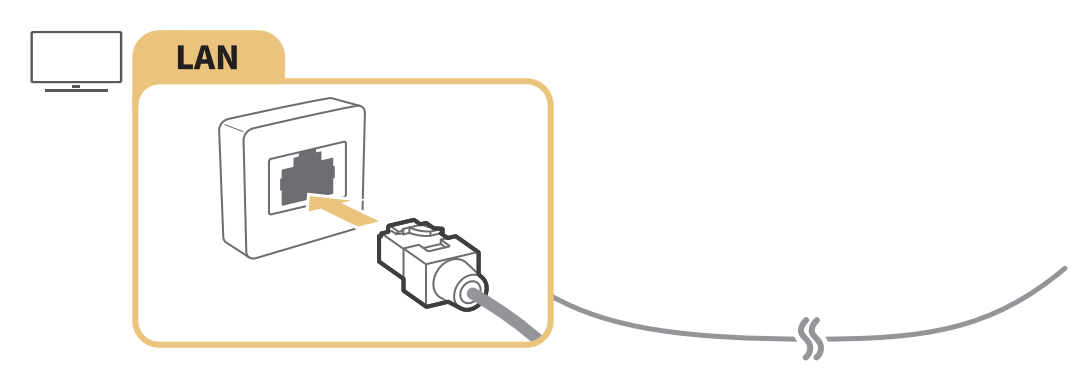

Utilice un cable Cat 7 (tipo \*STP) para la conexión. \*Par trenzado apantallado (del inglés Shielded Twist Pair)

- El televisor no podrá conectarse a Internet si la velocidad de la red es inferior a 10 Mbps.
- $\mathbb Z$  Si el cable LAN está conectado, el acceso a Internet se habilita automáticamente.

### $\hat{m}$   $>$   $\hat{\infty}$  Config.  $>$  Red  $>$  Abrir Configuración de red  $>$  Inalámbr.

Antes de intentar la conexión, asegúrese de que tiene el SSID (nombre) y la configuración de la contraseña del enrutador inalámbrico.

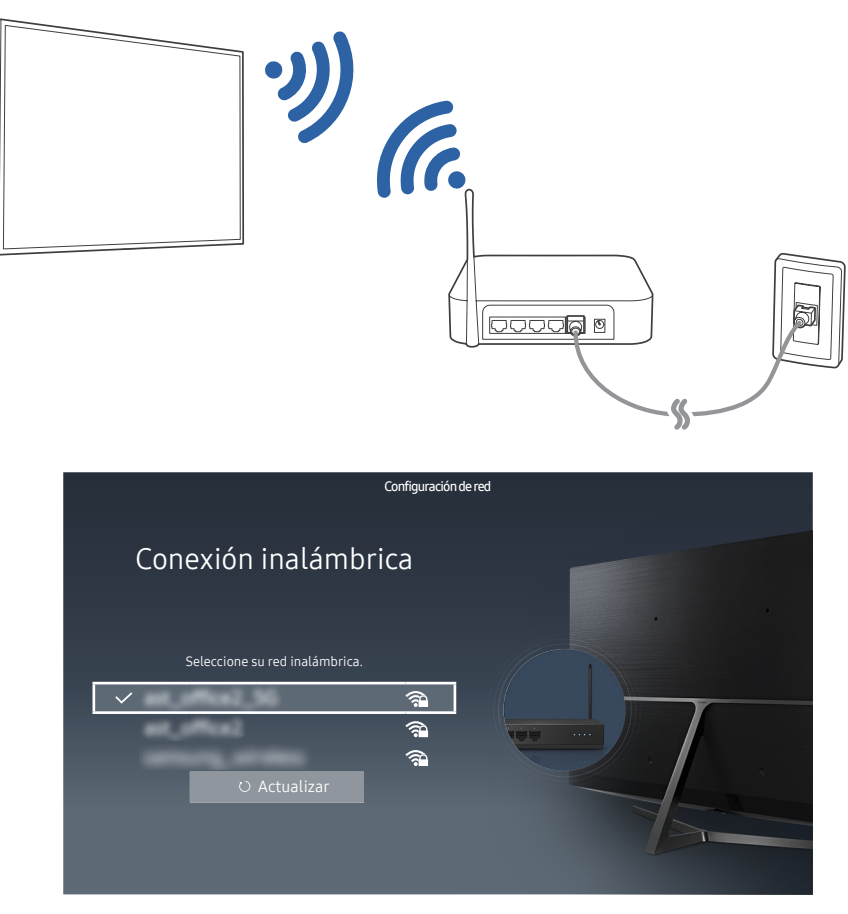

- $\angle$  La imagen puede variar según el modelo y la zona específicos.
- Si la red que busca no aparece en la lista, seleccione **Agregar red** e introduzca manualmente el SSID (nombre) de la red.
- $\triangle$  Seleccione WPS en la pantalla de configuración de la red y pulse el botón WPS o PBC del enrutador inalámbrico. El televisor se conecta automáticamente a Internet.

### Comprobación del estado de la conexión a Internet

#### **Config. > Red > Estado de red Inténtelo**

Ver el estado actual de la red y de Internet.

### Cambio del nombre del televisor en una red

#### **A> <sup>®</sup> Config. > Red > Nomb. dispos. Inténtelo**

Puede cambiar el nombre del televisor en la red. Seleccione Entr. usu. en la parte inferior de la lista y cambie el nombre.

# <span id="page-11-0"></span>Solución de problemas de conexión a Internet

Si no accede a Internet, intente otras soluciones.

### Solución de problemas de conexión a Internet por cable Inténtelo

Consulte el contenido siguiente y resuelva el problema de la conexión a Internet por cable. Si persiste el problema, póngase en contacto con su proveedor de servicios de Internet.

### No se ha encontrado ningún cable de red

Asegúrese de que el cable de red está conectado. Si es así, asegúrese de que el enrutador está encendido. Si está encendido, apáguelo y vuelva a encenderlo.

### Error al configurar la IP automáticamente

- 1. Haga lo siguiente o ajuste Config. IP manualmente.
- 2. Asegúrese de que el servidor DHCP está habilitado en el enrutador y reinicie el enrutador.

### No se puede conectar a la red

- 1. Compruebe todas las Config. IP.
- 2. Tras comprobar el estado del servidor DHCP (debe estar activo) en el enrutador, desconecte el cable LAN y vuelva a conectarlo.

### Se ha conectado a una red local, pero no a Internet

- 1. Asegúrese de que el cable LAN de Internet está conectado al puerto LAN externo del enrutador.
- 2. Compruebe los valores DNS en Config. IP.

### Se ha completado la configuración de la red, pero no se puede conectar a Internet

Si persiste el problema, póngase en contacto con su proveedor de servicios de Internet.

# <span id="page-12-0"></span>Solución de problemas de conexión a Internet inalámbrica

Consulte el contenido siguiente y resuelva el problema de la conexión a Internet inalámbrica. Si persiste el problema, póngase en contacto con su proveedor de servicios de Internet.

### Ha fallado la conexión de red inalámbrica

Si no se encuentra el enrutador inalámbrico seleccionado, vaya a Abrir Configuración de red y seleccione el enrutador correcto.

### No se puede conectar a un enrutador inalámbrico

- 1. Compruebe si el enrutador está encendido. Si lo está, apáguelo y vuelva a encenderlo.
- 2. Introduzca la contraseña correcta si se le solicita.

### Error al configurar la IP automáticamente

- 1. Haga lo siguiente o ajuste Config. IP manualmente.
- 2. Asegúrese de que el servidor DHCP está habilitado en el enrutador. A continuación, desenchufe el enrutador y vuelva a enchufarlo.
- 3. Introduzca la contraseña correcta si se le solicita.

### No se puede conectar a la red

- 1. Compruebe todas las Config. IP.
- 2. Introduzca la contraseña correcta si se le solicita.

### Se ha conectado a una red local, pero no a Internet

- 1. Asegúrese de que el cable LAN de Internet está conectado al puerto LAN externo del enrutador.
- 2. Compruebe los valores DNS en Config. IP.

### Se ha completado la configuración de la red, pero no se puede conectar a Internet

Si persiste el problema, póngase en contacto con su proveedor de servicios de Internet.

# <span id="page-13-0"></span>Conexión de dispositivos de vídeo

Establezca una conexión de vídeo adecuada entre el televisor y el otro dispositivo externo.

# Conexión con un cable HDMI

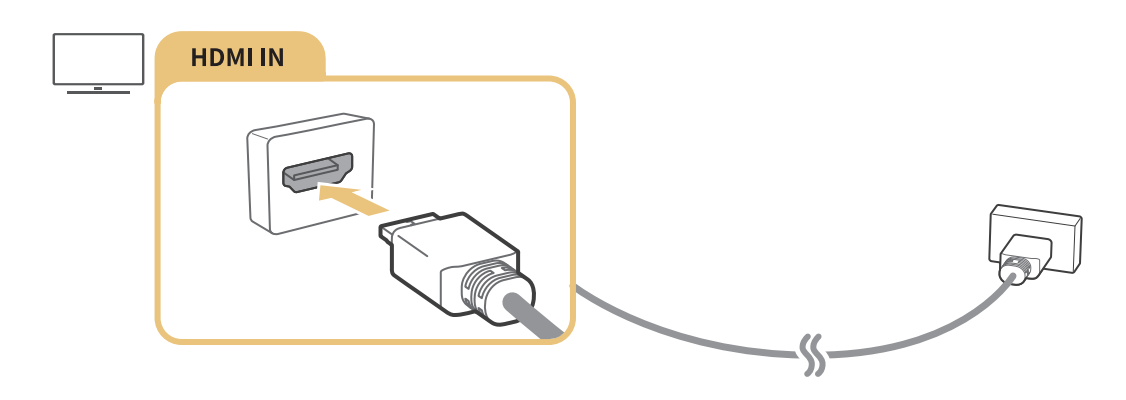

### Conexión con un cable de componentes (solo modelos con COMPONENT IN / AV IN)

Conecte el cable de componentes a los conectores de entrada de componentes del televisor y a los conectores de salida de componentes del dispositivo mediante adaptadores de componentes y AV, como se muestra en la siguiente imagen. Asegúrese de conectar juntos los conectores del mismo color. (azul con azul, amarillo con amarillo).

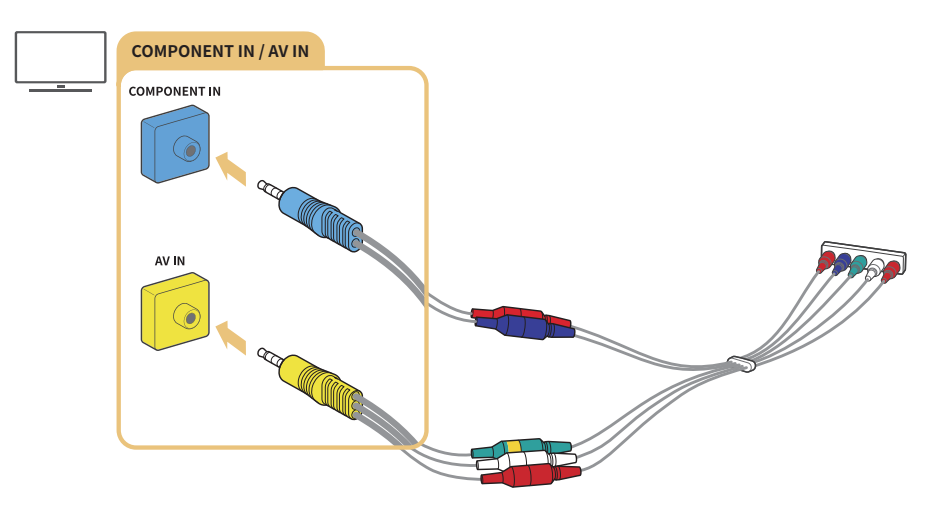

 $\ell$  Para utilizar un equipo de componentes, conecte un cable de componentes (azul) y un cable AV (amarillo).

# <span id="page-14-0"></span>Conexión con un cable compuesto (solo modelos con puerto COMPONENT IN / AV IN)

Conecte los cables de vídeo y audio a los adaptadores proporcionados después de consultar la siguiente figura y luego conecte los adaptadores entre el puerto COMPONENT/AV IN del televisor y el puerto OUT de un dispositivo externo. Cuando conecte los cables, asegúrese de que coincidan los colores de los cables y los de los puertos.

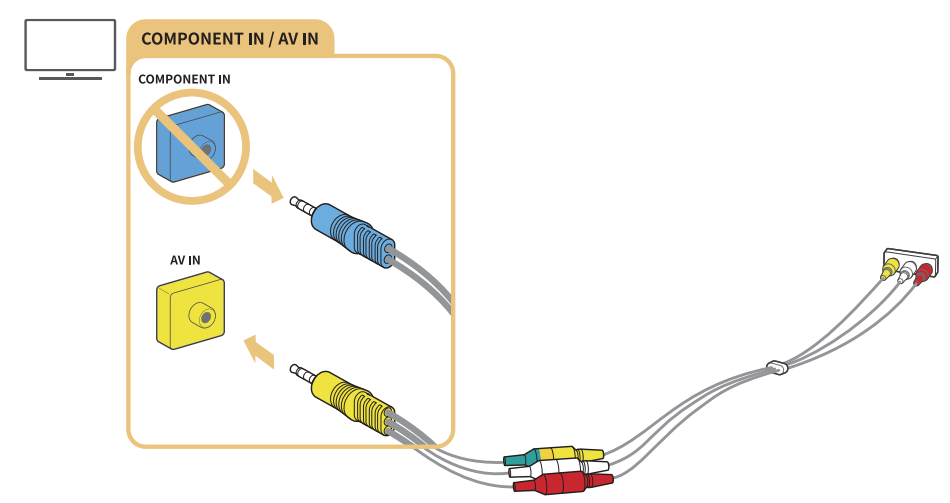

 $\triangle$  Si desea utilizar un equipo AV (compuesto), quite el adaptador de componentes.

# Conexiones de entrada y salida de audio

Establezca una conexión de audio adecuada entre el televisor y el dispositivo externo.

# Conexión con un cable HDMI (ARC)

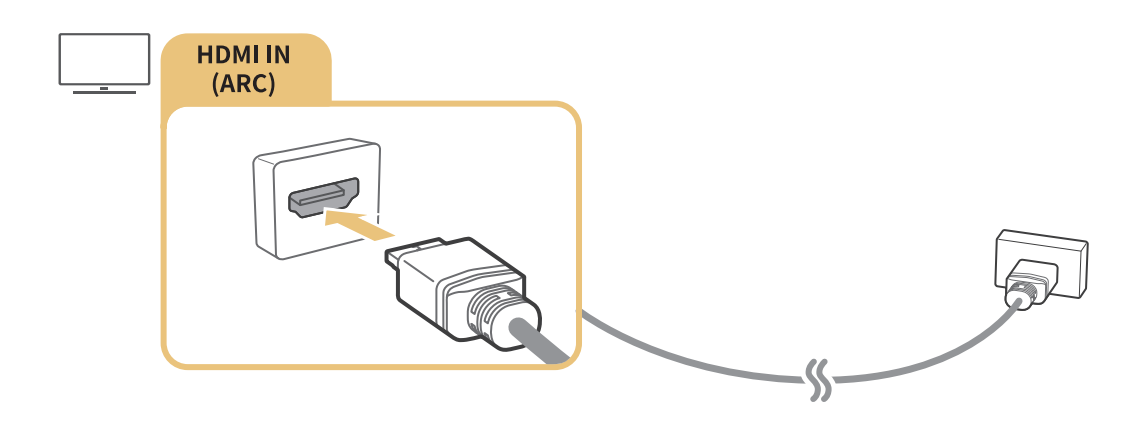

# <span id="page-15-0"></span>Conexión con un cable de audio digital (óptico)

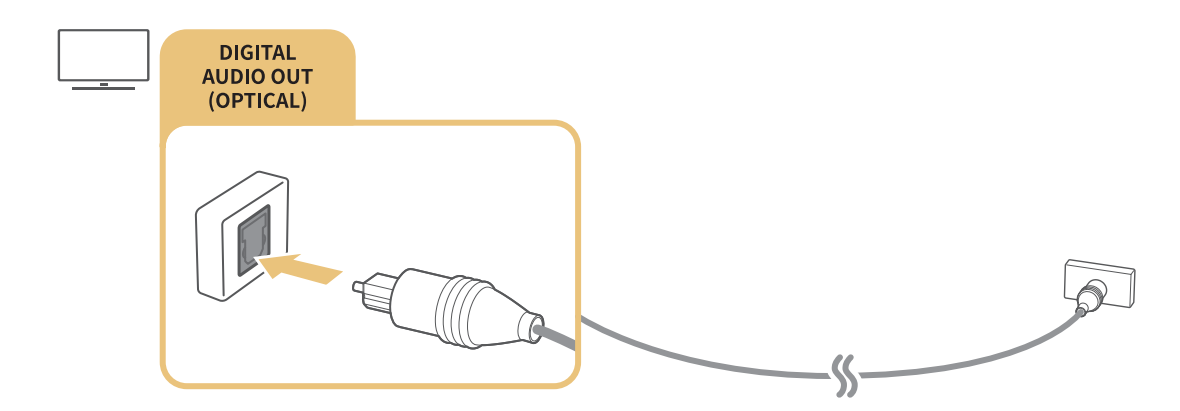

# Conexión a través de red inalámbrica

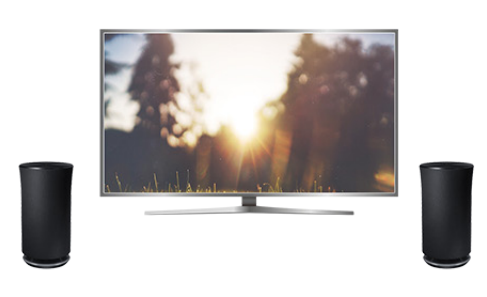

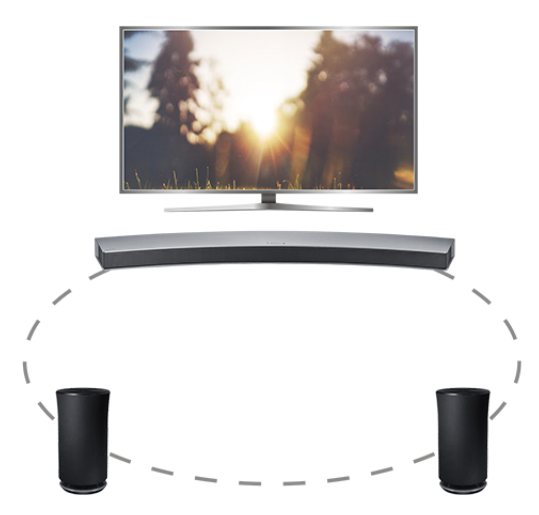

Puede conectar el televisor a un dispositivo de audio inalámbrico Samsung mediante una red inalámbrica. En ese momento, deben conectarse dos dispositivos a la misma red. Para obtener más información, consulte Administrador de altavoces inalámbricos ( $\hat{\omega}$  >  $\hat{\infty}$  Config. > Sonido > Configuración para expertos > Administrador de altavoces inalámbricos).

### Conexión de dispositivos Bluetooth

Puede conectar el televisor o dispositivos de audio por Bluetooth. Para obtener más información, consulte Guía de conexión ( $\hat{\omega}$  >  $\geq$  Fuente > Guía de conexión).

 $\mathbb Z$  Es posible que esta función no se admita según el modelo o la región geográfica.

# <span id="page-16-0"></span>Conexión de un ordenador

Use el televisor como monitor de ordenador o conecte el televisor a un ordenador a través de la red y acceda al contenido del ordenador.

### Conexión a través del puerto HDMI ― Pantalla compartida

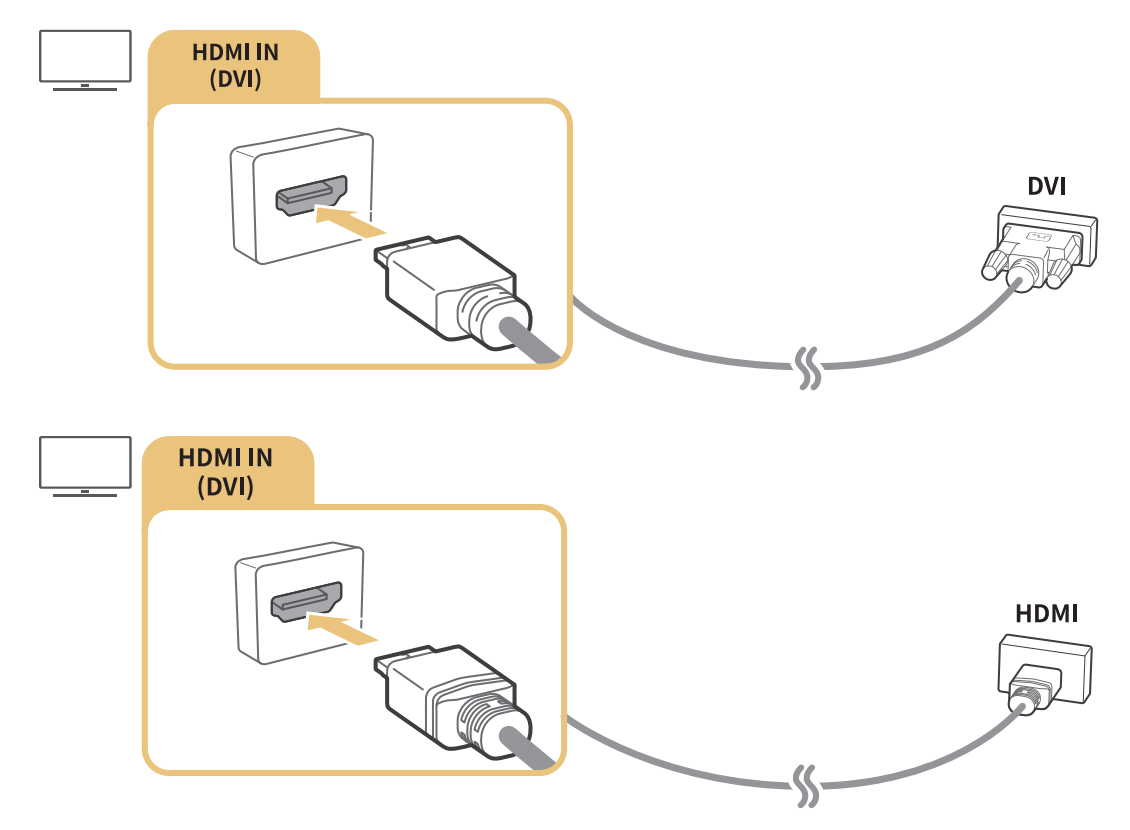

" Cuando conecte el ordenador, configure el puerto como PC. Para obtener más información sobre la configuración de los puertos, consulte ["Edición de dispositivos externos"](#page-18-2).

### Conexión a través de la aplicación Vista inteligente ― Contenido compartido

Cuando el televisor está conectado al PC a través del programa Vista inteligente, puede reproducir fácilmente contenidos de fotos, vídeo y audio a través del televisor. Para obtener más información, consulte Guía de conexión ( $\hat{\omega}$ )  $\geq$  Fuente > Guía de conexión).

# <span id="page-17-0"></span>Uso de Vista inteligente (Duplicar pantalla) o intercambio de contenido

Puede reproducir en la pantalla del televisor el contenido multimedia guardado en su dispositivo móvil conectando con la función de duplicación y de intercambio de contenidos.

- 1. Inicie la función Vista inteligente (Duplicar pantalla) en su dispositivo móvil. El dispositivo móvil busca los dispositivos disponibles a los que se puede conectar.
- 2. Seleccione el televisor en la lista. El televisor se conecta al dispositivo móvil.
- $\triangle$  Si el sistema del televisor no se busca desde su dispositivo móvil, apague el televisor y el dispositivo móvil, enciéndalos de nuevo y vuelva a intentarlo.
- Si hay varios televisores, puede seleccionar fácilmente cualquiera de los nombres de televisor en  $\hat{\omega}$   $>$   $\circ$  $Config.$   $\geq$   $Red$   $\geq$   $Nomb.$  dispos..

# Conexión de dispositivos móviles sin enrutador inalámbrico (Menú para conectarse a Wi-Fi Direct)

m > © Config. > Red > Configuración para expertos > Menú para conectarse a Wi-Fi Direct Inténtelo

# Conexión de un dispositivo móvil mediante App Smart View

Si instala una aplicación desde App Smart View Google Play Store, Samsung Apps y App Store, puede reproducir el contenido multimedia del dispositivo móvil en el televisor, o controlar el televisor mediante el dispositivo móvil.

" Para utilizar la función Vista inteligente, el dispositivo móvil debe admitir una función de duplicación como AllShare Cast y Vista inteligente. Para comprobar si su dispositivo móvil admite la función de duplicación, visite el sitio web del fabricante del dispositivo móvil.

# <span id="page-18-1"></span><span id="page-18-0"></span>Alternancia entre los dispositivos externos conectados al televisor.

Puede alternar entre la visualización de televisión y de un dispositivo externo.

# Cambio de la señal de entrada

#### m><sub>Flente</sub>

Si selecciona uno de los dispositivos externos conectados desde la pantalla, puede ver la pantalla del dispositivo seleccionado

#### En el mando a distancia estándar, pulse el botón SOURCE.

- $\ell$  Cuando enciende dispositivos (reproductores Blu-ray, consolas de videojuegos, etc.) conectados al televisor que admite el mando a distancia universal a través de un cable HDMI, aparece un mensaje emergente que le permite cambiar a la salida del dispositivo o configurar automáticamente el mando a distancia universal para el dispositivo. Tenga en cuenta que esta función puede no admitirse según el dispositivo. Para facilitar la configuración automática del mando a distancia universal, coloque el Samsung Smart Remote junto al televisor de modo que quede frente a este.
- $\ell$  Cuando se conecta un dispositivo USB al puerto USB, aparece un mensaje emergente que permite acceder fácilmente a la lista de contenidos multimedia del dispositivo.

### <span id="page-18-2"></span>Edición de dispositivos externos

#### na> <del>P</del>TFuente

Puede cambiar el nombre del puerto de un dispositivo externo conectado o añadirlo a Primera Pantalla.

- 1. Mueva el enfoque hasta un dispositivo externo conectado.
- 2. Pulse el botón de dirección arriba. A continuación puede usar las siguientes funciones. (Tenga en cuenta que las funciones disponibles pueden variar según el tipo de puerto.)
- Editar: Puede cambiar el nombre de puerto de un dispositivo externo para facilitar su identificación.
- Añadir a la página de inicio: Puede añadir el puerto de un dispositivo externo a la Primera Pantalla para cambiar rápidamente.

# <span id="page-19-0"></span>Uso de funciones adicionales

Puede usar las siguientes funciones de la pantalla Fuente.

- Guía sobre la conexión de dispositivos (Guía de conexión)
- Registro de dispositivos externos en Samsung Smart Remote (Config. mando universal)
	- $\mathbb Z$  Es posible que esta función no se admita según el modelo o la región geográfica.

# Notas acerca de la conexión

#### Cuando conecte un dispositivo externo, tenga en cuenta lo siguiente:

- $\ell$  El número de conectores y sus nombres y ubicaciones pueden variar según el modelo.
- Consulte el manual de funcionamiento del dispositivo externo que va a conectar al televisor. El número de conectores del dispositivo externo y sus nombres y ubicaciones pueden variar según el fabricante.

### Notas sobre la conexión para HDMI

- Se recomiendan los siguientes tipos de cables HDMI:
	- Cable HDMI de alta velocidad
	- Cable HDMI de alta velocidad con Ethernet
- Utilice un cable HDMI de un grosor de 17mm o menos.
- Si utiliza un cable HDMI que no esté certificado puede que la pantalla se quede en blanco o no se efectúe la conexión.
- Algunos cables y dispositivos HDMI quizás no sean compatibles con el televisor debido a diferentes especificaciones HDMI.
- Este televisor no admite el Canal Ethernet HDMI. Ethernet es una red de área local (LAN) construida con cables coaxiales normalizados por IEEE.
- Utilice un cable de menos de 3 metros para obtener la mejor calidad de visualización UHD.
- Muchos adaptadores de gráficos de ordenador no tienen puertos HDMI, sino que tienen puertos DVI. Si el ordenador no admite la salida de vídeo HDMI, conéctelo con el cable HDMI-DVI.

### <span id="page-20-0"></span>Notas de conexión para dispositivos de audio

- Para conseguir la mejor calidad de audio, es una buena idea utilizar un receptor AV.
- Al conectar un dispositivo mediante un cable óptico, los altavoces del televisor no se desactivan automáticamente. Para desactivar los altavoces del televisor, configure Salida de sonido en una opción que no sea Altavoz de TV.
- Un ruido inusual procedente del dispositivo de audio cuando lo está utilizando puede indicar que hay un problema en el dispositivo. En este caso, póngase en contacto con el fabricante del dispositivo de audio.

### Notas de conexión para ordenadores

- Mientras está activado el uso compartido de archivos, puede producirse un acceso no autorizado. Cuando no necesite acceder a los datos, deshabilite el uso compartido de archivos.
- El PC y el Smart TV deben estar conectados entre sí en la misma red.

### Notas de conexión para dispositivos móviles

- Para utilizar la función Duplicar pantalla, el dispositivo móvil debe admitir una función de duplicación como AllShare Cast o Duplicar pantalla. Para comprobar si su dispositivo móvil admite la función de duplicación, visite el sitio web del fabricante del dispositivo móvil.
- Para utilizar Menú para conectarse a Wi-Fi Direct, el dispositivo móvil debe admitir la función Menú para conectarse a Wi-Fi Direct. Compruebe si su dispositivo móvil admite Menú para conectarse a Wi-Fi Direct.
- El dispositivo móvil y el Smart TV deben estar conectados entre sí en la misma red.
- Según el estado de la red el vídeo y el audio pueden sufrir paradas intermitentes.

# <span id="page-21-0"></span>Acerca del Samsung Smart Remote (Versión con Interacción de voz)

Es posible que esta función no se admita según el modelo o la región geográfica. Esta función está disponible para el mando a distancia con micrófono.

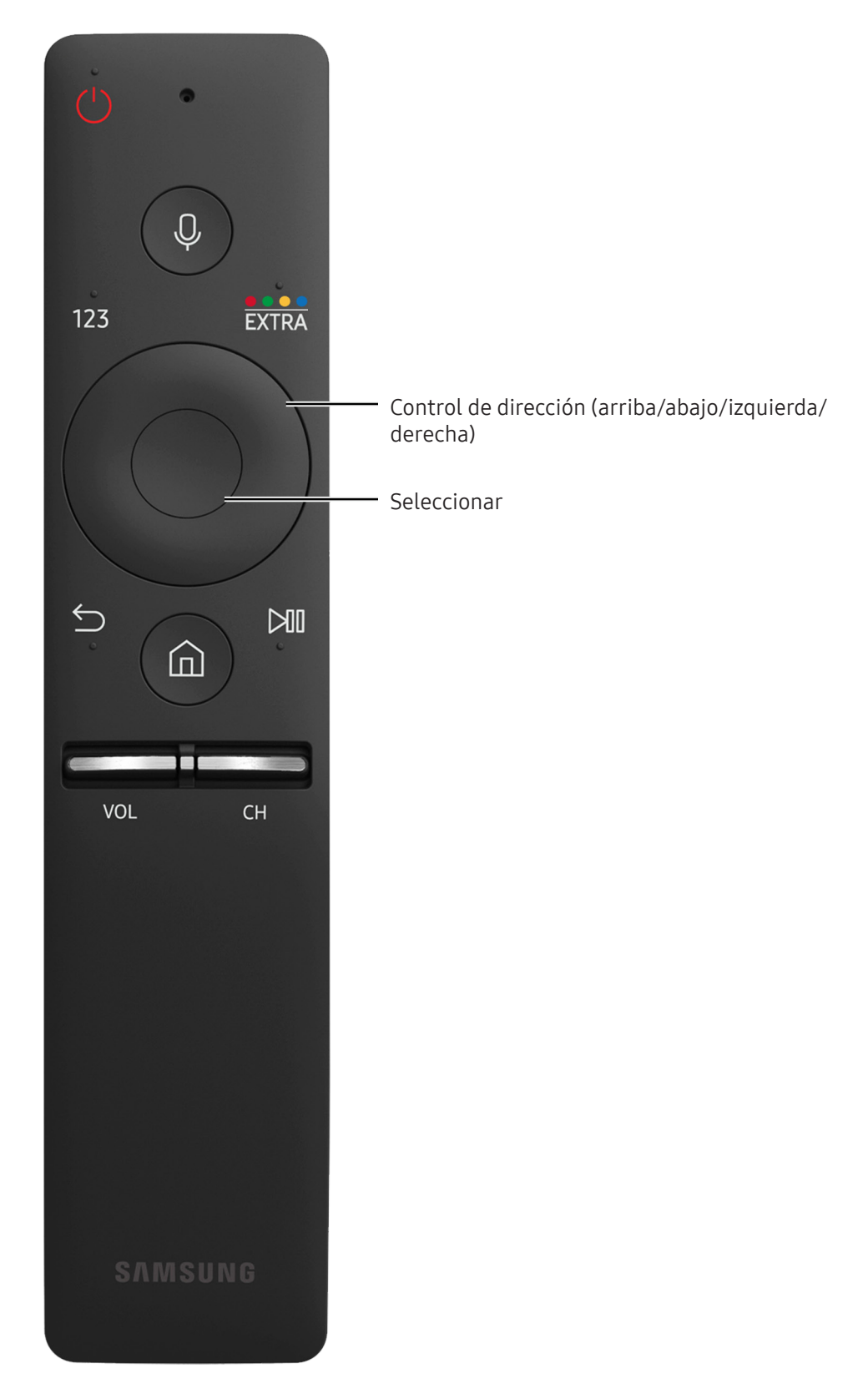

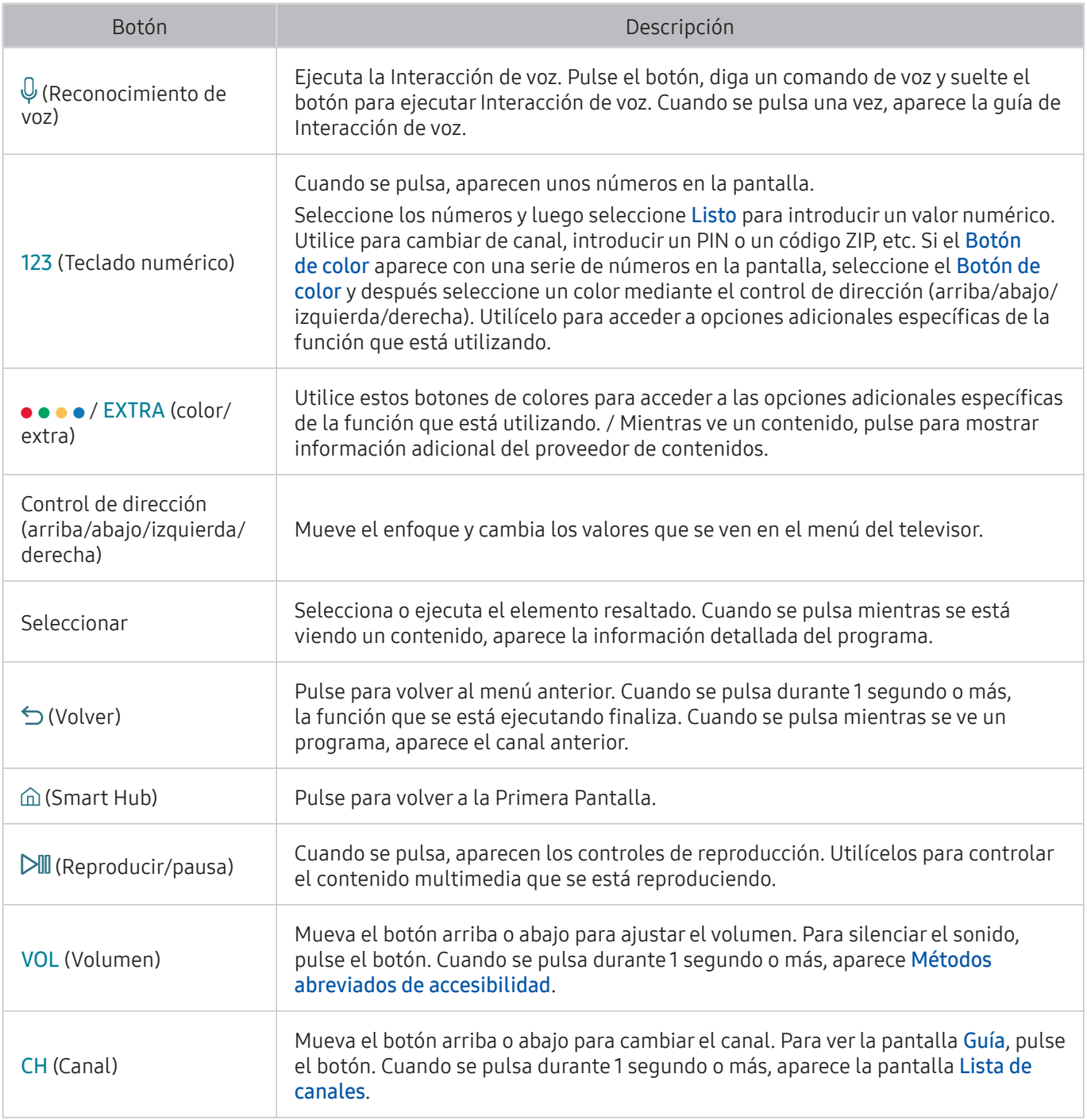

" Es posible que esta función no se admita según el modelo o la región geográfica. Esta función está disponible para el mando a distancia con micrófono.

" La imagen, los botones y las funciones del Samsung Smart Remote pueden variar según el modelo.

" Utilice el Samsung Smart Remote a una distancia inferior a 6 m. La distancia adecuada puede variar según las condiciones del entorno inalámbrico.

<sup>2</sup> Para utilizar el Samsung Smart Remote a través del dispositivo externo, es necesario configurarlo.

# <span id="page-23-0"></span>Acerca del Samsung Smart Remote

Esta función puede variar según el modelo o la región geográfica.

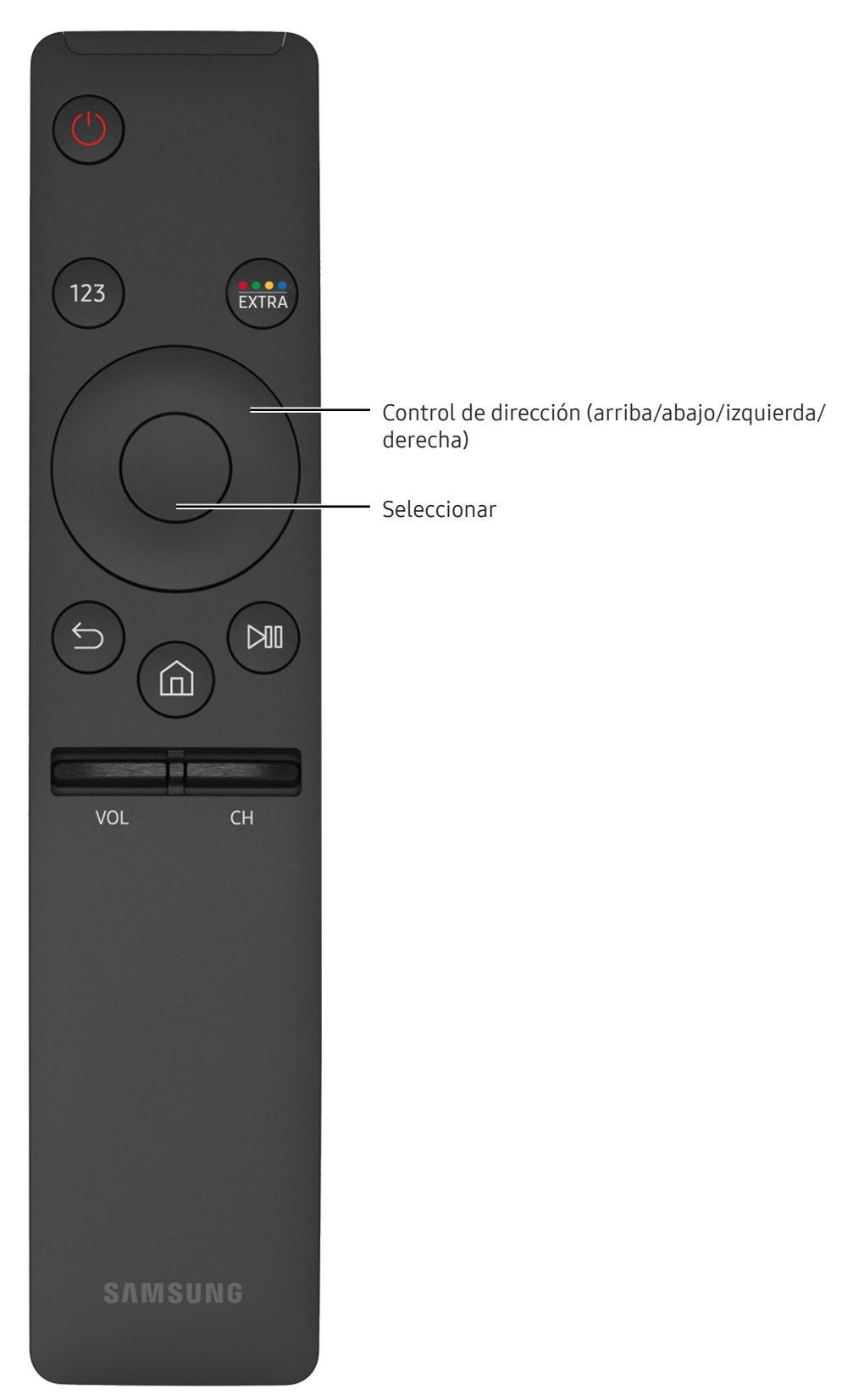

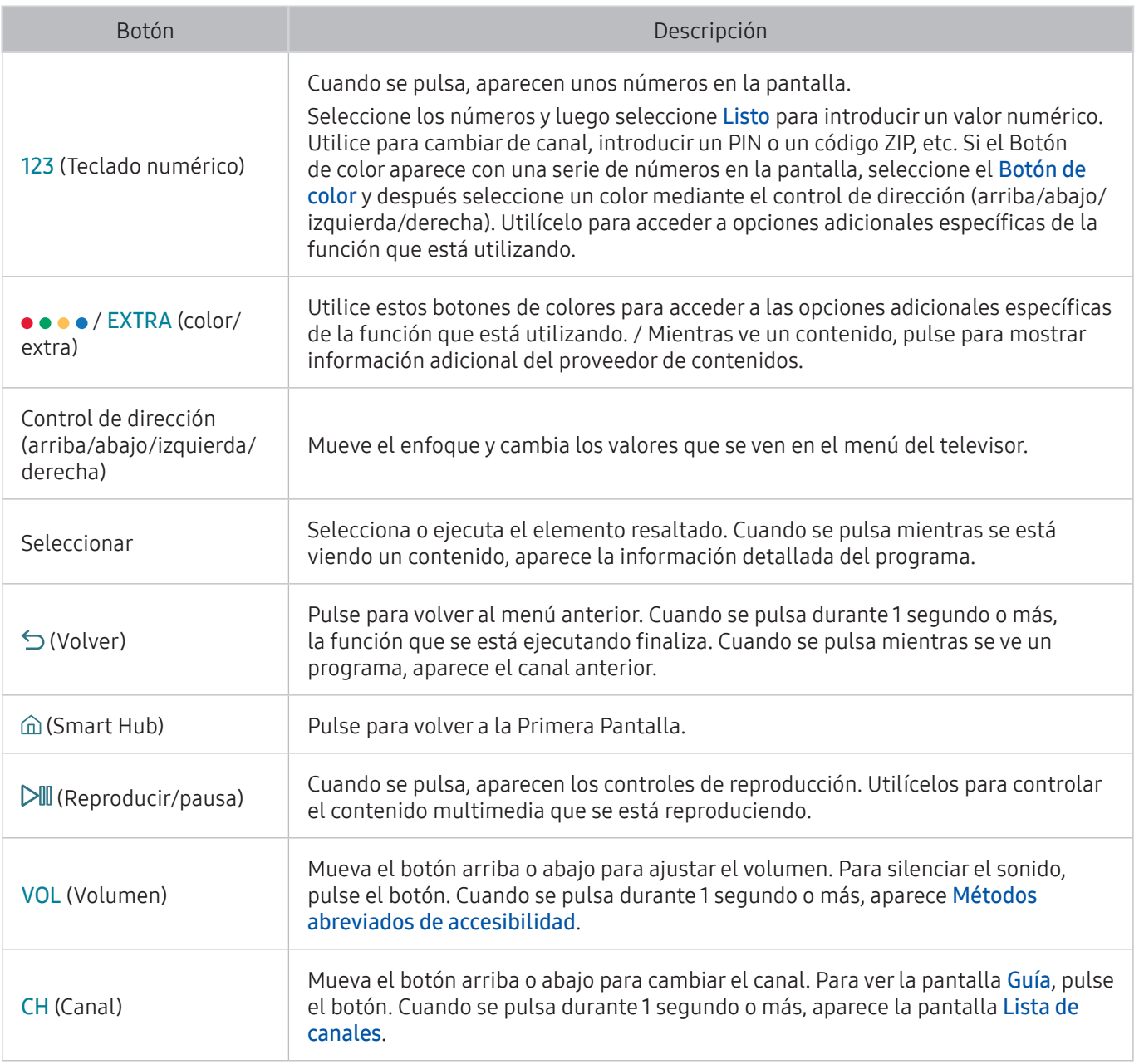

" Esta función puede variar según el modelo o la región geográfica.

" La imagen, los botones y las funciones del Samsung Smart Remote pueden variar según el modelo.

" Utilice el Samsung Smart Remote a una distancia inferior a 6 m. La distancia adecuada puede variar según las condiciones del entorno inalámbrico.

# <span id="page-25-0"></span>Conexión con el Samsung Smart Remote

Emparejamiento del televisor con el Samsung Smart Remote.

 $\mathbb Z$  Es posible que esta función no se admita según el modelo o la región geográfica.

Cuando se enciende el televisor por primera vez, el Samsung Smart Remote se empareja automáticamente con el televisor. Si el Samsung Smart Remote no se empareja automáticamente con el televisor, diríjalo hacia el sensor del mando a distancia del televisor y, a continuación, pulse los botones  $\leq$  y  $\triangleright$ III del Samsung Smart Remote al mismo tiempo durante 3 segundos o más.

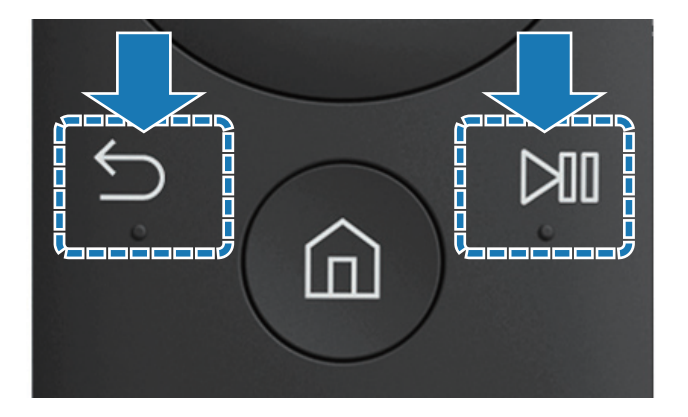

# Control de los dispositivos externos con el Samsung Smart Remote - Uso del mando universal

Controle conjuntamente el televisor y los dispositivos externos conectados con Samsung Smart Remote.

#### $\textcircled{a}$  > Fuente > Config. mando universal

Puede controlar los dispositivos externos conectados al televisor mediante el mando a distancia. Para ello, registre los dispositivos externos siguiendo las indicaciones de la pantalla.

- $\mathbb Z$  Es posible que esta función no se admita según el modelo o la región geográfica.
- **También puede utilizar la función Anynet+ (HDMI-CEC) para controlar los dispositivos externos Samsung con el** mando a distancia del televisor sin configuraciones adicionales.
- $\triangle$  Algunos dispositivos externos conectados al televisor quizás no admitan la función del mando universal.
- $\triangle$  No ponga obstáculos frente al dispositivo externo. Pueden ser la causa de que las señales del mando a distancia no se transmitan correctamente.
- $\mathbb Z$  El televisor memoriza el dispositivo externo y su puerto de conexión (HDMI 1, HDMI 2, etc.).

# <span id="page-26-0"></span>Control del televisor con un teclado o un controlador para juegos

El televisor se controla más fácilmente conectando un teclado o un controlador para juegos.

### Conexión de un teclado USB

Conecte el cable del teclado en el puerto USB.

### Conexión de un teclado y un controlador para juegos Bluetooth

#### **a > © Config. > Sistema > Administración de dispositivos de entrada > Añadir gamepad y teclado** Bluetooth Inténtelo

Si no se detecta su teclado, acérquelo al televisor y seleccione Actualizar. El televisor vuelve a buscar los dispositivos disponibles.

### Uso del teclado

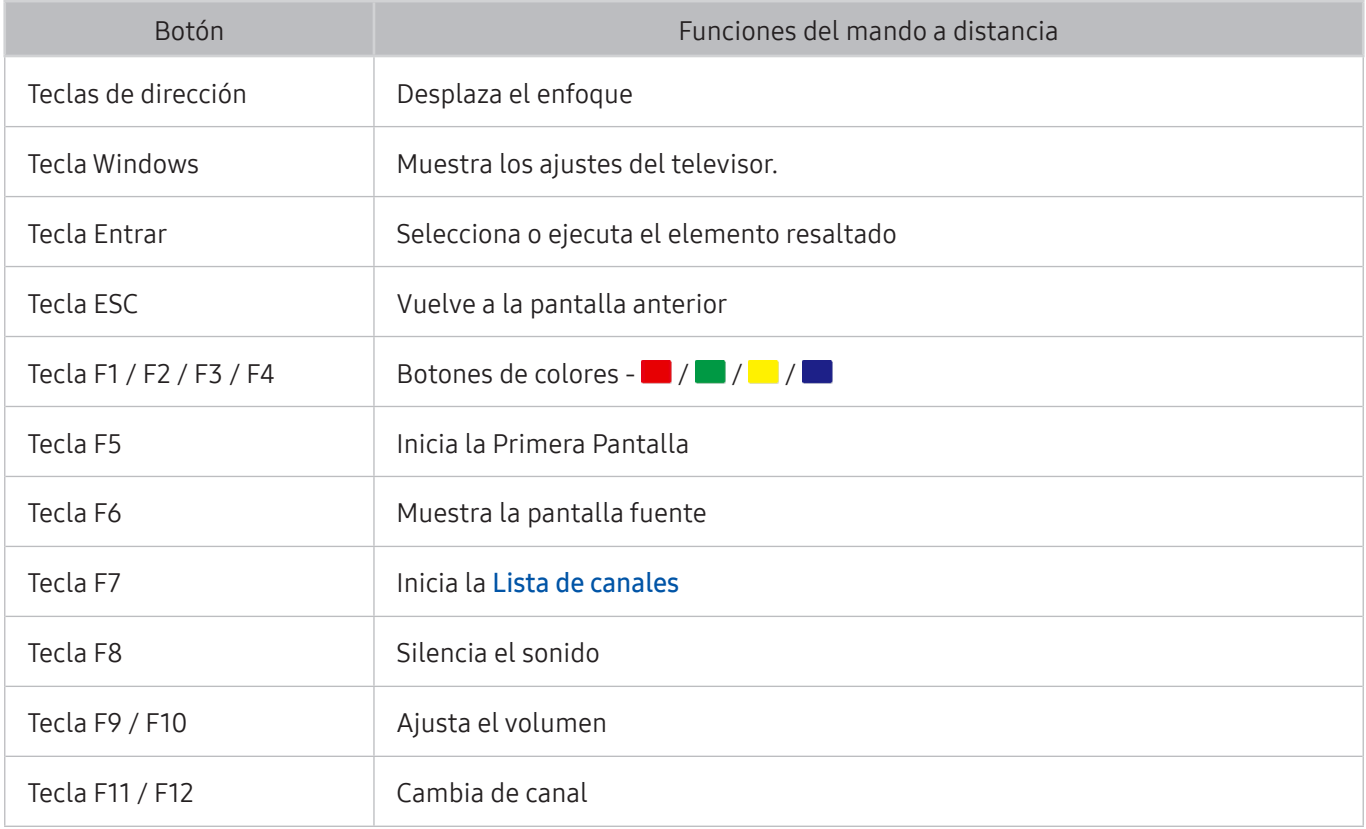

### <span id="page-27-0"></span>Configuración del teclado

En  $\hat{\omega}$  >  $\hat{\infty}$  Config. > Sistema > Administración de dispositivos de entrada, se pueden configurar las siquientes funciones. Inténtelo

- Idioma del teclado Inténtelo
- Tipo de teclado Inténtelo
- Método abreviado de idioma de entrada Inténtelo

# Introducción de texto utilizando el teclado QWERTY en pantalla

Use el teclado QWERTY para introducir texto en el televisor.

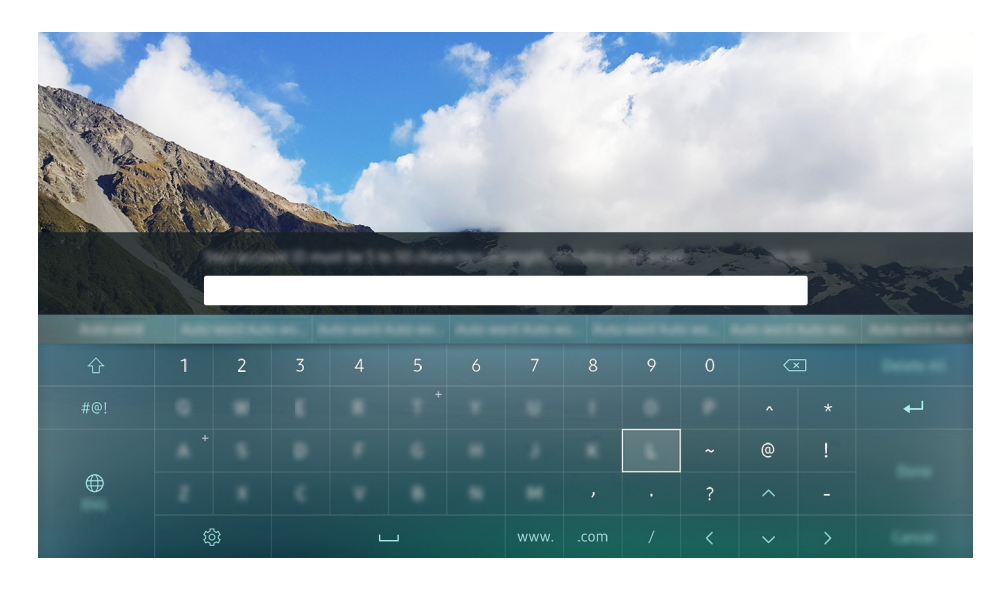

### Uso de funciones adicionales

Seleccione ® en la pantalla del teclado QWERTY. Están disponibles las siguientes opciones:

- Texto recomendado
- Restablecer datos de texto recomendados
- Predecir siguiente carácter (al utilizar botones de dirección)
- Idioma
	- $\triangle$  Es posible que esta función no se admita según el país.

# <span id="page-28-1"></span><span id="page-28-0"></span>Smart Hub

Vea la descripción de las funciones básicas de Smart Hub.

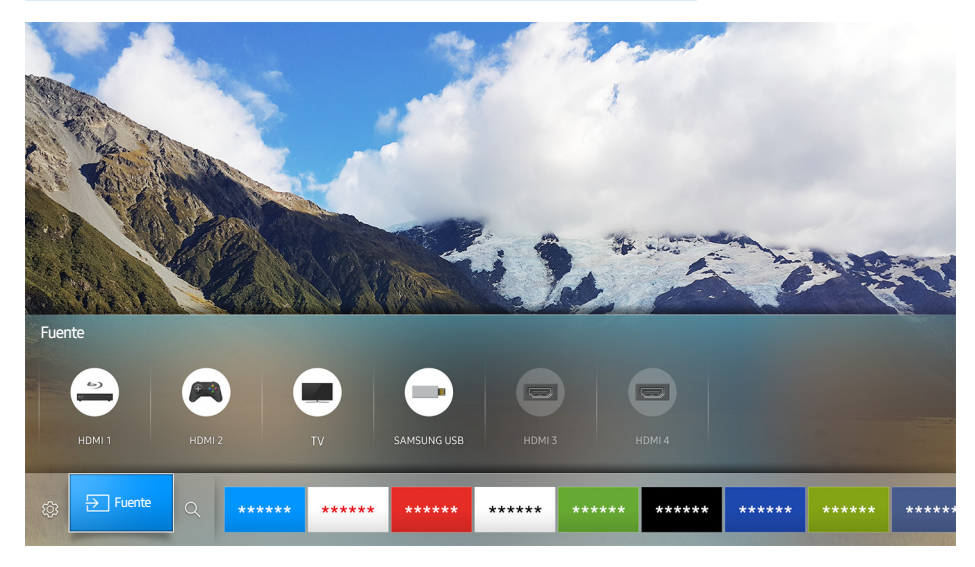

 $\triangle$  La imagen puede variar según el modelo y la zona específicos.

Pulsando el botón  $\hat{\omega}$  del mando a distancia puede navegar por la red y descargar aplicaciones con Smart Hub.

- Alqunos servicios de Smart Hub son de pago. Para utilizar un servicio de pago debe tener una cuenta con el proveedor de servicios o una cuenta de Samsung. Para obtener más información, consulte ["Uso de una cuenta](#page-31-1)  [de Samsung"](#page-31-1).
- " Para utilizar esta función el televisor debe estar conectado a Internet.
- Algunas funciones de **Smart Hub** pueden no estar disponibles según el proveedor de servicios, el idioma o la zona.
- $\triangle$  Las interrupciones de servicio de **Smart Hub** pueden deberse a alteraciones en el servicio de Internet.
- $\triangle$  Puede ver el texto completo de Términos y política navegando hasta  $\hat{m}$  >  $\hat{\infty}$  Config. > Asistencia técnica > Términos y política. Si desea dejar de utilizar Smart Hub, puede cancelar el acuerdo. Inténtelo

# <span id="page-29-0"></span>Visualización de la pantalla de inicio

En la pantalla de inicio puede ejecutar fácilmente las aplicaciones que ha usado anteriormente o con frecuencia. También es posible mover o eliminar las aplicaciones en la pantalla.

Cuando pulsa el botón  $\hat{\omega}$  del mando a distancia, puede utilizar las siguientes funciones y características.

#### • © Config.

Cuando se mueve el enfoque a Config., en la parte superior del menú aparece una configuración rápida. Puede ajustar rápidamente las funciones utilizadas con más frecuencia.

#### – Modo imagen

Puede seleccionar el modo de imagen que proporciona la mejor experiencia de visualización.

– Salida de sonido

Puede seleccionar los altavoces por los que oirá el audio del televisor.

– Modo de sonido

Puede seleccionar un modo de sonido para optimizar la experiencia de audición.

– Idioma de audio

Puede seleccionar el idioma de audio.

– Subtítulos

Activa o desactiva los subtítulos.

– PIP

Mientras usa un dispositivo externo conectado, puede ver una emisión de televisión en una ventana pequeña de imagen en imagen (PIP).

– Red

Puede ver el estado actual de la red y de Internet.

– Más …

Muestra los ajustes del televisor.

● <del>F</del>uente

Puede seleccionar un dispositivo externo conectado al televisor.

- $\blacktriangleright$  Para obtener más información sobre la conexión de dispositivos externos, consulte "Alternancia entre los [dispositivos externos conectados al televisor.](#page-18-1)".
- Q Buscar

Puede buscar aplicaciones o juegos en los servicios de Smart Hub.

### <span id="page-30-0"></span>Eliminación de una aplicación en la pantalla de inicio

Para eliminar una aplicación desde la pantalla de inicio, desplace el enfoque hasta la aplicación que desee borrar, pulse el botón de dirección abajo y seleccione Borrar.

### Desplazamiento de una aplicación en la pantalla de inicio

Para mover una aplicación en la pantalla de inicio, desplace el enfoque hasta la aplicación para la que desea especificar una nueva posición, pulse el botón de dirección abajo y seleccione Mover.

### Inicio automático de Smart Hub

**a > © Config. > Sistema > Configuración para expertos > Ejecución automática de Smart Hub Inténtelo** 

Si configura Ejecución automática de Smart Hub como Activado, puede ver la pantalla de inicio automáticamente.

# Inicio automático de la última aplicación utilizada

#### ⋒ > ® Config. > Sistema > Configuración para expertos > Ejecutar automáticamente la última aplicación

Si se configura Ejecutar automáticamente la última aplicación como Activado, la última aplicación utilizada se ejecuta automáticamente al encender el televisor.

### Prueba de las conexiones de Smart Hub

#### ⋒ > ® Config. > Asistencia técnica > Autodiagnóstico > Iniciar la prueba de conexión de Smart Hub Inténtelo

### Restablecimiento de Smart Hub

**△> <sup>⊗</sup> Config. > Asistencia técnica > Autodiagnóstico > Restablecer Smart Hub Inténtelo** 

# <span id="page-31-1"></span><span id="page-31-0"></span>Uso de una cuenta de Samsung

Cree y administre su propia cuenta de Samsung.

#### **Config. > Sistema > Cuenta de Samsung Inténtelo**

### Creación de una cuenta de Samsung

#### **△> ※ Config. > Sistema > Cuenta de Samsung > Crear cuenta**

Algunos servicios de Smart Hub son de pago. Para utilizar un servicio de pago debe tener una cuenta con el proveedor de servicios o una cuenta de Samsung.

- También puede crear una cuenta de Samsung en http://content.samsung.com. Cuando tenga la cuenta, podrá utilizar el mismo ID en el televisor y en el sitio web de Samsung.
- $\mathbb Z$  Si desea revisar los términos y condiciones, seleccione **Ver detalles.**
- $\mathbb Z$  Si desea que su cuenta esté protegida, seleccione **Selección de imagen de perfil y entrada con contraseña** (seguridad alta) en el campo que se encuentra debajo del campo de la contraseña.
- Si desea que el televisor acceda automáticamente a la cuenta cuando lo encienda, marque Iniciar sesión automátic.

Creación de una cuenta de Samsung mediante una cuenta de Facebook

#### n > ® Config. > Sistema > Cuenta de Samsung > Crear con Facebook

### Inicio de sesión en una cuenta de Samsung

#### **△> 
© Config. > Sistema > Cuenta de Samsung > Conectarse**

**2** Para cambiar el método de inicio de sesión, consulte "Cambio y agregación de información en una cuenta de [Samsung"](#page-31-2).

#### <span id="page-31-2"></span>Cambio y agregación de información en una cuenta de Samsung

#### ⋒ > © Config. > Sistema > Cuenta de Samsung > Editar perfil

 $\ell$  Para cambiar la información de la cuenta, debe iniciar sesión en su cuenta de Samsung.

### <span id="page-32-0"></span>Administración de la información de los pagos guardada en el televisor

#### **a> <sup>⊗</sup> Config. > Sistema > Cuenta de Samsung > Información de pago**

**2** Para administrar la información de los pagos, debe iniciar sesión en su cuenta de Samsung.

### Eliminación de una cuenta de Samsung del televisor

#### **a> <sup>®</sup> Config. > Sistema > Cuenta de Samsung > Eliminar cuenta**

 $\mathbb Z$  Para eliminar la información de la cuenta, debe iniciar sesión en su cuenta de Samsung.

# Uso del servicio GAMES

Disfrute de los juegos que se proporcionan con Smart Hub.

#### $\hat{m}$  > GAMES

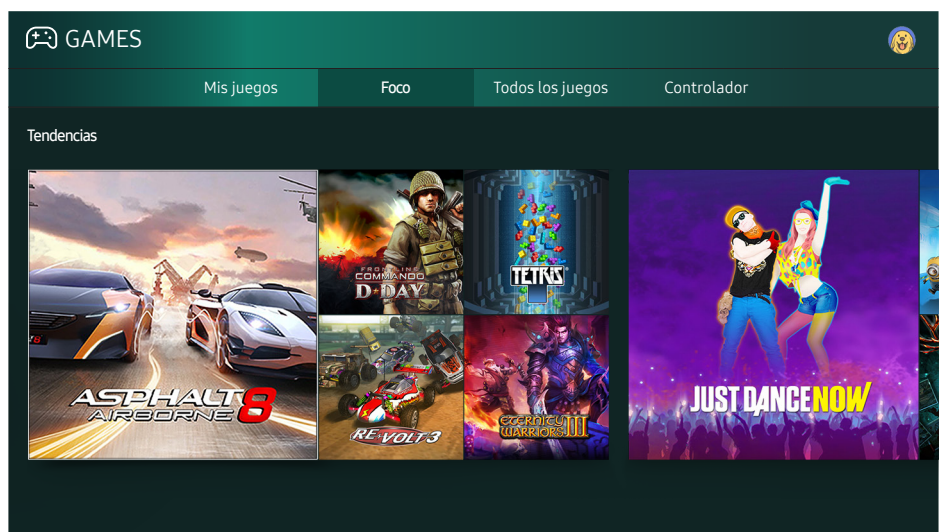

 $\triangle$  La imagen puede variar según el modelo y la zona específicos.

#### Puede instalar o ejecutar juegos. Los juegos instalados se guardan en Mis juegos.

- " Para utilizar esta función el televisor debe estar conectado a Internet.
- Es posible que esta función no se admita según el modelo o la región geográfica.

# <span id="page-33-0"></span>Instalación y ejecución de un juego

### Instalación de juegos

- 1. Vaya hasta el juego que desea instalar y pulse el botón Seleccionar. Aparece la pantalla de información detallada.
- 2. Seleccione Instalar. Una vez completada la instalación, puede ejecutarla directamente.
- Puede ver los juegos instalados en la pantalla Misiuegos.
- $\ell$  Para obtener información sobre los dispositivos de juego que son compatibles con el juego descargado, seleccione GAMES > Controlador.
- $\ell$  Cuando la memoria interna del televisor no sea suficiente, puede instalar un juego en un dispositivo USB.
- " Puede reproducir un juego instalado en un dispositivo USB solo si este está conectado al televisor. Si el dispositivo USB se desconecta durante la reproducción del juego, este se cierra.
- $\triangle$  No puede reproducir el juego instalado en el dispositivo USB en un PC ni en otro televisor.

### Ejecución de un juego instalado

Para ejecutar un juego, seleccione GAMES > Mis juegos.

### Administración de juegos adquiridos o instalados

En la pantalla Mis juegos, mueva el enfoque hasta el juego deseado y, a continuación, mantenga pulsado el botón Seleccionar. Seleccione también Mis juegos > Opciones para gestionar los juegos instalados.

### Adición a la pantalla de inicio

- 1. Seleccione Mis juegos > Opciones > Añadir a la página de inicio.
- 2. Seleccione el juego que desea añadir a la pantalla de inicio. El juego seleccionado se añade a la pantalla de inicio.

### <span id="page-34-0"></span>Eliminación de un juego

- 1. Seleccione Mis juegos > Opciones > Borrar.
- 2. Seleccione el juego que desea eliminar.
- 3. Seleccione Borrar. El juego seleccionado se elimina.
- $\angle$  También puede eliminar juegos de la pantalla de inicio mediante el menú emergente.

### Actualización de un juego

- 1. Seleccione Mis juegos  $\geq$  Opciones  $\geq$  Actual.
- 2. Seleccione el juego que desea actualizar.
- 3. Pulse el botón Seleccionar para actualizar el juego.
- $\triangle$  Solo se puede seleccionar si hay juegos para actualizar.

### Bloqueo o desbloqueo de un juego

- 1. Seleccione Mis juegos  $>$  Opciones  $>$  Bloquear/Desbloquear. Aparecen casillas de verificación para cada juego.
- 2. Seleccione el juego que desea bloquear o desbloquear. Para bloquear un juego, márquelo. Para desbloquear el juego, desmárquelo.
- 3. Seleccione Listo para bloquear o desbloquear el juego.

### Actualización automática de juegos

Los juegos instalados se pueden bloquear automáticamente. Si no desea que se actualicen automáticamente, configure Mis juegos > Opciones > Actualiz. automática como Desactivado.

" La actualización automática solo está habilitada si el televisor está conectado a Internet.

### Calificación de juegos

#### Puede calificar cada juego en la pantalla de información detallada.

**Esta función solo está disponible cuando el juego solo está instalado en el televisor.** 

# <span id="page-35-0"></span>Uso del servicio APPS

Descargue y ejecute distintas aplicaciones desde Smart Hub.

#### m> APPS

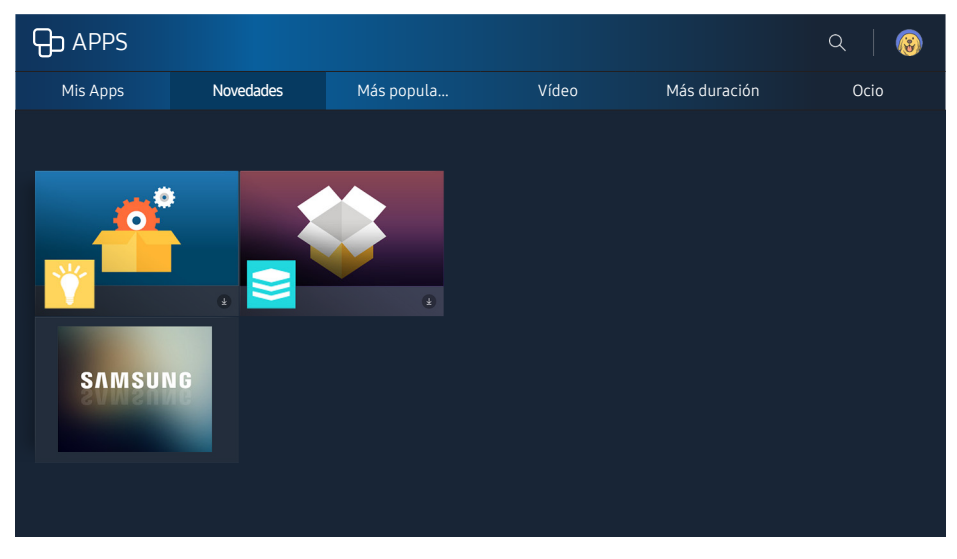

 $\triangle$  La imagen puede variar según el modelo y la zona específicos.

Puede disponer de una amplia gama de contenidos que incluyen noticias, deportes, meteorología y juegos instalando las aplicaciones correspondientes en el televisor.

- " Para utilizar esta función el televisor debe estar conectado a Internet.
- Cuando se inicia Smart Hub por primera vez, las aplicaciones predeterminadas se instalan automáticamente. Las aplicaciones predeterminadas pueden variar según la región.

### Instalación y ejecución de una aplicación

### Instalación de una aplicación

- 1. Vaya hasta la aplicación que desea instalar y pulse el botón Seleccionar. Aparece la pantalla de información detallada.
- 2. Seleccione Instalar. Una vez completada la instalación, puede ejecutarla directamente.
- Puede ver las aplicaciones instaladas en la pantalla Mis Apps.
- Cuando la memoria interna del televisor no es suficiente, puede instalar una aplicación en un dispositivo USB.
- Puede ejecutar una aplicación instalada en un dispositivo USB solo si este está conectado al televisor. Si el dispositivo USB se desconecta mientras se está ejecutando la aplicación, esta se cierra.
- $\mathbb Z$  No puede ejecutar la aplicación instalada en el dispositivo USB en un PC ni en otro televisor.
### Inicio de una aplicación

Puede ejecutar la aplicación seleccionada en la pantalla Mis Apps. Los iconos siguientes aparecen en las aplicaciones seleccionadas e indican lo siguiente:

- : La aplicación está instalada en un dispositivo USB.
- *A* : La aplicación tiene una contraseña.
- **●** : La aplicación está instalada.
- : La aplicación requiere actualización.
- $\bullet$   $\bullet$  : La aplicación admite Vista inteligente.

# Administración de aplicaciones adquiridas o instaladas

En la pantalla Mis Apps, mueva el enfoque hasta la aplicación deseada y, a continuación, mantenga pulsado el botón Seleccionar. Seleccione también Mis Apps > Opciones para gestionar las aplicaciones instaladas.

### Adición a la pantalla de inicio

- 1. Seleccione Mis Apps > Opciones > Añadir a la página de inicio.
- 2. Seleccione la aplicación que desea añadir. La aplicación seleccionada se añade a la pantalla de inicio.

### Desplazamiento de aplicaciones

- 1. Seleccione Mis Apps > Opciones > Mover.
- 2. Seleccione la aplicación que desea desplazar.
- 3. Desplace la aplicación al lugar que desee.
- 4. Pulse el botón Seleccionar.
- 5. Seleccione Listo. El movimiento finaliza.
- **Esta función no está disponible en algunos modelos de unas zonas geográficas específicas.**

### Eliminación de una aplicación

- 1. Seleccione Mis Apps  $\geq$  Opciones  $\geq$  Borrar.
- 2. Seleccione la aplicación que desea eliminar.
- 3. Seleccione Borrar. La aplicación seleccionada se elimina.
- $\triangle$  Al eliminar una aplicación, asegúrese de que los datos relacionados también se eliminan.

### Actualización de aplicaciones

- 1. Seleccione Mis Apps  $\geq$  Opciones  $\geq$  Actual..
- 2. Seleccione la aplicación que desea actualizar.
- 3. Pulse el botón Seleccionar. La aplicación se actualiza.
- $\mathbb Z$  Esta función solo está disponible cuando Mis Apps contiene una aplicación que requiere actualización.

### Bloqueo y desbloqueo de aplicaciones

- 1. Seleccione Mis Apps  $\geq$  Opciones  $\geq$  Bloguear/Desbloquear.
- 2. Seleccione la aplicación que desea bloquear o desbloquear.
- 3. Seleccione Listo. La aplicación seleccionada se bloquea o desbloquea.

### Actualización automática de aplicaciones

Las aplicaciones instaladas se pueden bloquear automáticamente. Si no desea que se actualicen automáticamente, configure Mis Apps > Opciones > Actualiz. automática como Desactivado.

### Calificación de aplicaciones

Puede calificar cada aplicación en la pantalla de información detallada.

# Uso de otras funciones de la aplicación

#### $\hat{\omega}$   $\gg$   $\hat{\infty}$  Config.  $\geq$  Emisión  $\geq$  Configuración para expertos  $\geq$  Apps ligadas a canales (nténtelo

A través de una aplicación que gestiona los canales de emisión puede recibir información de los programas y utilizar los servicios correspondientes.

- **Esta función solo está disponible cuando el televisor tiene instalada una aplicación que admite Apps ligadas a** canales.
- <sup>2</sup> De los canales que se reciben a través de la antena, esta función solo está disponible en los canales que admiten Apps ligadas a canales.
- $\triangle$  Es posible que esta función no se admita según el país.

# Uso de la e-Manual

Lea el manual incorporado en el televisor.

### Inicio del e-Manual.

#### ⋒ > ® Config. > Asistencia técnica > Abrir e-Manual

Puede ver el e-Manual incorporado que incluye información acerca de las funciones principales del televisor.

- $\ell$  Otra opción es descargar una copia del e-Manual desde el sitio web de Samsung.
- $\ell$  Las palabras en azul (por ejemplo, **Modo imagen**) indican un elemento de menú.

## Uso de los botones del e-Manual

- $\mathbb Q$  (Buscar)
- $\leftarrow$  A-Z (Índice)
- <del>①</del> (Página abierta)
- (Inténtelo): Permite acceder al elemento de menú correspondiente y probar la función directamente.
- $\bullet$  (Vínculo): Permite acceder a la página de referencia correspondiente.
- $\triangle$  Desde algunas pantallas de menú no se puede acceder al e-Manual.

# Uso de la Web Browser

#### Navegue por Internet desde el televisor.

#### m > WEB BROWSER

- Si selecciona  $\hat{\omega}$  > WEB BROWSER, puede ver los sitios web visitados recientemente o recomendaciones. Seleccionando el sitio web que desee puede obtener acceso directo al mismo.
- $\ell$  Puede utilizar el WEB BROWSER más fácilmente después de conectar un teclado y un ratón.
- Puede desplazarse por la página web con los 4 botones de dirección.
- La página web puede ser diferente de la de un PC.

# Reproducción de imágenes/vídeo/música Inténtelo

Reproduzca contenido multimedia guardado en el televisor, dispositivo USB, teléfono inteligente, cámara, ordenador, etc.

#### na> <del>P</del>TFuente

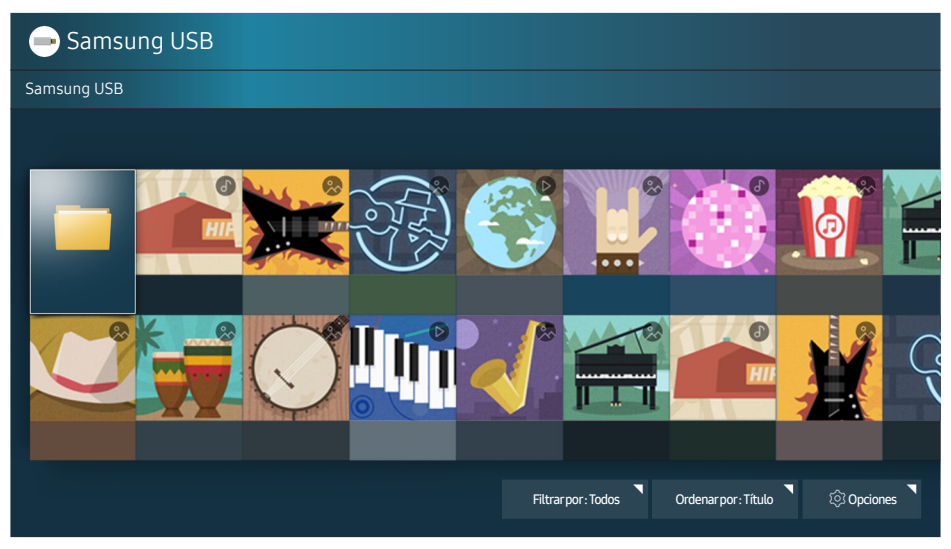

 $\ell$  La imagen puede variar según el modelo y la zona específicos.

Puede reproducir en el televisor los contenidos multimedia guardados en dispositivos de almacenamiento, como dispositivos USB, dispositivos móviles y cámaras.

- $\ell$  No puede reproducir contenido multimedia si el televisor no admite el contenido o el dispositivo de almacenamiento. Para obtener más información, consulte "[Lea antes de reproducir archivos de fotos, vídeo o](#page-99-0)  [música](#page-99-0)".
- Haga una copia de seguridad de los archivos importantes antes de conectar un dispositivo USB. Samsung no se hace responsable de los archivos dañados o perdidos.
- Para conectar el televisor a un dispositivo móvil, consulte ["Conexión de un dispositivo móvil"](#page-17-0).

# Reproducción de contenidos multimedia

### Reproducción de contenido multimedia guardado en un ordenador o un dispositivo móvil

- 1. Seleccione un dispositivo con contenido multimedia en  $\hat{\omega}$  >  $\Xi$  Fuente. Aparece la lista de contenidos multimedia del dispositivo.
- 2. Seleccione un elemento del contenido multimedia de la lista. El contenido se reproduce.
- Para obtener más información acerca de los botones, consulte "Botones y funciones disponibles mientras se [reproduce contenido multimedia"](#page-111-0).
- Es posible que el contenido no se reproduzca según cuál sea el método de codificación o el formato de los archivos. Asimismo, algunas funciones pueden quedar restringidas.
- Es posible que el contenido no se reproduzca correctamente debido a problemas de comunicación de la red. En este caso, utilice un dispositivo USB.
- Cuando el dispositivo está conectado a un puerto USB, aparece una notificación. Si selecciona Examinar, aparece la lista de contenido multimedia del dispositivo.

### Reproducción de contenido multimedia guardado en un dispositivo USB

Cuando se conecta un dispositivo USB al televisor, en la pantalla aparece un mensaje de conexión. Seleccione Examinar. El televisor muestra una lista de miniaturas del contenido multimedia guardado en el dispositivo USB y luego se selecciona de la lista el contenido multimedia que se va a reproducir. Se reproduce el contenido multimedia.

Para detener la reproducción del contenido multimedia, pulse el botón  $\bigcirc$ .

# Funciones de la pantalla de la lista de contenidos multimedia

Puede usar las siguientes funciones en la pantalla de la lista de contenidos multimedia de un dispositivo de almacenamiento.

● Filtrar por

Filtra los contenidos multimedia para mostrarle el tipo de medio que desea.

● Ordenar por

Ordena la lista de contenidos. Los métodos de ordenación cambian según el tipo de contenido que haya seleccionado.

● Opciones

Elimina o reproduce el contenido multimedia seleccionado en la lista de contenidos multimedia.

# Uso de Interacción de voz

Acceda y ejecute algunas opciones y funciones de menú mediante comandos de voz.

Es posible que esta función no se admita según el modelo o la región geográfica. Esta función está disponible para el mando a distancia con micrófono.

#### **a> <sup>®</sup> Config. > Sistema > Configuración para expertos > Interacción de voz Inténtelo**

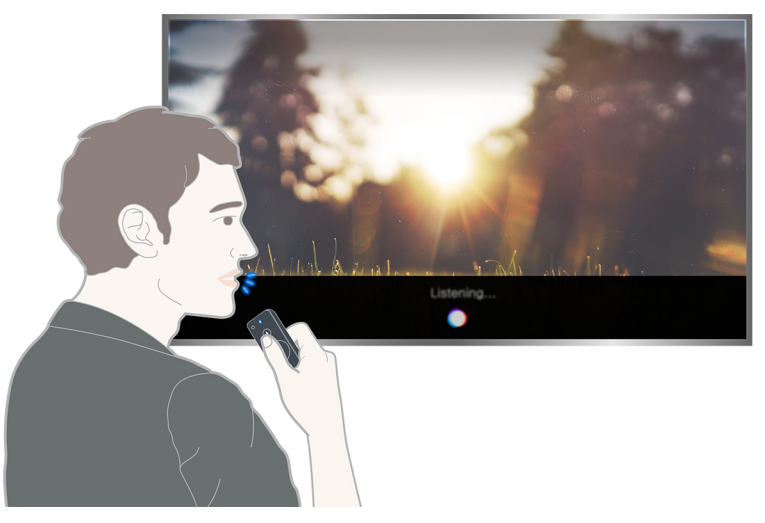

- La pantalla **Interacción de voz** puede diferir de la imagen anterior, según el modelo.
- Cuando ejecuta la Interacción de voz, aparece la Guía de usuario de Interacción de voz en la pantalla. Esta Guía varía según el idioma admitido por el Interacción de voz.

## Configuración de la interacción de voz

#### Activación y desactivación de la voz

#### Config. Sistema Configuración para expertos Interacción de voz Información por voz

Puede determinar si desea que la respuesta a sus comandos de voz sean asimismo mensajes de voz.

#### Selección del género de la voz

#### ⋒ > ® Config. > Sistema > Configuración para expertos > Interacción de voz > Sexo de la voz

Puede seleccionar el género que desea para los mensajes de voz de respuesta.

## Ejecución de la interacción de voz

Pulse el botón  $\mathcal{Q}$ , diga un comando y libere el botón  $\mathcal{Q}$ . El comando de voz se identifica.

Si el comando de voz no se identifica, vuelva a intentarlo con la pronunciación correcta.

# Visión rápida de la información de emisiones digitales

Vea una descripción general de la oferta de programas de los canales digitales.

# Uso de la Guía

#### **CO** > Televisión en directo > Guía Inténtelo

Puede ver la programación diaria de cada emisora mediante la Guía, donde se muestra la información de los programas y donde puede ver o programar una grabación.

En la Guía, solo puede ver los horarios de los programas de televisión que se emitirán después de la hora actual.

- $\mathbb Z$  La Guía también aparece cuando se pulsa el botón CH mientras ve la televisión.
- $\mathbb Z$  La Guía solo informa de los canales digitales. Los canales analógicos no se admiten.
- **Z** Para ver la Guía, antes debe configurar el reloj del televisor ( $\hat{a}$ )  $\otimes$  Config. > Sistema > Hora > Reloj).

Vaya hasta el programa deseado y mantenga pulsado el botón Seleccionar del mando a distancia. Aparece una ventana emergente con las siguientes funciones.

#### ● Visualización programada

Después de seleccionar Programar visualización, puede programar la visualización de una emisión programada.

#### ● Grabación programada

Después de seleccionar Programar grabación, puede programar la grabación de una emisión programada.

● Información detallada

Después de seleccionar Ver detalles, puede ver información detallada del programa seleccionado. La información puede variar según la señal de emisión. Si no se proporciona información con el programa, no aparece nada.

● Visualización del Gestor de grabación y programación

Después de seleccionar Gestor programación, puede ver la pantalla Grabación y Gestor programación.

● Grabación

Después de seleccionar Grabar, puede grabar el programa que se está emitiendo.

 $\ell$  Para obtener más información sobre **Programar grabación**, consulte "[Grabación de programas](#page-43-0)".

# Cambio de la señal de emisión

#### $\hat{m}$  > Televisión en directo > Lista de canales

Después de pulsar el botón de dirección derecha del mando a distancia, seleccione Antena para elegir Aérea o Cable.

" Esta función no es necesaria si el televisor está conectado a un descodificador de cable o satélite.

# Comprobación de la información y la intensidad de la señal de los canales digitales

#### $\hat{m}$   $>$   $\hat{\infty}$  Config.  $>$  Asistencia técnica  $>$  Autodiagnóstico  $>$  Información de señal

- " Si el televisor está conectado a una antena aérea separada, puede utilizar la información sobre la intensidad de señal para ajustar la antena y mejorar la intensidad y la recepción de canales HD.
- $\triangle$  Esta función solo está disponible para canales digitales.

# <span id="page-43-0"></span>Grabación de programas

Grabe un programa actual o de próxima emisión en un dispositivo USB en vez de hacerlo en un grabador de vídeo.

#### Junto a los programas y canales programados para grabación se muestra un  $\mathbb{Q}$ .

- $\mathbb Z$  Esta función solo está disponible en algunos modelos de unas zonas geográficas específicas.
- " Lea todas las precauciones antes de utilizar la función de grabación. Para obtener más información, consulte ["Antes de utilizar las funciones de Grabación y Timeshift"](#page-93-0).

### Grabación de programas

### Uso de las opciones de grabación instantánea y programada desde la pantalla de la guía

Seleccione un programa en directo de la Guía y mantenga pulsado el botón Seleccionar. Puede seleccionar Grabar para iniciar la grabación. Seleccione además una emisión programada y mantenga pulsado el botón Seleccionar. Puede seleccionar Programar grabación para programar su grabación.

## Uso de las opciones de grabación instantánea y programación de grabación desde la ventana de información del programa

Pulse el botón Seleccionar durante la visualización para mostrar la ventana de información del programa. Si mantiene pulsado el botón Seleccionar en la ventana de información del programa y selecciona Grabar, puede grabar el programa. Use el botón de dirección izquierda o derecha para seleccionar una emisión programada. A continuación mantenga pulsado el botón Seleccionar. Seleccionando Timeshift, puede Programar grabación del programa.

Uso de la programación de grabación para grabar en una fecha y hora especificadas

 $\hat{m}$  > Televisión en directo > Gestor programación o Grabaciones > Programado > Programar grabación

### Administración de la lista de programación de grabaciones

- $\hat{\omega}$  > Televisión en directo > Gestor programación o Grabaciones > Programado > Editar
- Cancelación de una programación de grabación
- ⋒ > Televisión en directo > Gestor programación o Grabaciones > Programado > Borrar

## <span id="page-44-0"></span>Visualización de programas grabados

#### $\hat{\omega}$  > Televisión en directo > Gestor programación o Grabaciones > Grabado

#### Seleccione el archivo que contiene la grabación en la lista. El archivo se reproduce.

- $\ell$  Esta función solo está disponible en algunos modelos de unas zonas geográficas específicas.
- " Los botones que aparecen son diferentes según el archivo que se esté reproduciendo. Para obtener más información acerca de los botones, consulte ["Botones y funciones disponibles mientras se graba un programa](#page-114-0)  [o Timeshift"](#page-114-0).
- Reproductor clips destacad. solo está disponible cuando se han quardado los momentos destacados de un programa grabado en Modo Deportes.

# Configuración de Programar visualización

Configure el televisor para mostrar un canal o un programa específicos en una fecha y una hora determinadas.

El icono  $\mathbb Q$  aparece junto a los programas para los que se ha configurado una programación de visualización.

Para configurar una programación de visualización, antes debe configurar el reloj del televisor ( $\hat{\omega}$ )  $\otimes$  Config.  $\geq$  Sistema  $\geq$  Hora  $\geq$  Reloi).

## Configuración de una programación de visualización para un canal

### Configuración de una programación de visualización para un canal digital

● Pantalla Guía

En la pantalla Guía seleccione el programa que desea ver y mantenga pulsado el botón Seleccionar. Seleccione Programar visualización en el menú emergente que aparece.

#### ● Pantalla Información del programa

Pulse el botón Seleccionar mientras ve la televisión. Aparece la ventana de información de programas. Seleccione una emisión programada con los botones de dirección izquierda o derecha y mantenga pulsado el botón Seleccionar. Puede programar la visualización del programa seleccionando Programar visualización.

### Configuración de una programación de visualización para un canal analógico

#### **a> Televisión en directo > Gestor programación o Grabaciones > Programado > Programar visualización**

#### Edición de una programación de visualización

#### $\hat{\omega}$  > Televisión en directo > Gestor programación o Grabaciones > Programado

Puede configurar un total máximo de 30 entradas de Programar visualización y Programar grabación.

### Cancelación de una programación de visualización

#### $\hat{\omega}$  > Televisión en directo > Gestor programación o Grabaciones > Programado > Borrar

# Uso de Timeshift

Reproduzca, ponga en pausa o rebobine la televisión en directo.

Puede hacer una pausa y retroceder en la televisión en directo con Timeshift. La activación de esta función deshabilita la función Emisión. Inténtelo

- $\triangle$  Para usar Timeshift, el dispositivo USB debe estar conectado para grabación.
- $\ell$  Lea todas las precauciones antes de utilizar la función Timeshift. Para obtener más información, consulte ["Antes de utilizar las funciones de Grabación y Timeshift"](#page-93-0).
- $\mathbb Z$  Esta función solo está disponible en algunos modelos de unas zonas geográficas específicas.

Para activar la función Timeshift mientras ve la televisión, mantenga pulsado el botón Seleccionar y, a  $\text{continuous}$ , seleccione  $\bigoplus$  en la ventana de información del programa.

Para obtener más información acerca de los botones, consulte "Botones y funciones disponibles mientras se [graba un programa o Timeshift"](#page-114-0).

# Uso de la Lista de canales

Cambie de canal o consulte los programas de otros canales digitales.

#### $m >$  Televisión en directo > Lista de canales Inténtelo

Mediante Lista de canales, puede cambiar de canal o consultar los programas de otros canales digitales mientras ve la televisión. En el mando a distancia estándar, pulse el botón CH LIST.

La pantalla Todos tiene los siguientes iconos:

- $\bullet \quad \blacktriangleright$  : Canal favorito
- : Canal bloqueado
- $\bullet$   $\overrightarrow{F}$ : Canal que se está viendo

Si pulsa los botones de dirección en la pantalla de la Lista de canales, puede usar las siguientes funciones:

● Todos

Muestra los canales buscados automáticamente.

● Favoritos

Muestra la lista de favoritos de 1 a 5.

● Categoría

Ordena la lista de modo que solo incluya canales de un género seleccionado. Sin embargo, Categoría solo se puede utilizar con los canales que incluyen la información de género.

**Ordenar** 

Ordena la lista por Número o por Nombre de canal.

- $\triangle$  Esta opción solo está disponible en los canales digitales.
- **Antena**

Permite elegir entre Aérea, Cable y Satélite.

 $\ell$  Esta opción solo está disponible en algunos modelos de unas zonas geográficas específicas.

# Edición de canales

Edite los canales guardados en el televisor.

 $\hat{m}$  > Televisión en directo > Lista de canales > Botón de dirección derecha >  $\hat{\varnothing}$  Editar

Los iconos de la pantalla Editar canal indican:

- $\bullet \quad \blacktriangleright$  : Canal favorito
- : Canal bloqueado

## Eliminación de canales registrados

Para eliminar un canal, selecciónelo y, a continuación, seleccione Borrar. Para eliminar todos los canales, seleccione Seleccionar todos y, a continuación, seleccione Borrar.

**Esta función solo está disponible en algunos modelos de unas zonas geográficas específicas.** 

# Edición de canales registrados

Puede acceder a las siguientes opciones seleccionando Todos  $\geq$  Editar:

- Bloquear o Desbloquear canales Inténtelo
	- Si desea establecer la contraseña, configure  $\hat{\omega}$   $>$   $\hat{\infty}$  Config.  $>$  Emisión  $>$  Bloqueo de canal como Activado.
- **Renombrar canal** 
	- $\triangle$  Esta opción solo está disponible en los canales analógicos.
- Cambiar número
	- $\mathbb Z$  Esta función solo está disponible en algunos modelos de unas zonas geográficas específicas.
	- $\ell$  Cuando se cambia el número de un canal, la información de este no se actualiza automáticamente.

# Creación de una lista de favoritos personal

Designe como favoritos los canales que ve con frecuencia.

Los canales favoritos se resaltan en las pantallas Editar canal y Todos con el símbolo .

## Registro de canales como favoritos

#### $m >$  Televisión en directo  $>$  Lista de canales

- 1. Pulse el botón de dirección derecha del mando a distancia.
- 2. Seleccione Favoritos.
- 3. Seleccione una de las cinco listas de favoritos.
- 4. Vaya a Editar favoritos.
- 5. Seleccione un canal para añadir a la lista de favoritos.
- 6. Seleccione  $\sum$ . El canal seleccionado se registra en la lista de favoritos.

# Visualización y selección de canales solo en las listas de favoritos

#### $\hat{m}$  > Televisión en directo > Lista de canales

- 1. Pulse el botón de dirección derecha del mando a distancia.
- 2. Seleccione Favoritos.
- 3. Seleccione la lista que desee entre las cinco listas de favoritos de la pantalla. Aparecen los canales de la lista de favoritos seleccionada.
- $\ell$  Los canales de la lista solo se pueden mostrar si se ha registrado la lista de favoritos.

# Edición de una lista de favoritos

#### Edite una lista de canales favoritos.

#### $\hat{m}$  > Televisión en directo > Lista de canales

Después de pulsar el botón de dirección derecha del mando a distancia, seleccione Favoritos > Favoritos 1 ~ Favoritos 5 > Editar. Aparece la pantalla Editar favoritos.

## Eliminación de canales de una lista de favoritos

Seleccione los canales de la lista de favoritos y seleccione el botón  $\leq$ .

# Reorganización de una lista de favoritos

Seleccione los canales y, a continuación, seleccione Cambiar orden. Aparece el resaltado de Cambiar orden. Pulse los botones de flecha arriba/abajo para indicar la nueva ubicación de los canales. Pulse el botón Seleccionar para poner los canales en su nueva ubicación.

# Cambio de nombre de una lista de favoritos

Seleccione la lista de favoritos cuyo nombre desea cambiar y, a continuación, seleccione Renombrar favoritos. Introduzca un nuevo nombre con el teclado que aparece en la pantalla y seleccione Listo.

# Visualización más realista de los programas deportivos con el Modo Deportes

Haga que los acontecimientos deportivos se vean y oigan con más realismo que si estuviera allí.

#### **a> <sup>®</sup> Config. > Imagen > Modo de visualización especial > Modo Deportes Inténtelo**

Puede usar el Modo Deportes para optimizar la configuración de imagen y sonido de acontecimientos deportivos y verlos y oírlos como si estuviera presente. Además, si hay un dispositivo de grabación conectado al televisor cuando está utilizando Modo Deportes, puede ver los momentos destacados extraídos automáticamente o manualmente del acontecimiento deportivo grabado.

- $\mathbb Z$  Esta función solo está disponible en algunos modelos de unas zonas geográficas específicas.
- La activación del Modo Deportes cambia el Modo imagen a Estadio y el Modo de sonido a Estadio y deshabilita algunos menús de Imagen y Sonido.

### Extracción automática de momentos destacados

#### **a> ® Config. > Imagen > Modo de visualización especial > Modo Deportes > Destacar autom.** Inténtelo

Sin embargo, Destacar autom. no está disponible:

- Al cambiar la señal de entrada
- Cuando Descrip. de audio está configurado como Activado
- Cuando 2 modelos de sintonizador graban 2 canales simultáneamente
- Cuando ve el contenido en MI CONTENIDO
- Cuando se está ejecutando la función Duplicar pantalla
- Cuando ve los momentos destacados del partido de fútbol actual en resolución UHD mediante el uso de la función Reproductor clips destacad.
- Cuando se ve una programa analógico
- **Esta función solo está disponible en algunos modelos de unas zonas geográficas específicas.**
- El rendimiento de **Destacar autom**. depende de las características de la señal transmitida.
- Es recomendable utilizar Destacar autom. solo para ver un partido de fútbol. Si utiliza esta función para otros acontecimientos deportivos, pueden mostrarse marcos de imágenes irrelevantes.

# Visualización de un partido grabado en el modo de deportes

#### Puede ver un partido grabado mediante la pantalla MI CONTENIDO.

- <sup>2</sup> Para obtener más información sobre las funciones, consulte "Botones y funciones disponibles con el modo de [deportes](#page-113-0)" y "[Botones y funciones disponibles mientras se graba un programa o Timeshift"](#page-114-0).
- $\mathbb Z$  Esta función solo está disponible en algunos modelos de unas zonas geográficas específicas.
- **2** Para obtener más información, consulte "[Visualización de programas grabados"](#page-44-0).

# Funciones de soporte para ver la televisión

Use las funciones admitidas por canales digitales o analógicos.

## Búsqueda de canales disponibles

#### **a> ® Config. > Emisión > Sintonización automática Inténtelo**

- **Esta función solo está disponible en algunos modelos de unas zonas geográficas específicas.**
- Si el televisor está conectado a un descodificador de cable o un receptor de satélite, no es necesario que haga nada.
- $\mathbb Z$  El sistema DVB-T2 puede no estar disponible en unas zonas geográficas específicas.

## Configuración avanzada de emisiones

#### **a> <sup>®</sup> Config. > Emisión > Configuración para expertos Inténtelo**

## Lectura de texto digital

#### **△> © Config. > Emisión > Configuración para expertos > Texto digital Inténtelo**

#### Puede usar esta función cuando ve una emisión que incluye contenido de texto y multimedia.

- **Esta función solo está disponible en el Reino Unido.**
- Multimedia and Hypermedia Information Coding Experts Group -Grupo de expertos para la codificación de la información hipermedia y multimedia) (MHEG) es una norma internacional para los sistemas de codificación de datos que se utilizan en multimedia e hipermedia. Es un nivel superior al sistema MPEG que incluye hipermedia vinculado a datos, como imágenes fijas, servicios de caracteres, animaciones, gráficos y archivos de vídeo así como datos multimedia. MHEG es una tecnología de interacción de tiempo de ejecución del usuario que se aplica en varios campos, como vídeo a la carta (VOD), televisión interactiva (ITV), comercio electrónico (EC), educación a distancia, teleconferencias, bibliotecas digitales y juegos de red.

# Selección del idioma de audio de la emisión

#### **a> <sup>®</sup> Config. > Emisión > Configuración para expertos > Opciones de audio Inténtelo**

Este es el idioma que oirá cuando vea la televisión si el idioma está incluido en la señal de transmisión. Opciones de audio funciona de manera diferente para canales analógicos y digitales.

### Selección de un idioma

#### $\hat{\omega}$   $>$   $\hat{\infty}$  Config.  $>$  Emisión  $>$  Configuración para expertos  $>$  Opciones de audio  $>$  Idioma de audio

 $\mathbb Z$  Los idiomas disponibles pueden variar según la emisión.

### Selección de un formato de audio

#### $\hat{\omega}$   $>$   $\hat{\infty}$  Config.  $>$  Emisión  $>$  Configuración para expertos  $>$  Opciones de audio  $>$  Formato audio

- $\mathbb Z$  El formato de audio admitido puede variar según el programa en emisión.
- $\triangle$  Esta opción solo está disponible en los canales digitales.

# Configuración de país (zona)

#### **a > © Config. > Emisión > Configuración para expertos > País (área)** Inténtelo

Puede seleccionar su país para que el televisor pueda sintonizar correctamente los canales de emisión.

- 1. Introduzca su número PIN.
- 2. Cambie la zona. Para cambiar el país para los canales digitales, seleccione Canal digital. Para cambiar el país para los canales analógicos, seleccione Canal analógico.
- $\mathbb Z$  Esta función no está disponible en todas las zonas geográficas.
- " La lista de países (zonas) que se muestra en la pantalla del televisor puede variar según la zona geográfica.

# Activación manual de las señales de emisión

#### Config. Emisión Configuración para expertos Sintonización manual Inténtelo

Puede buscar todos los canales manualmente y guardar en el televisor los canales encontrados. Para detener la búsqueda, seleccione Detener.

 $\mathbb Z$  Esta función solo está disponible en algunos modelos de unas zonas geográficas específicas.

### Sintonización de canales digitales

### ∩  $\hat{D}$   $\otimes$  Config. > Emisión > Configuración para expertos > Sintonización manual > Sintonización de canales digitales

Seleccione Nuevo > Buscar para buscar canales digitales automáticamente y quardar en el televisor la lista de canales encontrados.

### Sintonización de canales analógicos

#### Config. Emisión Configuración para expertos Sintonización manual Sintonización de canales analógicos

Seleccione Nuevo y configure Programa, Sistema de color, Sistema de sonido, Canal y Buscar para buscar canales analógicos. A continuación, seleccione Guardar para guardar en el televisor los canales encontrados.

 $\mathbb Z$  Esta función solo está disponible para emisiones analógicas.

## Sintonización fina de emisiones analógicas

#### $\hat{\omega}$   $>$   $\hat{\infty}$  Config.  $>$  Emisión  $>$  Configuración para expertos  $>$  Sintonización fina

 $\mathbb Z$  Esta función solo está disponible para emisiones analógicas.

## Transferencia de la lista de canales

#### **△> <sup>⊗</sup> Config. > Emisión > Configuración para expertos > Transf. lista can. Inténtelo**

Puede importar o exportar la lista de canales a un almacenamiento USB. Para usar esta función, se requiere el número PIN.

- Importar de USB: Importa la lista de canales desde un almacenamiento USB.
- **Exportar a USB:** Exporta la lista de canales quardada en el televisor a un almacenamiento USB.
- **Esta función está disponible cuando el USB está conectado.**

## Eliminación del perfil del operador CAM

#### **△> <sup>⊗</sup> Config. > Emisión > Configuración para expertos > Eliminar perfil de operador CAM**

**Esta función solo está disponible en algunos modelos de unas zonas geográficas específicas.** 

# Configuración del sistema de satélite

#### $\hat{\omega}$   $>$   $\hat{\infty}$  Config.  $>$  Emisión  $>$  Configuración para expertos  $>$  Sistema satélite

#### Puede configurar los ajustes de una antena parabólica antes de realizar la búsqueda de canales.

 $\mathbb Z$  Esta función solo está disponible en algunos modelos de unas zonas geográficas específicas.

## Cambio del idioma del teletexto

#### **a> <sup>®</sup> Config. > Emisión > Configuración para expertos > Idioma del teletexto Inténtelo**

Puede establecer o cambiar el idioma del teletexto. Para ver la emisión de teletexto en su idioma preferido, selecciónelo en Teletexto principal. Si este idioma no está disponible, puede ver la emisión de teletexto en su segundo idioma preferido estableciéndolo en Teletexto secundario.

 $\triangle$  Esta función solo está disponible en algunos modelos de unas zonas geográficas específicas.

## Visualización del menú de interfaz común

#### **a> © Config. > Emisión > Interfaz común Inténtelo**

Puede ver información acerca de las interfaces comunes.

● Menú CI

Permite al usuario realizar selecciones en el menú CAM proporcionado. Seleccione el menú CI basado en el menú de la PC Card.

● Info. sobre la aplicación

Muestra información sobre el CAM insertado en la ranura CI y sobre la "TARJETA CI o CI+" insertada en el CAM. Puede instalar el CAM en cualquier momento, con el televisor encendido o apagado.

Gestor de PIN de CICAM

Administra el PIN del módulo de acceso de interfaz común (CICAM). Guarde el PIN o cambie el PIN guardado y, a continuación, configure otras opciones del PIN.

- Modo descodificador
- Conversión de vídeo CAM

Ajusta la configuración para transcodificar automáticamente el códec de vídeo del CAM. Desactive la función si no desea utilizarla.

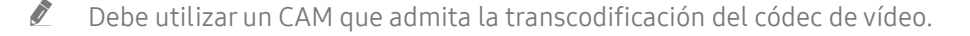

# Ajuste de la calidad de imagen

Cambie el Modo imagen y ajuste la configuración experta.

## Selección de un modo de imagen

#### **a> ® Config. > Imagen > Modo imagen Inténtelo**

Puede seleccionar el modo de imagen que proporciona la mejor experiencia de visualización.

● Dinámico

Hace que la imagen sea más brillante y clara cuando la iluminación ambiental es fuerte.

● Estándar

Es el modo predeterminado adecuado para entornos de visualización generales.

● Natural

Reduce la fatiga ocular y proporciona una visualización más confortable.

● Película

Es adecuado para ver televisión o películas en ambientes oscuros.

### Configuración avanzada de imágenes

#### **a> ® Config. > Imagen > Configuración para expertos Inténtelo**

Configure los ajustes de la pantalla según sus preferencias mediante las siguientes funciones:

- **·** Luz de fondo Inténtelo
- Brillo Inténtelo
- Contraste Inténtelo
- · Nitidez Inténtelo
- Color Inténtelo
- Matiz (V/R) Inténtelo
- Aplicar configuración de imagen Inténtelo

#### ● Vista digital nítida

 $\triangle$  Esta función solo está disponible para canales analógicos.

#### ● Vista analógica nítida

 $\triangle$  Esta función solo está disponible para canales analógicos.

#### **Auto Motion Plus**

Cuando el Movimiento claro LED se configura como Activado, la pantalla se ve más oscura que cuando se configura como Desactivado.

#### ● LED inteligente

- $\ell$  Controla automáticamente el brillo de zonas individuales de la pantalla para maximizar el contraste automáticamente.
- $\ell$  Esta función no está disponible en algunos modelos de unas zonas geográficas específicas.

#### ● Modo de película Inténtelo

**Esta función solo está disponible cuando la señal de entrada es TV, AV, Componente (480i, 1080i) o HDMI** (1080i).

#### ● HDMI UHD Color Inténtelo

- $\sum$  Si configura el conector HDMI como **Activado**, el televisor se apaga y luego se enciende automáticamente.
- $\triangle$  En los modelos SUHD, cada una de las conexiones HDMI se puede optimizar individualmente para HDMI UHD Color. En los modelos UHD, asegúrese de conectar al puerto HDMI IN 1 del televisor.
- $\triangle$  Si se conecta el televisor a un dispositivo externo que solo admite una frecuencia UHD de 24 o 30 Hz o una frecuencia FHD, la función HDMI UHD Color puede no estar disponible. En este caso, establezca HDMI UHD Color como Desactivado.
- El conector HDMI con HDMI UHD Color configurado como Desactivado admite señales de entrada de hasta UHD 50P/60P 4:2:0, mientras que la conexión HDMI con HDMI UHD Color configurado como Activado admite señales de entrada de hasta UHD 50P/60P 4:4:4 y 4:2:2. Para obtener más información, consulte ["Resoluciones admitidas para cada una de las señales de entrada de UHD](#page-95-0)".

#### **N.neg HDMI** Inténtelo

- " Esta función solo está disponible cuando la señal de entrada conectada al televisor a través de un conector HDMI se establece en RGB444.
- **Contr. dinámico Inténtelo**

#### **• Tono color Inténtelo**

- Frío y Estándar solo están disponibles cuando el Modo imagen se configura como Dinámico.
- Tono color solo está disponible cuando el televisor está conectado a un ordenador a través de un cable HDMI a DVI.
- Balance de blanco Inténtelo
- Gamma Inténtelo
- Sólo modo RGB Inténtelo
- Gama de colores Inténtelo
- Franjas negras
	- $\triangle$  Esta función no está disponible en algunos modelos de unas zonas geográficas específicas.
- Restablecer imagen Inténtelo

# Funciones de soporte de la imagen

Configure los ajustes de imagen de su televisor.

## Visualización de imagen en imagen (PIP)

#### **a> ® Config. > Imagen > PIP Inténtelo**

En el televisor puede ver una emisión de televisión en una ventana de imagen en imagen (PIP).

**Esta función no está disponible en algunos modelos de unas zonas geográficas específicas.** 

# Cambio del tamaño de la imagen

#### **a> <sup>®</sup> Config. > Imagen > Tamaño de imagen > Tamaño de imagen Inténtelo**

Puede cambiar el tamaño de la imagen que se muestra en la pantalla del televisor.

- 16:9 estándar
- Personal
- 4:3
- $\triangle$  No vea la televisión en el modo 4:3 de manera prolongada. Esta acción puede originar la presencia temporal de unas bandas negras en los lados superior, inferior, izquierdo y derecho. Tenga en cuenta que esta información no está presente en la garantía.
- " Los tamaños de imagen admitidos varían según la señal de entrada. Para obtener más información sobre el tamaño de las imágenes, consulte "[Tamaños de imagen y señales de entrada"](#page-105-0).

### Cambio automático del tamaño de la imagen

#### **a> <sup>®</sup> Config. > Imagen > Tamaño de imagen > Ancho automático**

**Esta función no está disponible en algunos modelos de unas zonas geográficas específicas.** 

### Cambio del tamaño de la imagen en el modo 4:3 o de ajuste de pantalla

#### **a> <sup>⊗</sup> Config. > Imagen > Tamaño de imagen > 4:3 Tamaño pant.** Inténtelo

Puede seleccionar el tamaño de imagen adecuado para su zona geográfica mientras ve la televisión en el modo 4:3 o Ajustar a pant. Los tamaños de pantalla admitidos varían según el país y esta función le permite ajustar el tamaño de la imagen en este caso.

- $\ell$  El modo 4:3 no está disponible cuando hay un dispositivo externo conectado al televisor a través de un conector de Componente o HDMI.
- $\mathbb Z$  Esta función no está disponible en algunos modelos de unas zonas geográficas específicas.

### Ajuste de la imagen a la pantalla

#### **△> <sup>⊗</sup> Config. > Imagen > Tamaño de imagen > Ajustar a pant.**

**Esta función no está disponible según el Tamaño de imagen.** 

### Ajuste del tamaño y/o la posición de la imagen

#### **a> 
© Config. > Imagen > Tamaño de imagen > Zoom/Posición**

La disponibilidad de esta función depende del Tamaño de imagen.

# Ajuste de la calidad de sonido

Cambie el Modo de sonido y ajuste la configuración experta.

### Selección de un modo de sonido

#### **△> <sup>®</sup> Config. > Sonido > Modo de sonido Inténtelo**

Puede seleccionar un modo de sonido para optimizar la experiencia de audición.

## Configuración avanzada de sonido

#### **a> <sup>®</sup> Config. > Sonido > Configuración para expertos Inténtelo**

Puede personalizar la calidad del sonido ajustando las siguientes configuraciones.

- Balance Inténtelo
- **Ecualizador** Inténtelo
- Tipo de instalación de TV Inténtelo
- Administrador de altavoces inalámbricos Inténtelo
	- $\ell$  Para obtener más información, consulte "[Escuchar el televisor con un dispositivo de audio Samsung](#page-61-0)".
- **Formato audio HDMI Inténtelo**
- Formato audio Inténtelo
- **Nivel de audio DTV Inténtelo**
- Retardo de audio Inténtelo
- Volumen automático Inténtelo
	- $\bullet$  Si desea utilizar el control del volumen de un dispositivo fuente conectado para controlar el sonido, desactive Volumen automático. Cuando se utiliza Volumen automático con un dispositivo fuente, es posible que el control de volumen del dispositivo no funcione correctamente.
- Respuesta sonora
- Restab. sonido Inténtelo
- Las señales de audio estándar son muestreadas a 48 kHz mientras que las señales de audio HD lo son a 96 kHz.
- Algunos receptores S/PDIF pueden no ser compatibles con formato de audio HD.
- $\triangle$  Si desea utilizar el control del volumen de un dispositivo fuente conectado para controlar el sonido, desactive Volumen automático. Cuando se utiliza Volumen automático con un dispositivo fuente, es posible que el control de volumen del dispositivo no funcione correctamente.

# Uso de las funciones de soporte de sonido

Configure los ajustes de sonido de su televisor.

## Selección de altavoces

#### **a> <sup>®</sup> Config. > Sonido > Salida de sonido** Inténtelo

#### Puede seleccionar los altavoces por los que oirá el audio del televisor.

Cuando Salida de sonido está configurado de manera que el sonido procede únicamente de altavoces externos, los botones de volumen y silencio y algunas funciones de sonido se deshabilitan.

### <span id="page-61-0"></span>Conexión de un dispositivo de audio Samsung

### $\hat{\omega}$   $>$   $\hat{\infty}$  Config.  $>$  Sonido  $>$  Configuración para expertos  $>$  Administrador de altavoces inalámbricos  $>$ Añadir conexión de sonido de TV Inténtelo

Puede conectar un dispositivo de audio Samsung al televisor. Deben emparejarse mediante la función Bluetooth del televisor. Para obtener más información sobre el emparejamiento, consulte el manual de funcionamiento del dispositivo de audio Samsung.

- **Esta función solo está disponible para los dispositivos de audio que admiten Añadir conexión de sonido de TV.**
- Añadir conexión de sonido de TV, Surround y los dispositivos Bluetooth no se pueden utilizar al mismo tiempo.
- $\triangle$  La calidad del sonido puede resultar afectada por el estado de la red inalámbrica.
- $\triangle$  Antes de utilizar un dispositivo de audio Bluetooth, consulte ["Lea antes de utilizar dispositivos Bluetooth"](#page-110-0).

### Escuchar el audio del televisor con conexión a un dispositivo de audio Samsung

### $\hat{m}$   $>$   $\hat{\infty}$  Config.  $>$  Sonido  $>$  Configuración para expertos  $>$  Administrador de altavoces inalámbricos  $>$ Dispositivos de audio Samsung

Puede oír el sonido del televisor seleccionando un dispositivo de audio Samsung.

 $\triangle$  Para utilizar un altavoz Bluetooth, seleccione Sonido > Salida de sonido como Salida de sonido de TV.

# Sonido del televisor a través de dispositivos Bluetooth

#### $\hat{\omega}$   $>$   $\hat{\infty}$  Config.  $>$  Sonido  $>$  Configuración para expertos  $>$  Administrador de altavoces inalámbricos  $>$ Dispositivos de audio de Bluetooth

Puede conectar dispositivos de audio Bluetooth al televisor. Deben emparejarse mediante la función Bluetooth del televisor. Para obtener más información sobre el emparejamiento, consulte el manual de funcionamiento del dispositivo de audio Bluetooth.

- Si el televisor no encuentra el dispositivo de audio Bluetooth, póngalo más cerca del televisor y seleccione Actualizar.
- Cuando enciende un dispositivo de audio Bluetooth emparejado, el televisor lo detecta automáticamente y muestra una ventana emergente. Utilice esta ventana emergente para activar/desactivar el dispositivo de audio Bluetooth.
- Antes de utilizar un dispositivo de audio Bluetooth, consulte ["Lea antes de utilizar dispositivos Bluetooth"](#page-110-0).
- $\mathbb Z$  Es posible que esta función no se admita según el modelo o la región geográfica.

## Escuchar el televisor a través de un altavoz Multiroom

 $\mathbb Z$  Esta función no está disponible en algunos modelos de unas zonas geográficas específicas.

### Creación de un efecto envolvente mediante un altavoz Multiroom

### **a > © Config. > Sonido > Configuración para expertos > Administrador de altavoces inalámbricos > Tipo** Multiroom Link

Seleccione el tipo de salida de altavoz deseado para los altavoces Multiroom conectados. Puede oír el sonido optimizado para el tipo de salida seleccionado.

### Configuración del efecto envolvente mediante un altavoz Multiroom

#### $\hat{\omega}$   $>$   $\hat{\infty}$  Config.  $>$  Sonido  $>$  Configuración para expertos  $>$  Administrador de altavoces inalámbricos  $>$ Multiroom Link Settings

Puede conectar un altavoz Samsung Multiroom Link compatible al televisor para disfrutar de un sonido más nítido.

- **Esta función no está disponible en algunos modelos de unas zonas geográficas específicas.**
- $\ell$  La función Multiroom Link solo está disponible cuando hay al menos un altavoz Samsung Multiroom Link compatible conectado al televisor.
- $\triangle$  La función Multiroom Link se desactiva cuando se activa Duplicar pantalla.
- $\triangle$  El audio de cada dispositivo secundario puede retrasarse con respecto al audio y al vídeo del dispositivo principal que reproduce el contenido original.
- Para obtener más información, consulte el manual de Multiroom Link en el sitio web de Samsung. (www. samsung.com)

# Ajuste de la hora y uso del temporizador

Configure la hora y use la función de temporizador.

# Ajuste de la hora actual

#### **a> ® Config. > Sistema > Hora Inténtelo**

Puede configurar el Reloj de manera manual o automática. Una vez configurado el Reloj, en todo momento puede ver la hora actual en el televisor.

 $\mathbb Z$  El reloj se debe poner en hora cada vez que se desconecta la alimentación.

### Ajuste del reloj a partir de la información de la emisión digital

#### **a> <sup>⊗</sup> Config. > Sistema > Hora > Reloj > Modo de reloj > Automático**

- " Esta función solo está disponible cuando la entrada de antena del televisor está conectada a una salida de antena o de cable y está recibiendo emisiones digitales.
- $\angle$  La hora que se muestra puede variar en función de la señal de emisión.
- $\mathbb Z$  La precisión de la información horaria recibida puede variar según el canal y la señal.

### Cambio de la hora actual

#### **a** > 
⊗ Config. > Sistema > Hora > Reloj > Diferencia horaria

- **Diferencia horaria** ajusta la hora a través de una conexión de red. Esta función solo está disponible si Modo de reloj está configurado como Automático y el televisor está conectado a Internet a través de una red de área local.
- $\triangle$  Diferencia horaria ajusta la hora si el televisor no recibe la información horaria a través de las señales normales de emisión digital.

### Configuración manual del reloj

#### **△> <sup>⊗</sup> Config. > Sistema > Hora > Reloj > Modo de reloj > Manual > Ajustar hora**

#### Configuración automática del reloj

#### **a> 
⊗ Config. > Sistema > Hora > Reloj > Zona horaria**

Establece la hora correcta configurando el horario de verano (DST) y su zona horaria local.

**Esta función solo está disponible cuando el Modo de reloj está configurado como Automático.** 

#### **DST**

Activa o desactiva la función de horario de verano (DST).

- **Esta función solo está disponible cuando el Modo de reloj está configurado como Automático.**
- GMT

#### Selecciona la zona horaria.

Cuando País (área) está configurado como Otros, puede utilizar esta función.

# Uso de los temporizadores

### Uso del temporizador de desconexión

#### **a> ® Config. > Sistema > Hora > Temporizador Inténtelo**

Puede utilizar esta función para apagar automáticamente el televisor después de un tiempo preestablecido. Puede configurar el temporizador en incrementos de 30 minutos, hasta 3 horas.

### Encendido del televisor mediante el temporizador

#### **a> © Config. > Sistema > Hora > Tempor. encendido Inténtelo**

Cuando se configura Fuente como USB, las opciones Música o Foto están disponibles. Sin embargo, hay algunos requisitos como los que se indican a continuación:

- Si la carpeta que elige tiene subcarpetas, puede seleccionar una subcarpeta de la misma manera.
- Esta función no funciona correctamente si en el dispositivo USB seleccionado no hay contenidos multimedia o si no se ha especificado ninguna carpeta.
- No se inicia ninguna presentación de diapositivas si en el dispositivo USB solo hay un archivo de imagen.
- Las carpetas con nombres largos no se pueden seleccionar.
- Asegúrese de utilizar nombres de carpeta diferentes para los distintos dispositivos USB.
- Utilice una tarjeta de memoria USB o un lector de tarjetas múltiples. El Tempor. encendido puede no funcionar con algunos dispositivos USB con batería incorporada, reproductores de MP3 o PMP, ya que el televisor puede tardar demasiado en reconocerlos.

### Apagado del televisor mediante el temporizador

**a> ® Config. > Sistema > Hora > Tempor. apagado Inténtelo** 

# Uso de la protección de pantalla y de las funciones de ahorro de energía

Proteja la pantalla contra el desgaste y reduzca el consumo de energía del televisor.

## Prevención de la quemadura de pantalla

#### ⋒ > @ Config. > Sistema > Configuración para expertos > Tiempo protec. autom.

Las imágenes fijas pueden dejar retenciones de imagen si se dejan mucho tiempo en la pantalla. Seleccione un tiempo de la lista. Si una imagen fija permanece en la pantalla durante más tiempo del seleccionado, el televisor activa automáticamente la función de protección de pantalla.

## Reducción del consumo de energía del televisor

#### ⋒ > ® Config. > Sistema > Solución económica Inténtelo

Puede ajustar el nivel de brillo del televisor y evitar que se sobrecaliente para reducir el consumo general de energía.

#### **· Sensor económico Inténtelo**

Ajusta automáticamente el nivel del brillo del televisor de acuerdo con la iluminación ambiental a fin de reducir el consumo de energía. Si el Sensor económico ha ajustado el nivel de brillo de la pantalla, puede seleccionar la Retroilumin. mín. para ajustar el brillo mínimo manualmente. Si el Sensor económico está activo cuando el valor cambia en Imagen > Luz de fondo, la función Sensor económico se desactiva.

#### **Modo Ahorro energía Inténtelo**

Permite seleccionar un ajuste de brillo de la lista para reducir el consumo de energía del televisor.

**Iluminac. movim.** Inténtelo

Ajusta el brillo según los movimientos de la pantalla para reducir el consumo de energía.

 $\ell$  Esta función solo está disponible cuando **Modo imagen** está configurado como **Estándar**.

Des. apag auto Inténtelo

Apaga el televisor automáticamente para evitar el sobrecalentamiento si no se produce ninguna operación durante el tiempo especificado (4, 6 u 8 horas).

# Uso de Anynet+ (HDMI-CEC)

Controle los dispositivos externos conectados mediante Anynet+ (HDMI-CEC) con el mando a distancia.

Puede utilizar el mando a distancia del televisor para controlar dispositivos externos conectados al televisor mediante un cable HDMI y que admiten Anynet+ (HDMI-CEC). Tenga en cuenta que Anynet+ (HDMI-CEC) solo se puede configurar y controlar con el mando a distancia.

# Conexión de un dispositivo externo mediante Anynet+ y utilización de sus menús

#### **a> © Config. > Sistema > Configuración para expertos > Anynet+ (HDMI-CEC) Inténtelo**

- 1. Configure Anynet+ (HDMI-CEC) como Activado.
- 2. Conecte al televisor un dispositivo compatible con HDMI-CEC.
- 3. Encienda el dispositivo externo conectado. El dispositivo se conecta automáticamente al televisor. Una vez finalizada la conexión, puede usar los menús del dispositivo conectado con el mando a distancia.
- $\mathbb Z$  Es posible que esta función no se admita según el modelo o la región geográfica.

### Lea antes de conectar un Anynet+ (HDMI-CEC)

- " Puede configurar el mando a distancia universal del televisor para controlar descodificadores de cable de terceros, reproductores Blu-ray y sistemas Home Theatre que no admiten HDMI-CEC.
- $\triangle$  Anynet+ no se puede utilizar para controlar dispositivos externos que no admiten HDMI-CEC.
- Los dispositivos Anynet+ se deben conectar al televisor con un cable HDMI. Tenga en cuenta que algunos cables HDMI pueden no admitir Anynet+ (HDMI-CEC).
- El mando a distancia del televisor puede no funcionar en determinadas circunstancias. En este caso, vuelva a seleccionar el dispositivo Anynet+.
- " Anynet+ (HDMI-CEC) solo funciona con dispositivos externos que admiten HDMI-CEC y solo cuando estos dispositivos están en modo de espera o encendidos.
- " Anynet+ (HDMI-CEC) puede controlar hasta 12 dispositivos externos compatibles (hasta 3 del mismo tipo). Sin embargo, con los sistemas Home Theatre, solo se puede controlar un sistema.
- $\ell$  Para escuchar audio de 5.1 canales de un dispositivo externo, conecte el dispositivo al televisor con un cable HDMI y conecte el sistema Home Theatre directamente al conector de salida de audio digital del dispositivo externo.
- Un sistema Home Theater conectado al televisor con un cable HDMI y un cable óptico solo admite audio de 2 canales. El audio de 5.1 canales, sin embargo, está disponible para emisiones digitales que lo admitan.
- $\triangle$  Si un dispositivo externo está configurado para Anynet+ y para un mando a distancia universal, solo se puede controlar con el mando a distancia universal.

# Actualización del software del televisor

Compruebe la versión del software del televisor y actualícelo si es necesario.

#### **a> <sup>®</sup> Config. > Asistencia técnica > Actualización del software Inténtelo**

## Actualización del software del televisor a la última versión

#### ⋒ > ® Config. > Asistencia técnica > Actualización del software > Actualizar ahora

- $\mathbb Z$  Esta función requiere una conexión a Internet.
- " Guarde el paquete de actualización en la carpeta del nivel superior del dispositivo USB. De lo contrario, el televisor no encontrará el paquete de actualización.
- $\triangle$  NO apague el televisor antes de que finalice la actualización. El televisor se apaga y se enciende automáticamente cuando finaliza la actualización del software. Es posible que los ajustes de vídeo y audio se restablezcan a los valores predeterminados después de una actualización de software.

### Actualización a través de Internet

#### ⋒ > ® Config. > Asistencia técnica > Actualización del software > Actualizar ahora

 $\mathbb Z$  Esta función requiere una conexión a Internet.

### Actualización a través del dispositivo USB

#### ⋒ > ® Config. > Asistencia técnica > Actualización del software > Actualizar ahora

Después de descargar el archivo de actualización del sitio web y de guardarlo en un dispositivo USB, conecte el dispositivo USB al televisor para actualizarlo.

" Guarde el paquete de actualización en la carpeta del nivel superior del dispositivo USB. De lo contrario, el televisor no encontrará el paquete de actualización.

# Actualización automática del televisor

#### **△> <sup>⊗</sup> Config. > Asistencia técnica > Actualización del software > Actualiz. automática**

- $\triangle$  Esta función puede tardar más si se ejecuta otra función en la red al mismo tiempo.
- $\triangle$  Esta función requiere una conexión a Internet.
- Si acepta los términos y condiciones de Smart Hub, Actualiz. automática se establece como Activado automáticamente. Si no desea que el software del televisor se actualice automáticamente, configure **Actualiz.** automática como Desactivado.

# Protección del televisor contra ataques informáticos y códigos malintencionados

Proteja el televisor contra ataques informáticos y códigos malintencionados.

#### $\hat{\omega}$   $>$   $\circledR$  Config.  $>$  Sistema  $>$  Configuración para expertos  $>$  Seguridad intelig. Inténtelo

Puede utilizar Seguridad intelig. para proteger el televisor de ataques informáticos y códigos malintencionados cuando está conectado a Internet.

# Búsqueda de códigos malintencionados en el televisor y los dispositivos de almacenamiento conectados

### ⋒ > ® Config. > Sistema > Configuración para expertos > Seguridad intelig. > Buscar

Si se encuentra algún código malintencionado, los resultados de la búsqueda se muestran en la pantalla. Esta ventana de resultados muestra todos los códigos malintencionados encontrados. Puede poner en cuarentena (aislar) el código para que no se ejecute.

- 1. Seleccione todos los códigos malintencionados para ponerlos en cuarentena.
- 2. Seleccione Aislados. Estas opciones transfieren el código malintencionado seleccionado a la Lista de aislados.
	- $\ell$  La Lista de aislados muestra todos los códigos malintencionados puestos en cuarentena.

## Detección de virus en tiempo real

 $\hat{\omega}$   $>$   $\hat{\infty}$  Config.  $>$  Sistema  $>$  Configuración para expertos  $>$  Seguridad intelig.  $>$  Monitorización en tiempo real

## Comprobación de la lista analizada

**△> <sup>⊗</sup> Config. > Sistema > Configuración para expertos > Seguridad intelig. > Resultados de** monitorización

Vea otras funciones de configuración.

# Ejecución de las funciones de accesibilidad

### **a> ® Config. > Sistema > Accesibilidad Inténtelo**

## Habilitación de guías de voz para personas con discapacidades visuales

#### n > ® Config. > Sistema > Accesibilidad > Guía de voz Inténtelo

Puede activar la Guía de voz que describe las opciones de menú en voz alta para ayudar a las personas con discapacidades visuales. Para activar esta función, configure Guía de voz como Activado. A continuación el televisor proporciona Guía de voz para desplazamiento del enfoque, cambio de canal, cambio de volumen, información del programa, visualización de programas, grabación de programas, otras funciones del televisor y distintos contenidos de Web Browser, Buscar o MI CONTENIDO.

La Guía de voz proporciona en el idioma especificado en la pantalla Idioma. Sin embargo algunos idiomas no se admiten en la Guía de voz aunque aparezcan en la pantalla Idioma. El English se admite siempre.

### Cambio de volumen, tono y velocidad de la guía de voz

Puede configurar el volumen, el tono, la velocidad y el nivel de la Guía de voz.

# Visualización de emisiones de televisión con subtítulos

#### **a> ® Config. > Sistema > Accesibilidad > Subtítulos Inténtelo**

#### Configure Subtítulos como Activado. A continuación puede ver el programa con los subtítulos.

- **Esta función solo está disponible en algunos modelos de unas zonas geográficas específicas.**
- El televisor no puede controlar ni modificar los subtítulos de DVD o Blu-ray. Para controlar subtítulos DVD o Blu-ray, utilice la función de subtítulos del reproductor DVD o Blu-ray y el mando a distancia del reproductor.

#### **Subtítulos**

Activa o desactiva los subtítulos.

● Modo Subtítulos

Ajusta el modo de subtítulos.

● Idioma de subtítulos

Establece el idioma de los subtítulos.

El televisor no puede controlar ni modificar los subtítulos de DVD o Blu-ray. Para controlar subtítulos de DVD o Blu-ray, utilice la función de subtítulos del reproductor de DVD o Blu-ray y el mando a distancia del reproductor.

### Selección del idioma de subtítulos de la emisión

Puede seleccionar el idioma predeterminado para los subtítulos. La lista de modos puede variar según la emisión.

● Idioma principal Subtiítulos

Establece el idioma principal de los subtítulos.

● Idioma secundario Subtítulos

Establece el idioma secundario de los subtítulos.

## Descrip. de audio

#### **a> <sup>®</sup> Config. > Sistema > Accesibilidad > Descrip. de audio Inténtelo**

Puede usar la secuencia de audio para la descripción de audio (AD) que el emisor envía junto con el audio principal. Ajuste el volumen de la descripción del audio mediante Volumen.

- $\triangle$  Esta función solo está disponible en los canales digitales.
	- Descrip. de audio

Activa y desactiva la función de descripción de audio.

● Volumen

Ajusta el volumen de la descripción de audio.

# Ajuste de la transparencia del menú

#### $\hat{\omega}$   $>$   $\hat{\infty}$  Config.  $>$  Sistema  $>$  Accesibilidad  $>$  Configuración de transparencia de menú Inténtelo

#### Puede ajustar la transparencia del menú.

Si Alto contraste se configura como Activado el modo de visualización del menú cambia automáticamente a opaco. No se puede cambiar manualmente la configuración de Configuración de transparencia de menú.

### Texto blanco sobre fondo negro (contraste alto)

#### n > ® Config. > Sistema > Accesibilidad > Alto contraste Inténtelo

Puede cambiar las principales pantallas de servicio a texto blanco sobre fondo negro o cambiar los menús del televisor de transparentes a opacos para facilitar la lectura de los textos. Para activar esta función, configure Alto contraste como Activado.

## Aumento de tamaño de la fuente (para personas con discapacidades visuales)

#### **△> <sup>⊗</sup> Config. > Sistema > Accesibilidad > Ampliar Inténtelo**

Puede ampliar el tamaño de las letras de la pantalla. Para activar esta función, configure Ampliar como Activado.

# Información sobre el mando a distancia (para personas con discapacidades visuales)

#### **△> © Config. > Sistema > Accesibilidad > Aprender del mando a distancia Inténtelo**

Esta función ayuda a las personas con una discapacidad visual a saber la posición de los botones del mando a distancia. Cuando esta función está activada, al pulsar un botón del mando a distancia el televisor muestra el nombre correspondiente.

Para volver a la pantalla anterior, pulse dos veces el botón 소. Para salir, mantenga pulsado el botón 소.
## Sonido del televisor a través de dispositivos Bluetooth (para personas con discapacidades auditivas)

#### **a> © Config. > Sistema > Accesibilidad > Varias salidas de audio Inténtelo**

Puede activar los altavoces del televisor y los dispositivos Bluetooth al mismo tiempo. Cuando esta función está activa, puede configurar el volumen de los dispositivos Bluetooth para que sea más alto que el del altavoz del televisor.

Cuando conecta dispositivos Bluetooth al televisor, el menú Varias salidas de audio se activa. Para obtener más información sobre la conexión de dispositivos Bluetooth al televisor, consulte "[Sonido del televisor a](#page-61-0)  [través de dispositivos Bluetooth"](#page-61-0).

### Configuración avanzada del sistema

n > ® Config. > Sistema > Configuración para expertos Inténtelo

### Cambio del idioma de menú

**a> <sup>®</sup> Config. > Sistema > Configuración para expertos > Idioma Inténtelo** 

### Configuración de una contraseña

#### **△> <sup>⊗</sup> Config. > Sistema > Configuración para expertos > Cambiar PIN Inténtelo**

Aparece la ventana de introducción del PIN. Introduzca un PIN. Vuelva a introducirlo para confirmar. El PIN predeterminado es 0000. (para Francia, Italia: 1111)

" Si ha olvidado su PIN, puede restablecerlo con el mando a distancia. Con el televisor encendido, pulse los siguientes botones del mando a distancia para restablecer el PIN a 0000 (para Francia, Italia: 1111): VOL → Subir el volumen → → Bajar el volumen → → Subir el volumen → → . En el mando a distancia estándar: MUTE  $\rightarrow$  (+) (Subir volumen)  $\rightarrow$  RETURN  $\rightarrow$  (-) (Bajar volumen)  $\rightarrow$  RETURN  $\rightarrow$  +  $\rightarrow$  RETURN.

### Consulta de las notificaciones

#### **△> <sup>⊗</sup> Config. > Sistema > Configuración para expertos > Ver notificaciones Inténtelo**

Puede ver la lista de mensajes de eventos generados por el televisor. Ver notificaciones aparece en la pantalla cuando se producen eventos como la actualización de una aplicación o el inicio/cierre de sesión de una cuenta de Samsung.

- **2** Para borrar todas las notificaciones, seleccione **Borrar todo**.
- **2** Para consultar las notificaciones del servicio del SMART TV en un WEB BROWSER, seleccione Aviso de servicio.

### Bloqueo por clasificación de programa

#### **a> ® Config. > Emisión > Blog clasific progr** Inténtelo

 $\mathbb Z$  Esta función depende del modelo y la zona específicos.

El Bloq clasific progr bloquea los programas cuya clasificación sea superior a la deseada. Es útil para controlar los programas que pueden ver los niños. No funciona con los programas que se reproducen desde fuentes externas, como reproductores DVD o archivos USB.

Este PIN es necesario para ver un programa bloqueado.

- El Emisión no está disponible en los modos HDMI o Componente.
- $\mathbb Z$  Es posible que **Bloq clasific progr** no se admita según la señal de entrada.

### Bloqueo/desbloqueo del botón de control del televisor o del Cruceta de control

### **△> <sup>⊗</sup> Config. > Sistema > Configuración para expertos > Bloquear el controlador de TV o Bloquear la** cruceta de control Inténtelo

 $\triangle$  El nombre real de esta función puede variar según el modelo.

### Habilitación/deshabilitación de los indicadores frontales

#### ∩ > © Config. > Sistema > Configuración para expertos > Efecto de luz

- **Esta función solo está disponible en algunos modelos de unas zonas geográficas específicas.**
- $\mathbb Z$  El color del indicador del televisor puede variar según el modelo.

### Registro del televisor como dispositivo certificado por DivX (visualización de películas DivX de pago)

#### **△> ⊗ Config. > Sistema > Configuración para expertos > Vídeo a la carta DivX® Inténtelo**

- " Digital Rights Management (DRM- Gestión de Derechos Digitales) funciona como un mecanismo de seguridad técnica destinado a proteger los derechos de autor de los proveedores de contenidos.
- $\mathbb Z$  Puede ver películas grabadas o películas de DivX gratuitas sin registrarse.
- Visite el sitio web de DivX (http://www.divx.com) e inicie sesión con su cuenta de usuario antes de registrar el televisor como dispositivo certificado por DivX. Si no dispone de una cuenta, deberá crear una.

### Uso del televisor como modelo de exposición (para establecimientos comerciales)

#### **△> <sup>⊗</sup> Config. > Sistema > Configuración para expertos > Modo de uso Inténtelo**

- Para los demás usos, seleccione Modo casa.
- Con Modo Demo tienda, algunas funciones están deshabilitadas y el televisor se restablece automáticamente después de un tiempo determinado previamente.

### Restauración de la configuración de fábrica del televisor

#### **a> <sup>®</sup> Config. > Asistencia técnica > Autodiagnóstico > Restab.** Inténtelo

Para obtener más información sobre Iniciar la configuración, consulte el manual del usuario que se suministra con el televisor.

## Habilitación del modo de juego

#### **a> <sup>®</sup> Config. > Imagen > Modo de visualización especial > Modo Juego** Inténtelo

Puede habilitar el modo de juego para optimizar la configuración del televisor para reproducir videojuegos con una consola como PlayStation™ o Xbox™.

- $\mathbb Z$  El modo juego no está disponible para la visualización normal de televisión.
- $\angle$  La pantalla puede temblar ligeramente.
- Cuando el Modo Juego está habilitado, el Modo imagen y el Modo de sonido cambian automáticamente a Juego.
- Para utilizar un dispositivo externo diferente, en primer lugar debe desconectar la consola de videojuegos y deshabilitar el Modo Juego.

# Ejecución automática del servicio de datos

Permite al usuario utilizar información (texto, imágenes fijas, gráficos, documentos, software, etc.) transmitidos a través de un medio de difusión.

 $\ell$  Esta función solo está disponible en algunos modelos de unas zonas geográficas específicas.

#### n > © Config. > Emisión > Configuración para expertos > Servicio de datos Inténtelo

Puede establecer si desea que el servicio de datos se ejecute automáticamente. Si el canal que está viendo proporciona servicio de datos, puede disfrutar de una serie de servicios de datos seleccionando el botón rojo.

- $\ell$  Esta función no está disponible cuando se está ejecutando otra función secundaria.
- $\ell$  La información del servicio de datos proporcionada puede variar según la emisión.
- El cambio de canal con las teclas numéricas mientras se usa el servicio de datos puede no estar disponible según el servicio.
- Si Servicio de datos está configurado como Activado, se muestra la pantalla de carga y la función no está disponible temporalmente.

## **HhhTV**

Servicios de acceso de proveedores de ocio, proveedores en línea y productos de CE a través de Hbb TV.

- $\triangle$  Esta función solo está disponible en algunos modelos de unas zonas geográficas específicas.
- $\triangle$  Es posible que algunos canales no incluyan el servicio HbbTV.

En algunos países, HbbTV está deshabilitado de manera predeterminada. En este caso, HbbTV se puede utilizar instalando el widget HbbTV (HbbTV Activation Widget) desde Samsung APPS.

Para configurar el inicio automático de HbbTV como activado o desactivado, acceda a  $\hat{\omega}$   $>$   $\circledast$  Config.  $>$ Emisión > Configuración para expertos > HbbTV y configure HbbTV como activado o desactivado. (Según el país)

- HbbTV no está disponible cuando se está ejecutando Timeshift ni cuando se está reproduciendo un vídeo grabado.
- Una aplicación en HbbTV puede funcionar mal temporalmente según las circunstancias de la emisora o del proveedor de la aplicación.
- Una aplicación solo está disponible para utilizarse en HbbTV cuando la red de TV está conectada a una red externa. Según las condiciones de la red la aplicación puede funcionar mal.
- Es posible utilizar el teletexto digital y el teletexto tradicional en muchos canales limitados pulsando el botón TTX/MIX para alternar entre ambos.

#### Uso de HbbTV:

- Cuando la pantalla indica (con el botón rojo, etc.) que se está accediendo a HbbTV.
- Seleccione TTX una vez con el mando a distancia para acceder al modo de entrada de texto de HbbTV.
- Seleccione TTX dos veces con el mando a distancia para acceder al modo de entrada de texto que no es de HbbTV.

## Uso de una tarjeta de visión TV ("Tarjeta CI o CI+")

Permite ver canales de pago insertando la tarjeta de visión TV en la ranura COMMON INTERFACE.

- Hay disponibles 2 ranuras de tarjetas CI, según el modelo.
- " Apague el televisor para conectar o desconectar una "Tarjeta CI o CI+".

## Conexión de la "Tarjeta CI o CI+" a través de la ranura COMMON INTERFACE

Conecte la "Tarjeta CI o CI+" a la ranura COMMON INTERFACE como se muestra en la siguiente imagen.

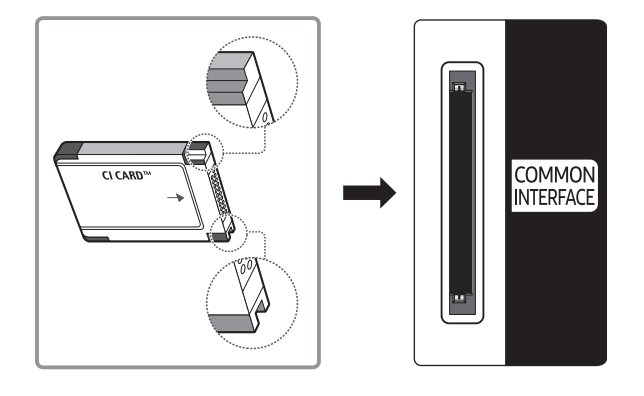

## Uso de la "Tarjeta CI o CI+"

Para ver canales de pago se debe insertar la "TARJETA CI o CI+".

- El televisor Samsung cumple la norma 1.3 de CI+. Si el televisor muestra el mensaje "Señal codificada", puede deberse a una inconsistencia de la versión 1.3 de CI+. Si tiene algún problema, póngase en contacto con el Centro de llamadas de Samsung.
- Si no se inserta la "TARJETA CI o CI+" algunos canales mostrarán el mensaje "Señal codificada".
- Al cabo de 2 o 3 minutos aparecerá la información de emparejamiento que contiene un número de teléfono, el identificador de la "TARJETA CI o CI+", el identificador del host y demás información. Si aparece un mensaje de error, póngase en contacto con su proveedor de servicios.
- Cuando termine la configuración de la información del canal, aparecerá el mensaje "Actualización finalizada" indicando que la lista de canales se ha actualizado.
- " Deberá obtener una "TARJETA CI o CI+" en un proveedor local de servicio de cable.
- **2** Para retirar la "TARJETA CI o CI+", extráigala cuidadosamente con las manos, ya que si cae al suelo se puede estropear.
- " Inserte la "TARJETA CI o CI+" en la dirección marcada sobre ella.
- $\triangle$  La ubicación de la ranura COMMON INTERFACE puede variar según el modelo.
- La "TARJETA CI o CI+" no se admite en algunos países y zonas; consulte a su distribuidor autorizado.
- $\triangle$  Si tiene algún problema, póngase en contacto con un proveedor de servicios.
- " Inserte la "TARJETA CI o CI+" que admita la configuración de la antena actual. La pantalla no se verá, o bien se verá distorsionada.

## Función de teletexto

Aprenda rápidamente a utilizar el teletexto y a ejecutar las funciones que proporciona el servicio de teletexto.

 $\mathbb Z$  Esta función solo está disponible en algunos modelos de unas zonas geográficas específicas.

La página de índice del servicio de teletexto proporciona información sobre su utilización. Para que la información del teletexto se muestre correctamente, la recepción del canal debe ser estable. En caso contrario, puede perderse información o algunas páginas pueden no visualizarse.

" Puede cambiar las páginas del teletexto con los botones numéricos del mando a distancia.

/Teletexto activar / mezcla / desactivar: Activa el modo de teletexto en el canal actual. Pulse dos veces para superponer el modo de teletexto a la pantalla de emisión actual. Pulse de nuevo para salir del teletexto.

8Guardar: Guarda las páginas del teletexto.

4Tamaño: Muestra el teletexto en la mitad superior de la pantalla con caracteres de doble tamaño. Si desea mostrar el texto en la mitad inferior de la pantalla, vuelva a pulsar el botón. Púlselo de nuevo una vez para volver a la presentación normal.

9Retener: Mantiene en la pantalla la página actual, en el caso de que haya varias páginas secundarias que sigan automáticamente. Para deshacer la acción, vuelva a pulsar el botón.

Botones de colores (rojo, verde, amarillo, azul): Si la emisora utiliza el sistema FASTEXT, los distintos temas de una página de teletexto se codificarán por colores y podrá seleccionarlos pulsando los botones de color. Pulse el color correspondiente al tema que desee ver. Aparece una nueva página codificada en colores. Los elementos se pueden seleccionar de la misma manera. Pulse el botón del color correspondiente para ver la página anterior o la siguiente.

0Modo: Selecciona el modo de teletexto (LIST/FLOF). Si se pulsa durante el modo LIST, cambia al modo de guardar lista. En este modo se puede guardar una página de teletexto en una lista mediante el botón 图 (quardar).

1Página secundaria: Muestra la página secundaria disponible.

2Subir página: Muestra la página siguiente del teletexto.

Bajar página: Muestra la página anterior del teletexto.

6Índice: Muestra la página de índice (contenido) en cualquier momento durante la visualización de teletexto.

5 Mostrar: Muestra el texto oculto (respuestas a juegos, por ejemplo). Para volver a la presentación normal, pulse de nuevo.

7Cancelar: Reduce la pantalla del teletexto para superponerla a la emisión actual.

Página de teletexto típica

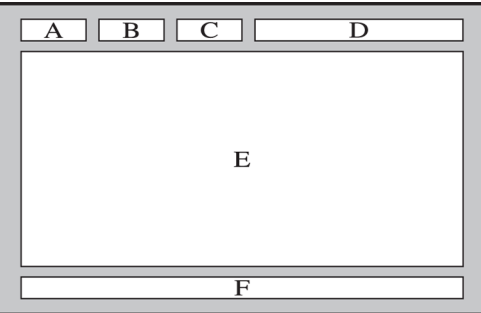

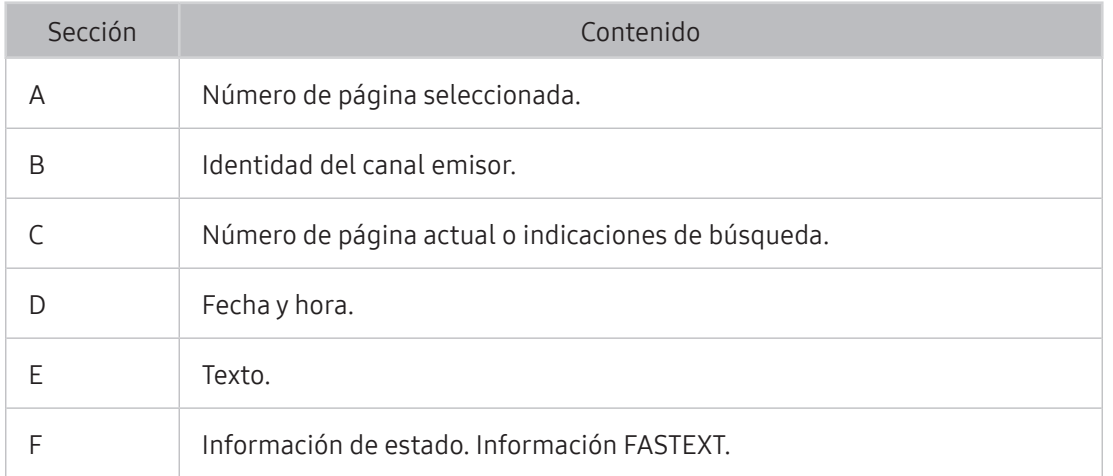

# Obtención de Asistencia técnica

Obtenga ayuda directa de Samsung si tiene algún problema con el televisor.

## Asistencia técnica a través de Control remoto

### **a> ® Config. > Asistencia técnica > Control remoto** Inténtelo

Puede utilizar esta función para que Samsung Electronics haga un diagnóstico a distancia de su televisor si necesita asistencia técnica. Configure como Activado. Deberá leer y aceptar el contrato de servicio antes de utilizar esta función.

 $\mathbb Z$  Esta opción requiere una conexión a Internet.

### ¿Qué hace el servicio de asistencia a distancia?

El servicio de asistencia a distancia de Samsung le ofrece ayuda individual por parte de un técnico de Samsung que a distancia puede:

- Hacer un diagnóstico del televisor
- Ajustar la configuración del televisor
- Restablecer la configuración de fábrica del televisor
- Instalar las actualizaciones de firmware recomendadas

### ¿Cómo funciona la asistencia técnica a distancia?

Recibir el servicio de asistencia técnica a distancia de Samsung para el televisor es sencillo:

- 1. Llame al Centro de Atención al Cliente de Samsung y solicite asistencia a distancia.
- 2. Abra el menú de su televisor y vaya a la sección Asistencia técnica.
- 3. Seleccione Control remoto, lea el acuerdo de servicio y acéptelo. Cuando aparezca la ventana del PIN, proporcione el número PIN al agente.
- 4. El agente accederá a su televisor.

## Búsqueda de la información de contacto para el servicio técnico

### **a> <sup>®</sup> Config. > Asistencia técnica > Contacto con Samsung Inténtelo**

Puede ver la dirección del sitio web de Samsung, el número de teléfono del centro de llamadas, el número de modelo de su televisor, la versión de software de su televisor, la información de Smart Hub y demás información que pueda necesitar para obtener soporte técnico de un agente de Samsung o del sitio web de Samsung.

**También puede encontrar información leyendo el código QR del producto.** 

## Solicitud de servicio

#### **a> Config. > Asistencia técnica > Solicitar asistencia técnica Inténtelo**

 $\mathbb Z$  Esta función no está disponible en algunas zonas geográficas específicas.

Puede solicitar un servicio si encuentra un problema con el televisor. Seleccione el elemento que se corresponda con el problema encontrado y, a continuación, seleccione Realice su solicitud ahora o Programar una cita. La solicitud de servicio quedará registrada.

" Debe aceptar los términos y condiciones de la solicitud de servicio.

## Diagnóstico del funcionamiento del televisor

Puede ver el estado de la salida de datos de vídeo y audio. Puede configurar asimismo la configuración de la potencia de la señal de emisión y la configuración de fábrica de Smart Hub & TV.

#### **a> <sup>®</sup> Config. > Asistencia técnica > Autodiagnóstico Inténtelo**

Puede marcar si la salida de imagen y sonido del televisor es normal. Puede configurar asimismo la configuración de fábrica de Smart Hub & TV.

## Hay un problema con la imagen

Cuando hay algún problema con la imagen del televisor, estos pasos pueden ayudar a resolver el problema.

### Prueba de imagen

#### **a> <sup>®</sup> Config. > Asistencia técnica > Autodiagnóstico > Iniciar prueba de imagen Inténtelo**

Antes de consultar la lista de problemas y soluciones siguiente, haga la Iniciar prueba de imagen para determinar si el problema lo causa el televisor. La Iniciar prueba de imagen muestra una imagen en alta definición que le permite buscar defectos o fallos.

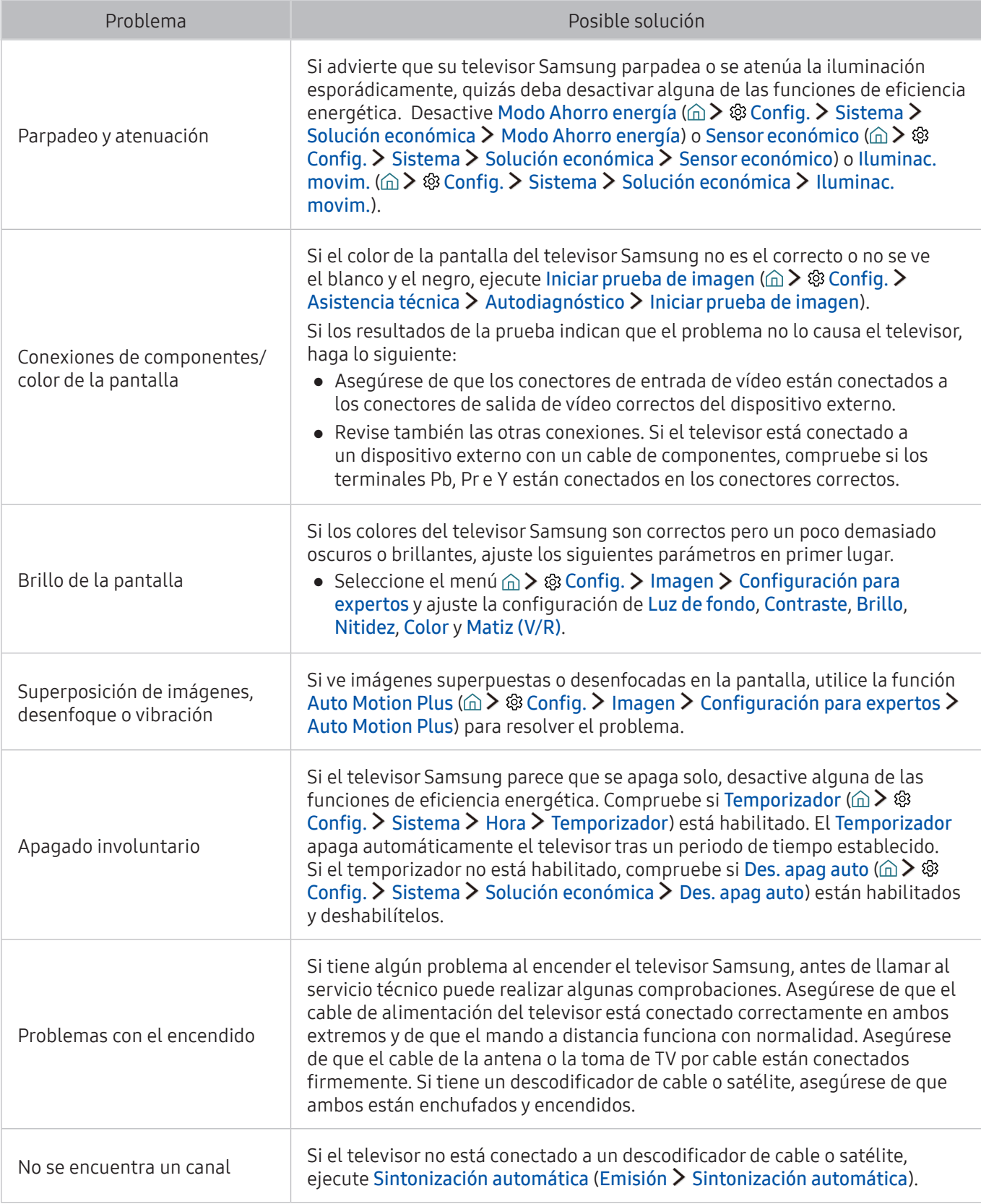

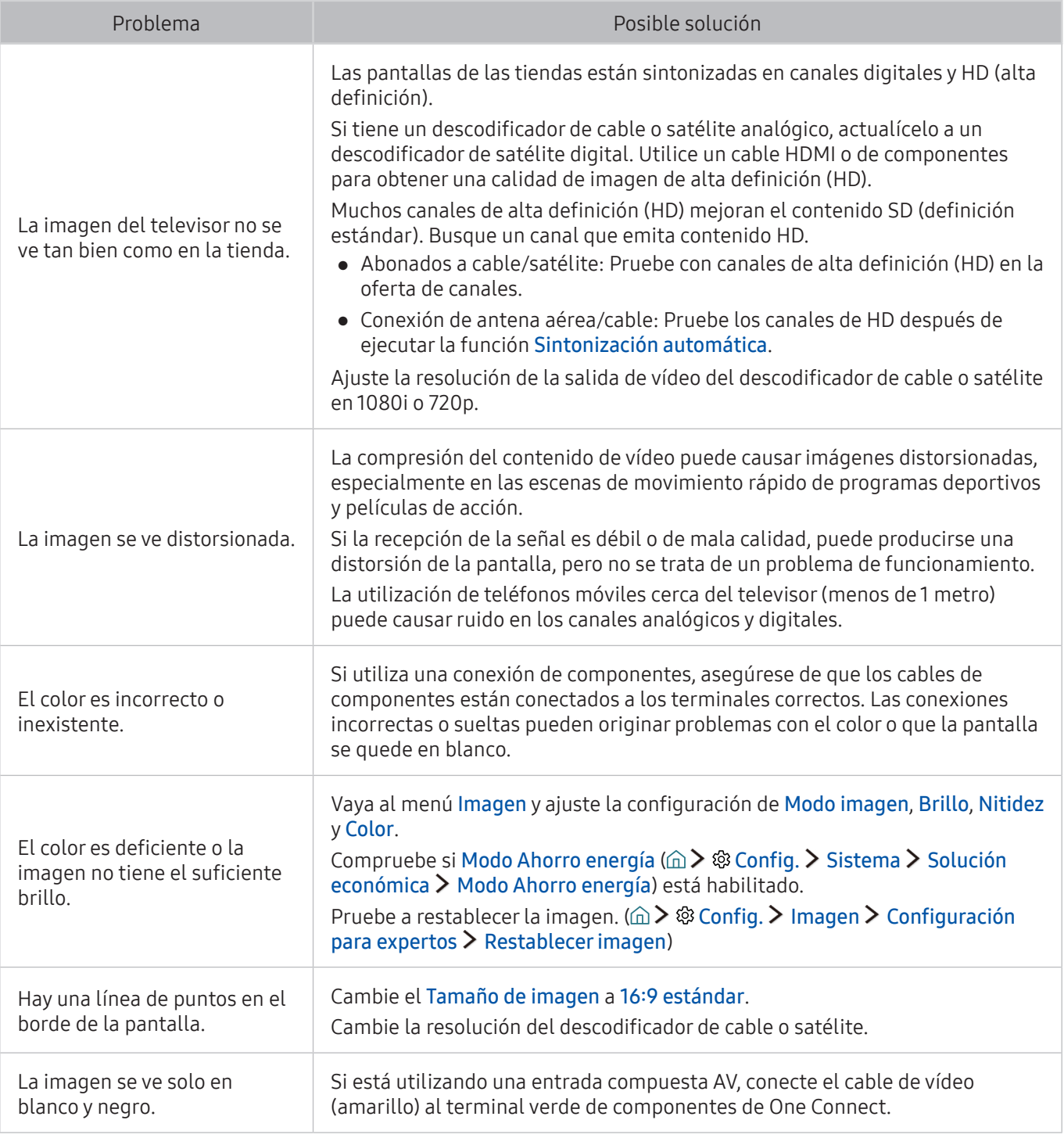

<sup>2</sup> Si la imagen de prueba no aparece o presenta ruido o distorsiones, el televisor puede tener un problema. Póngase en contacto con el Centro de llamadas de Samsung.

" Si la imagen de prueba se muestra correctamente, puede haber un problema con un dispositivo externo. Revise las conexiones.

" Si el problema continúa, compruebe la intensidad de la señal o consulte el manual del usuario del dispositivo externo.

Cuando hay algún problema con la imagen del televisor, estos pasos pueden ayudar a resolver el problema.

## Prueba de sonido

#### **a > ® Config. > Asistencia técnica > Autodiagnóstico > Iniciar prueba de sonido Inténtelo**

Si el televisor reproduce la melodía de la Iniciar prueba de sonido sin distorsionarla, puede haber un problema con un dispositivo externo o con la intensidad de la señal de la emisión.

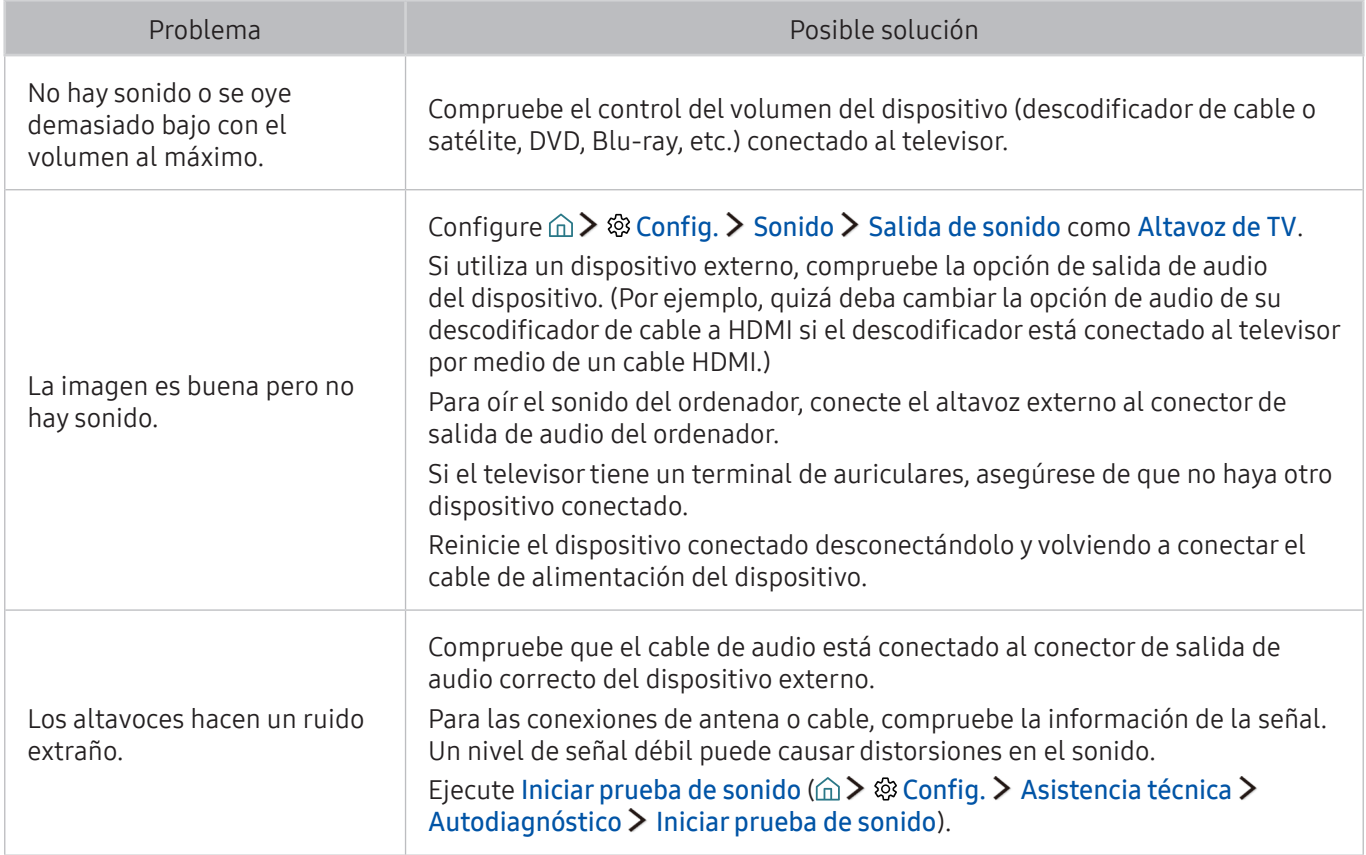

# Hay un problema con la emisión

### Cuando hay algún problema con la recepción de emisiones en el televisor, estos pasos pueden ayudar a resolver el problema.

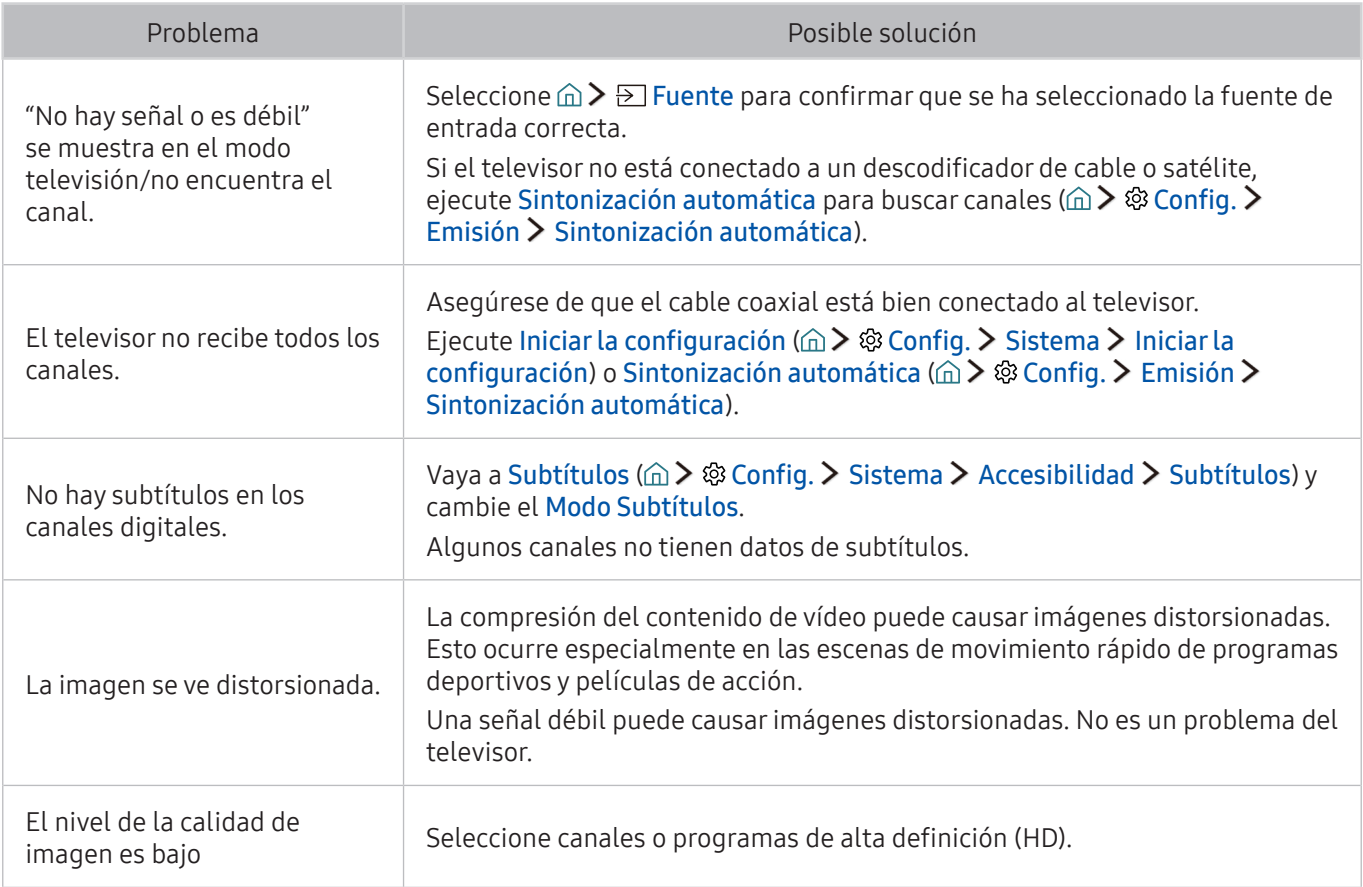

## El ordenador no se conecta

Cuando hay algún problema con la conexión del televisor a un ordenador, estos pasos pueden ayudar a resolver el problema.

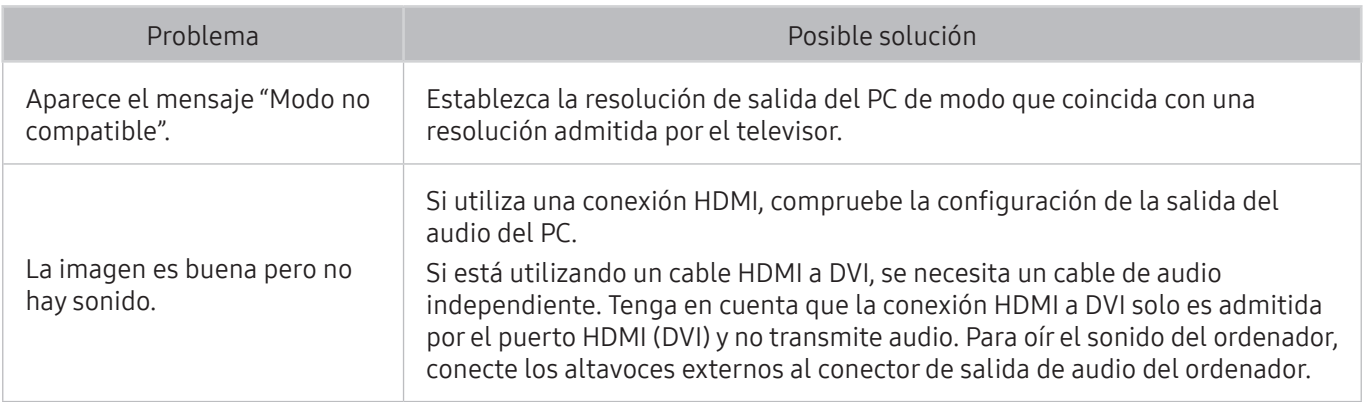

# No puedo conectarme a Internet

### Cuando hay algún problema con la conexión del televisor a Internet, estos pasos pueden ayudar a resolver el problema.

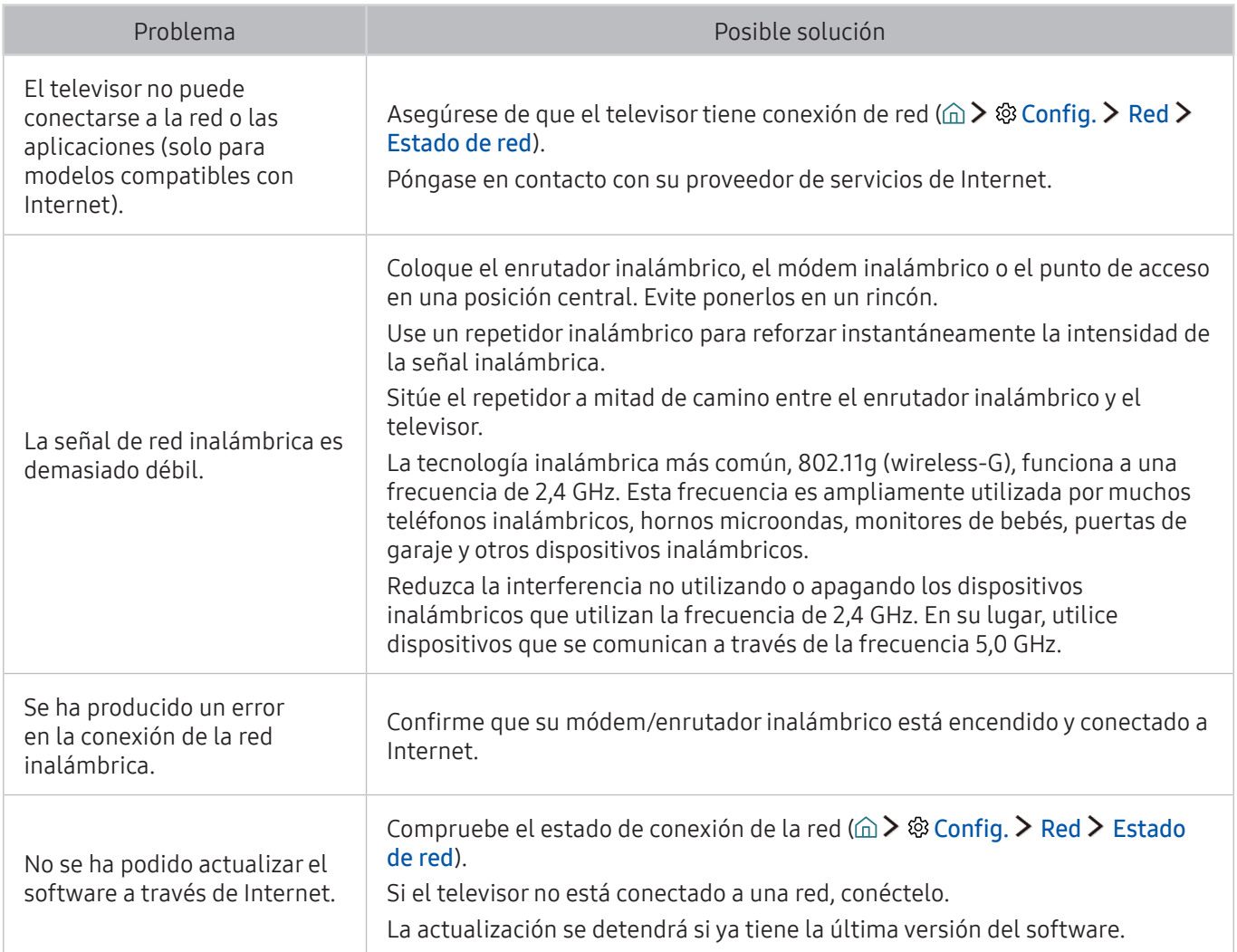

# Servicio de datos

Cuando hay algún problema con el servicio de datos del televisor, estos pasos pueden ayudar a resolver el problema.

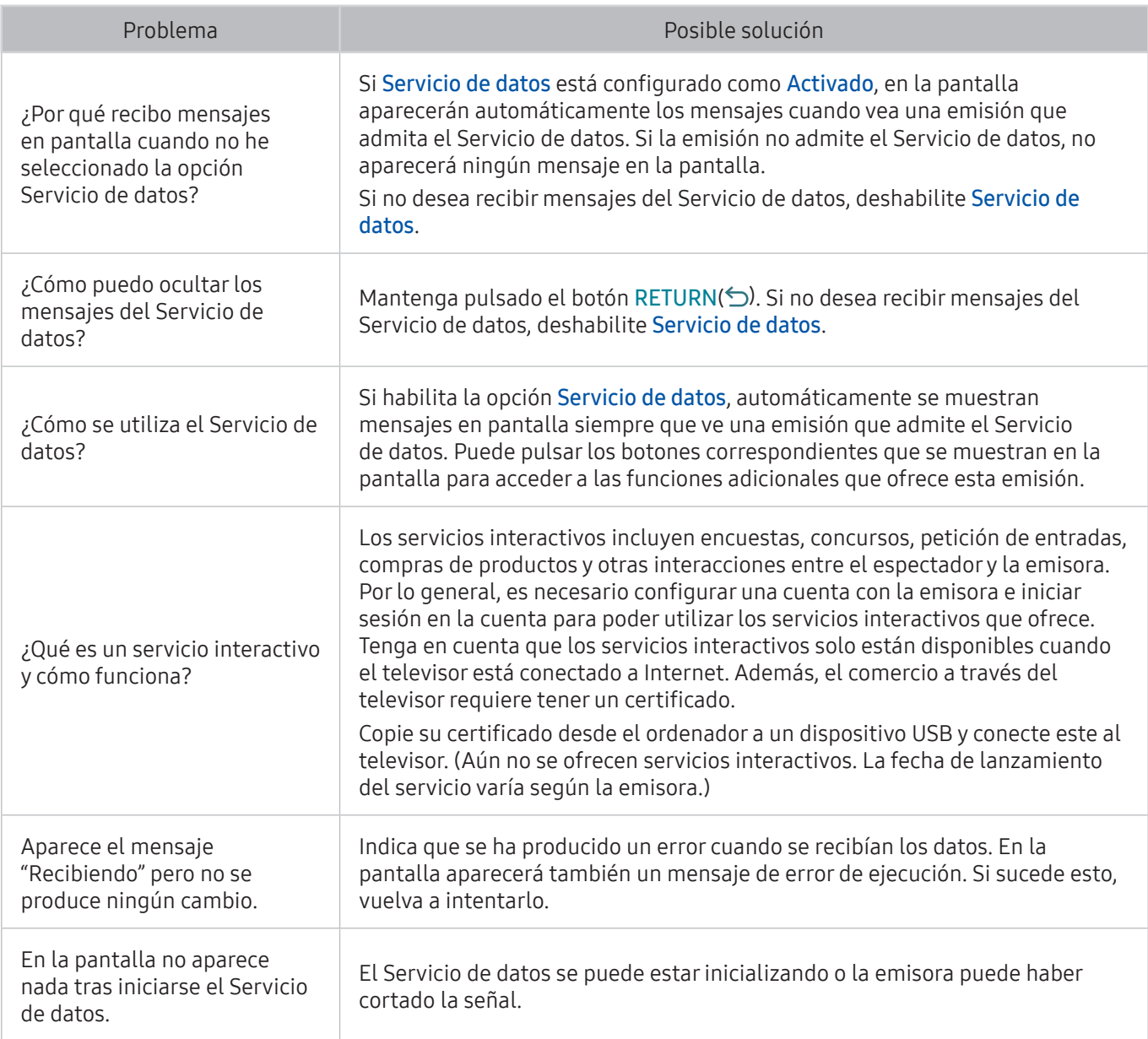

# La función de programación de grabación/Timeshift no funciona

Cuando la función de programación de grabación o Timeshift no funciona, estos pasos pueden ayudar a resolver el problema.

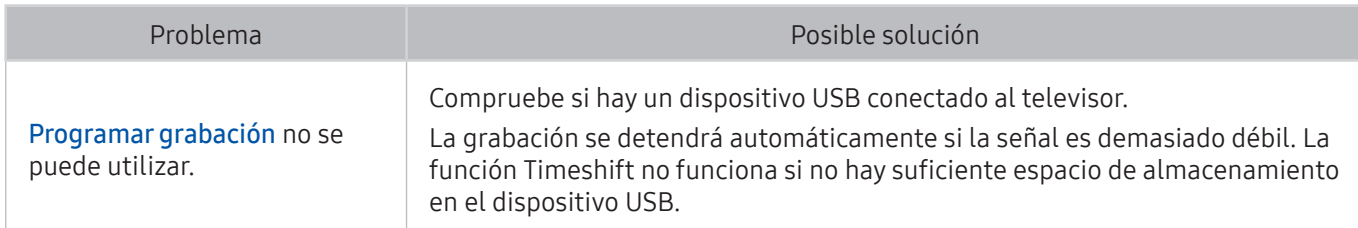

# Anynet+ (HDMI-CEC) no funciona

Cuando Anynet+ (HDMI-CEC) no funciona, estos pasos pueden ayudar a resolver el problema.

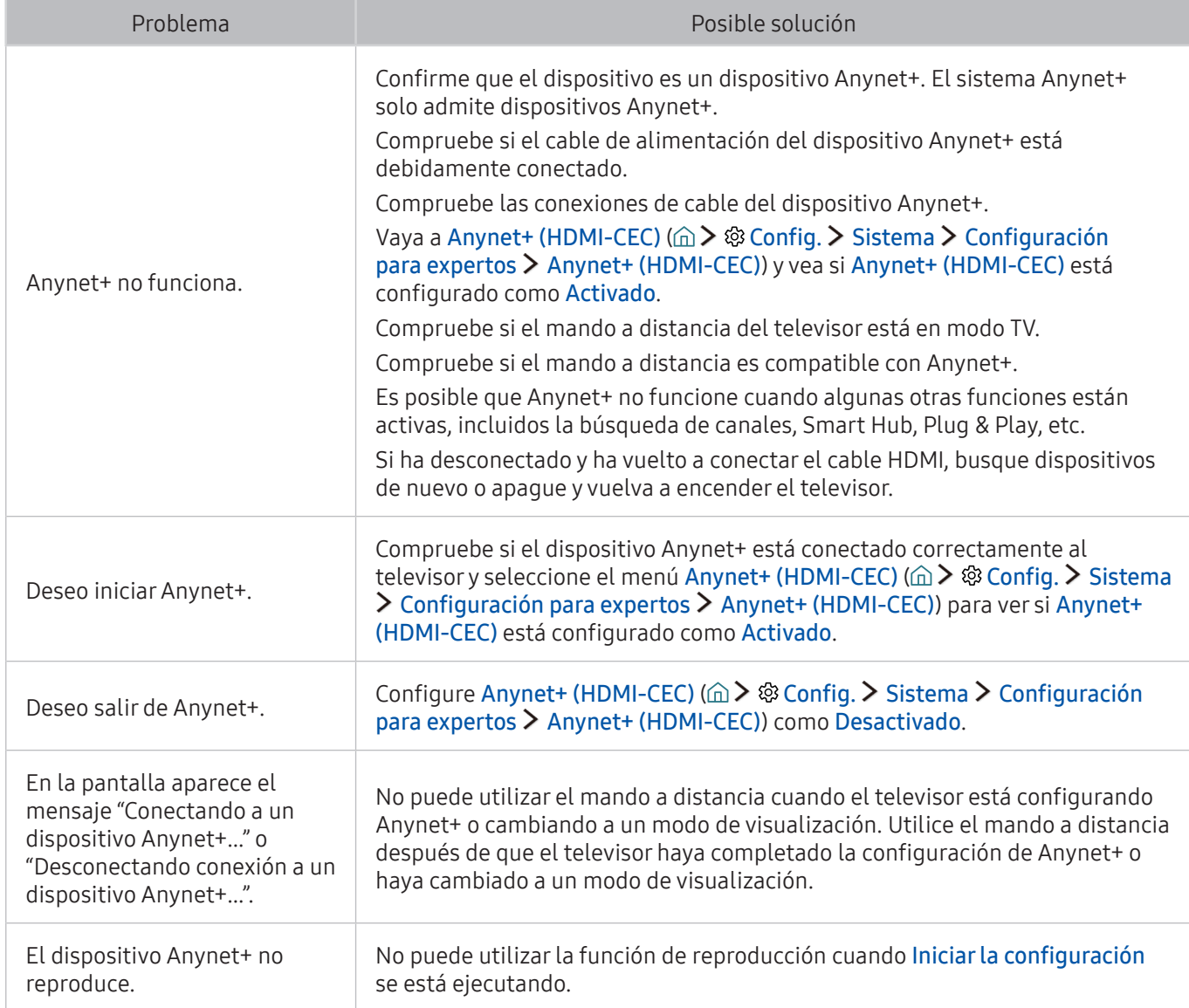

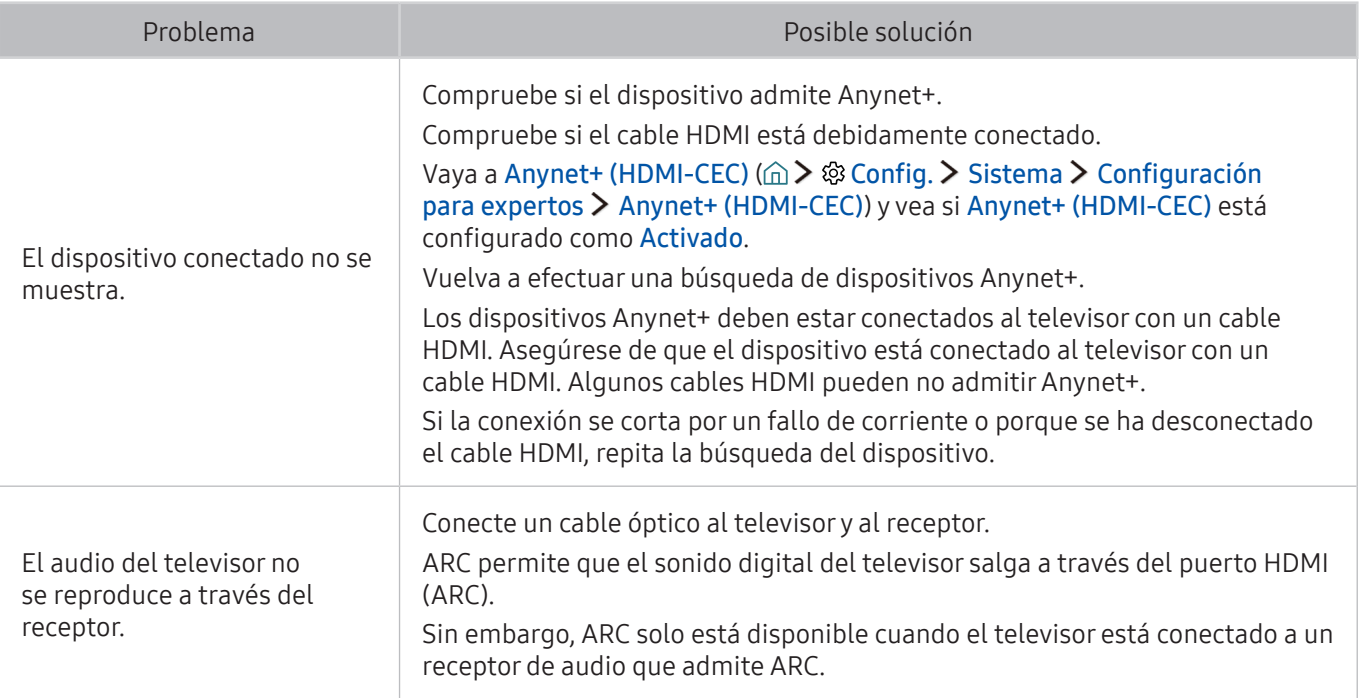

# Tengo dificultades para iniciar/usar aplicaciones

Cuando las aplicaciones no funcionan, estos pasos pueden ayudar a resolver el problema.

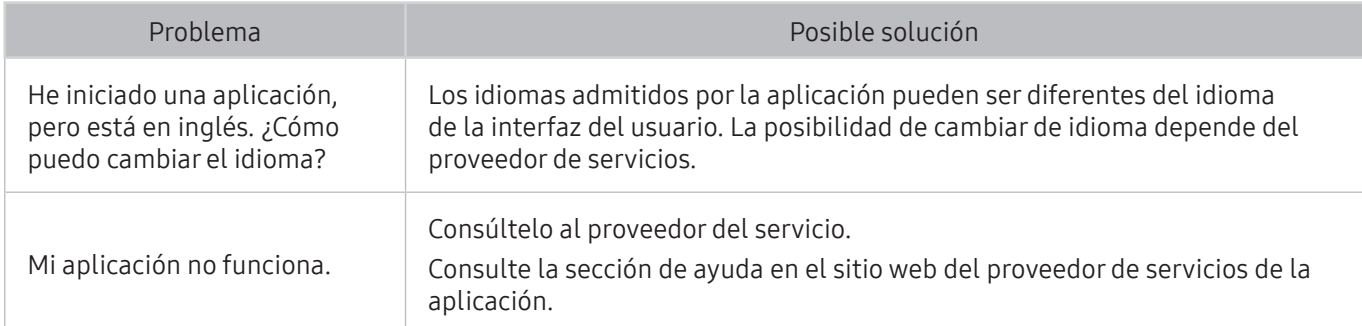

## El archivo no se reproduce

Cuando las aplicaciones no se reproducen, estos pasos pueden ayudar a resolver el problema.

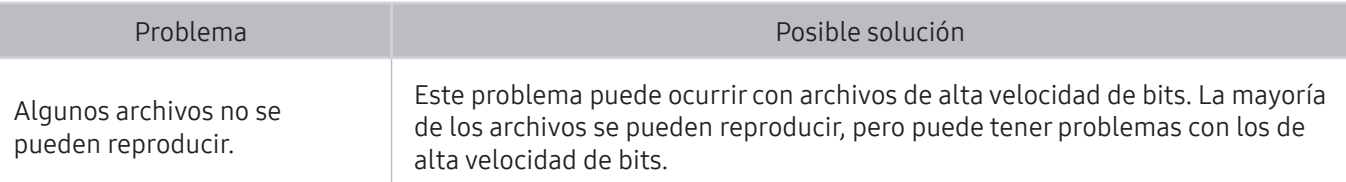

## Deseo restablecer el televisor

Restablezca los valores predeterminados de fábrica.

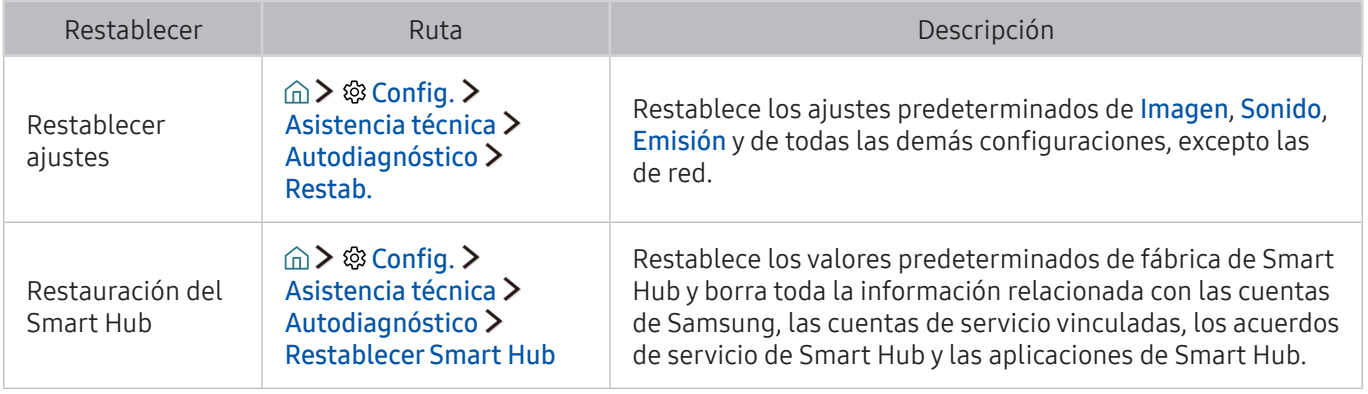

# Otros problemas

### Siga estos procedimientos para resolver otros problemas que se puedan presentar.

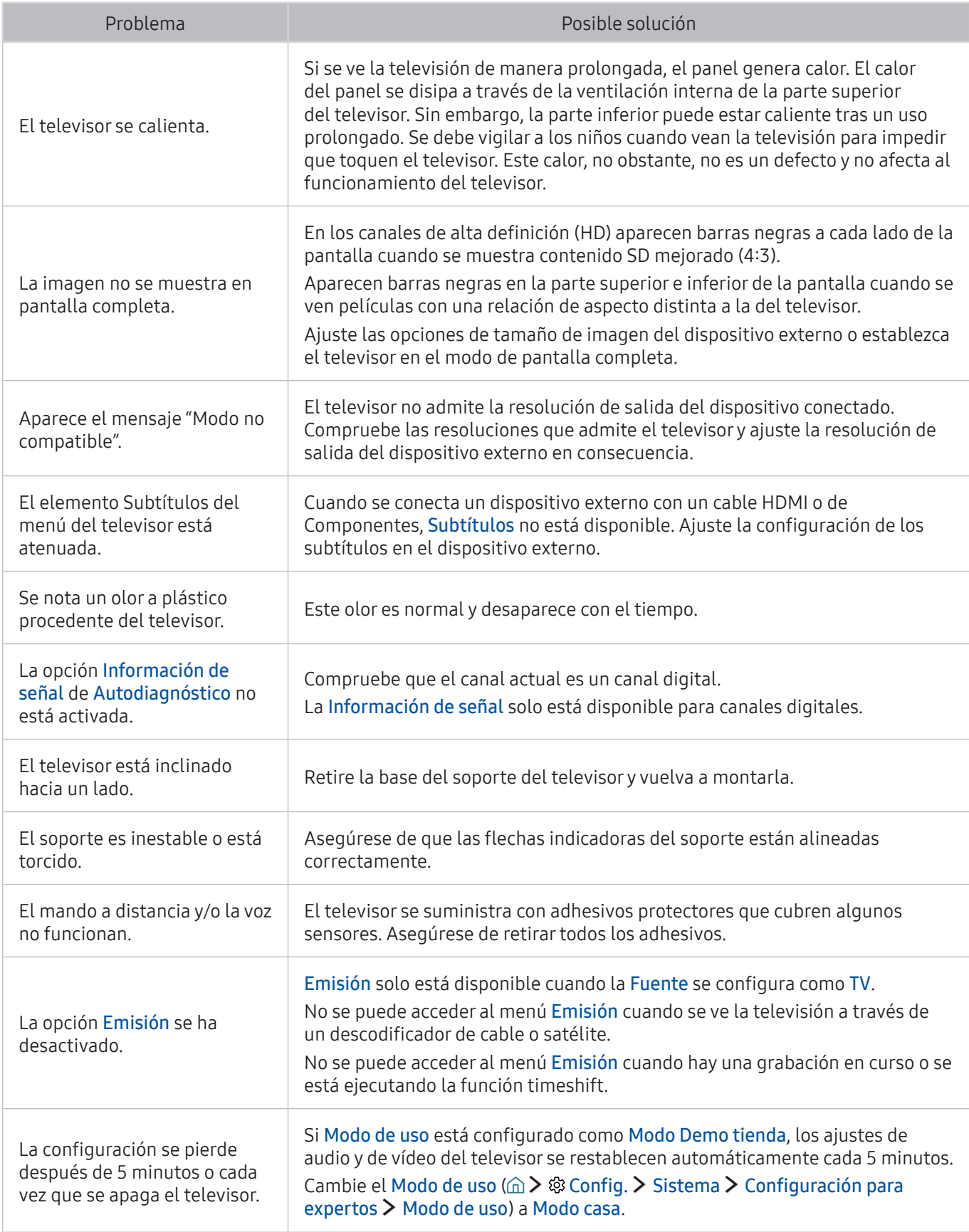

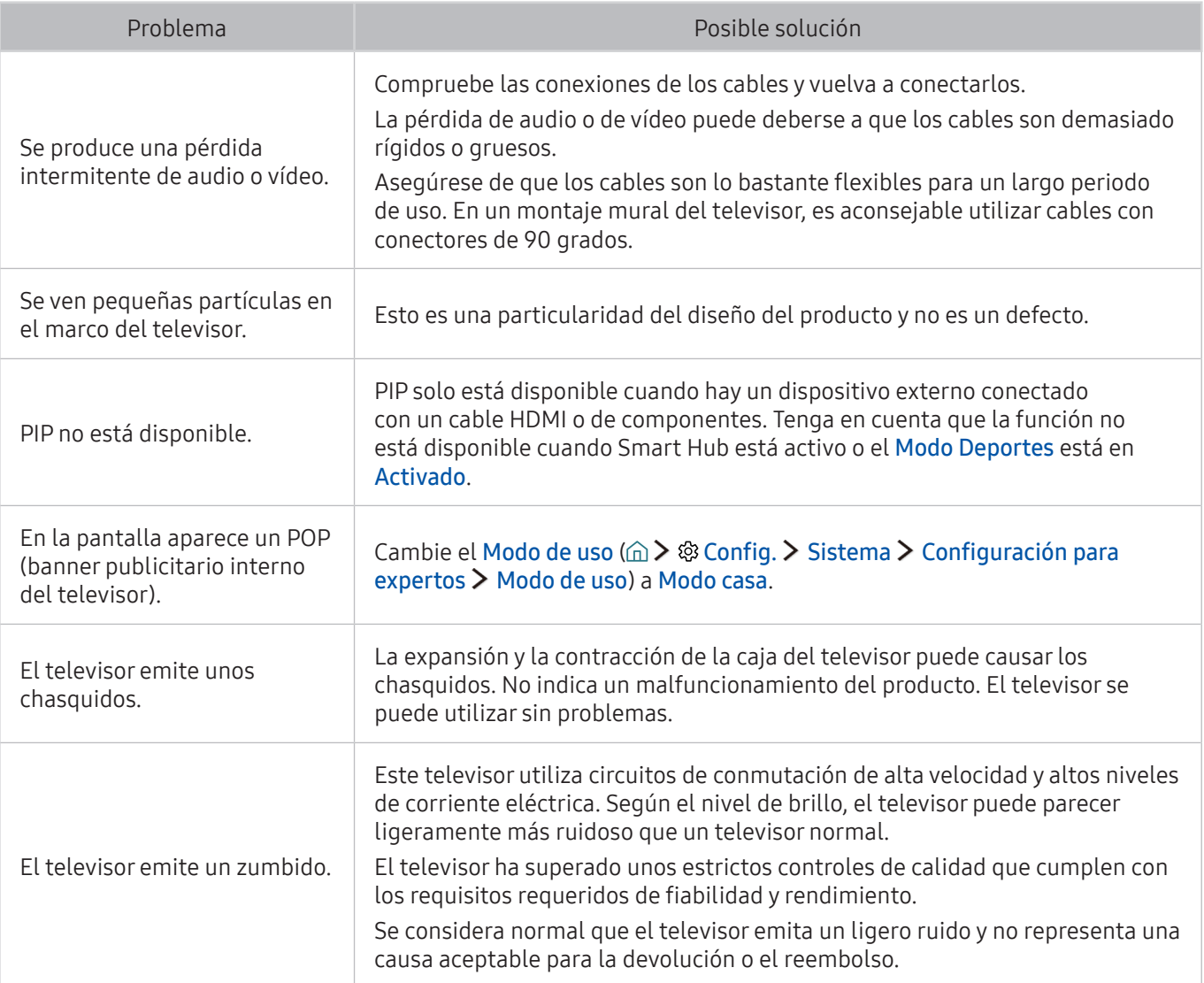

## Antes de utilizar las funciones de Grabación y Timeshift

Lea estas instrucciones antes de utilizar Grabación y Timeshift.

**Esta función solo está disponible en algunos modelos de unas zonas geográficas específicas.** 

## Antes de utilizar las funciones de grabación y programación de grabación

- Para configurar una programación de grabación, en primer lugar debe configurar el reloj del televisor. Configure el Reloj ( Config. Sistema Hora Reloj).
- Puede configurar un total máximo de 30 entradas de Programar visualización y Programar grabación.
- Las grabaciones están protegidas por DRM (Gestión de Derechos Digitales) y no se pueden reproducir en un ordenador ni en otro televisor. Estos archivos tampoco se pueden reproducir en el televisor si se ha remplazado su circuito de vídeo.
- Se recomienda una unidad de disco duro USB con una velocidad de 5.400 rpm o superior. Sin embargo, los discos duros USB tipo RAID no se admiten.
- Las tarjetas de memoria USB no se admiten.
- La capacidad de grabación total puede variar según el espacio disponible en el disco duro y el nivel de calidad de la grabación.
- Programar grabación requiere al menos 100 MB de espacio libre en el dispositivo de almacenamiento USB. La grabación se detendrá si el espacio disponible en el dispositivo de almacenamiento pasa a ser inferior a 50 MB durante la grabación.
- Si el espacio de almacenamiento disponible pasa a ser inferior a 500 MB mientras se están ejecutando las funciones de programación de grabación y Timeshift, solo se detiene la grabación.
- El tiempo máximo de grabación es de 720 minutos.
- Los vídeos se reproducen de acuerdo con la configuración del televisor.
- Si se cambia la señal de entrada durante la grabación, la pantalla queda en blanco hasta que se efectúa el cambio. En este caso, la grabación se reanudará, pero  $\bullet$  no estará disponible.
- Cuando se utiliza la función de grabación o de programación de grabación, la grabación real puede iniciarse uno o dos segundos más tarde que la hora especificada.
- Si la función de programación de grabación se ejecuta al mismo tiempo que se hace una grabación en un dispositivo externo HDMI-CEC, se dará prioridad a la programación de grabación.
- Cuando se conecta un dispositivo de grabación al televisor, se borran automáticamente los archivos de grabación guardados anormalmente.
- Si se ha configurado Tempor. apagado o Des. apag auto, el televisor anula estas configuraciones, continúa la grabación y se apaga una vez finalizada esta.

## Antes de utilizar la función Timeshift

- Se recomienda una unidad de disco duro USB con una velocidad de 5.400 rpm o superior. Sin embargo, los discos duros USB tipo RAID no se admiten.
- Las tarjetas de memoria USB y las unidades flash no se admiten.
- La capacidad de grabación total puede variar según el espacio disponible en el disco duro y el nivel de calidad de la grabación.
- Si el espacio de almacenamiento disponible pasa a ser inferior a 500 MB mientras se están ejecutando las funciones de programación de grabación y Timeshift, solo se detiene la grabación.
- El tiempo máximo disponible para la función Timeshift es de 90 minutos.
- La función Timeshift no está disponible para los canales bloqueados.
- Los vídeos grabados con la función Timeshift se reproducen de acuerdo con la configuración del televisor.
- La función Timeshift puede interrumpirse automáticamente cuando alcanza su capacidad máxima.
- La función Timeshift requiere al menos 1,5 GB de espacio libre disponible en el dispositivo de almacenamiento USB.

# Resoluciones admitidas para cada una de las señales de entrada de UHD

Compruebe la resolución admitida para las señales de entrada de UHD.

- Resolución: 3840 x 2160p, 4096 x 2160p
	- El conector HDMI con HDMI UHD Color configurado como Desactivado admite señales de entrada de hasta UHD 50P/60P 4:2:0, mientras que la conexión HDMI con HDMI UHD Color configurado como Activado admite señales de entrada de hasta UHD 50P/60P 4:4:4 y 4:2:2.

### Si HDMI UHD Color está configurado como Desactivado

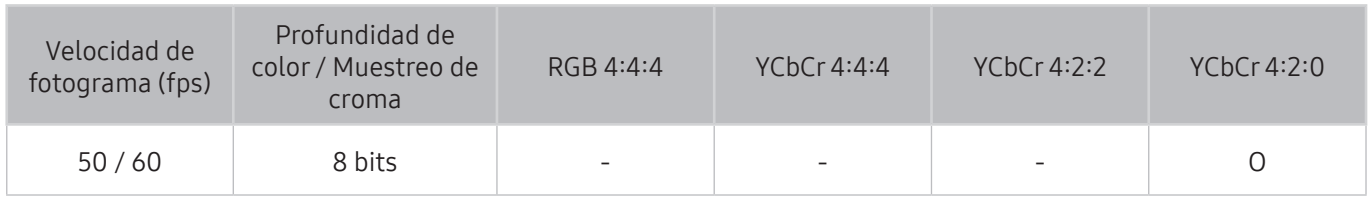

## Si HDMI UHD Color está configurado como Activado

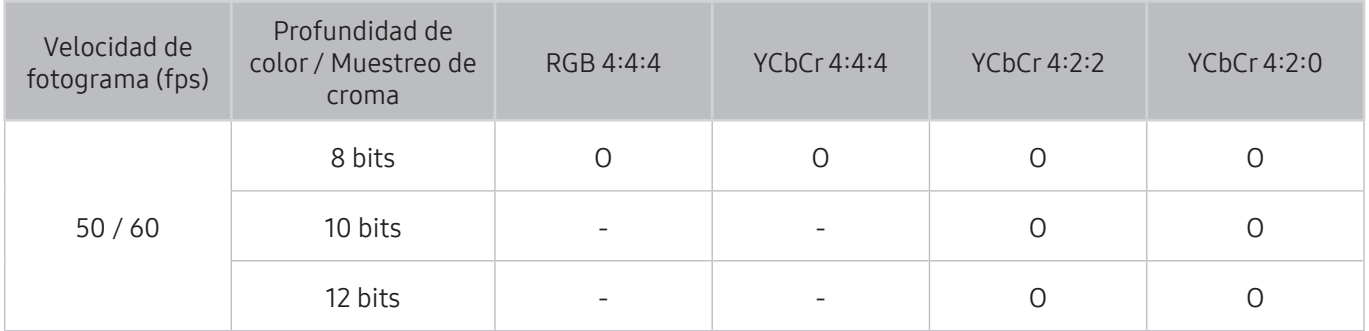

# Lea antes de utilizar las Interacción de voz

Lea estas instrucciones antes de utilizar Interacción de voz.

Es posible que esta función no se admita según el modelo o la región geográfica. Esta función está disponible para el mando a distancia con micrófono.

### Precauciones para la interacción de voz

- El Interacción de voz no está disponible en todos los idiomas, dialectos o regiones. El rendimiento varía según el idioma elegido, el volumen de la voz y los niveles de ruido del entorno.
- La introducción de texto por la voz requiere que acepte la política de privacidad relativa al uso de la voz para aplicaciones de terceros.
- Debe aceptar los siguientes avisos de privacidad antes de utilizar el Interacción de voz interactivo:
	- Aviso de privacidad del Interacción de voz, aviso de privacidad de Nuance

### Requisitos para la utilización de la interacción de voz

- El índice de interacción de voz varía según el volumen/tono, la pronunciación y el ruido del entorno (volumen del televisor y ruido ambiental).
- El volumen óptimo para los comandos de voz es de entre 75 dB y 80 dB.

## Lea antes de utilizar las Aplicaciones

Lea estas instrucciones antes de utilizar Aplicaciones.

- Debido a las características de producto que ofrece Samsung Smart Hub, así como a las limitaciones en el contenido disponible, es posible que algunas funciones y aplicaciones y algunos servicios no estén disponibles en todos los dispositivos o en todos los territorios. Algunas funciones de Smart Hub pueden requerir dispositivos periféricos o cuotas adicionales. Visite http://www.samsung.com para obtener más información sobre determinados dispositivos y sobre la disponibilidad de los contenidos. Los servicios y la disponibilidad de los contenidos pueden modificarse sin previo aviso.
- Samsung Electronics no se responsabiliza en ningún caso de ninguna interrupción de los servicios de aplicaciones causada por el proveedor del servicio por cualquier motivo.
- Los servicios de las aplicaciones se pueden proporcionar solo en inglés y el contenido disponible puede variar según la zona.
- Para obtener más información sobre las aplicaciones, visite el sitio web del proveedor de servicios de la aplicación.
- Una conexión a Internet inestable puede causar demoras e interrupciones. Asimismo, las aplicaciones pueden finalizar automáticamente según el entorno de red. Si esto ocurre, compruebe la conexión a Internet e inténtelo de nuevo.
- Los servicios y las actualizaciones de las aplicaciones pueden no estar disponibles.
- El proveedor de servicios puede modificar el contenido de las aplicaciones sin previo aviso.
- Los servicios específicos pueden variar según la versión de la aplicación instalada en el televisor.
- Las funciones de una aplicación pueden cambiar en futuras versiones de la aplicación. Si esto ocurre, ejecute el tutorial de la aplicación o visite el sitio web del proveedor de servicios
- Según la política del proveedor de servicios, es posible que algunas aplicaciones no admitan la multitarea.

## Lea antes de utilizar el Web Browser

Lea esta información antes de utilizar el WEB BROWSER.

- El WEB BROWSER no es compatible con las aplicaciones Java.
- No puede descargar archivos. Si intenta descargar un archivo, recibirá un mensaje de error.
- Es posible que el explorador no pueda acceder a algunos sitios web.
- La reproducción de vídeos Flash puede estar restringida.
- El comercio electrónico para compras en Internet no se admite.
- Desplazarse por una de las ventanas desplazables que tienen algunos sitios web puede corromper los caracteres.
- ActiveX no se admite.
- Algunas opciones no están disponibles en el modo Expl. por vínc.. (Cambie a Expl. con puntero para activar esas opciones.)
- Solo se admite un número limitado de fuentes. Algunos símbolos y caracteres puede que no se vean correctamente.
- La respuesta a los comandos remotos y la visualización en pantalla correspondiente se pueden demorar durante la carga de una página web.
- Las funciones de copiar y pegar no se admiten.
- Cuando se compone un correo electrónico o un mensaje simple, algunas funciones como el tamaño de fuente y la selección del color pueden no estar disponibles.
- Hay una limitación en el número de marcadores y en el tamaño del archivo de registro que se puede guardar.
- El número de ventanas que se puede abrir al mismo tiempo varía según las condiciones de búsqueda y el modelo del televisor.
- La velocidad de exploración de la web dependerá del entorno de red.
- Los vídeos incorporados en una página web no se pueden reproducir cuando se está ejecutando la función PIP (imagen en imagen).
- Si Reloj (  $\hat{a}$  >  $\hat{\otimes}$  Config. > Sistema > Hora > Reloj) no se ha configurado, el historial de exploración no se guarda.
- El historial de exploración se guarda de más reciente a más antiguo, y las entradas más antiguas se sobrescriben en primer lugar.
- Según los tipos de códecs de vídeo/audio admitidos, tal vez no se pueda reproducir algunos archivos de vídeo y audio mientras se reproduce vídeo/audio HTML5.
- La fuentes de vídeo de proveedores de servicios de streaming optimizados para PC quizás no se reproduzcan adecuadamente en nuestro WEB BROWSER propietario.

Lea esta información antes de reproducir contenido multimedia.

### Limitaciones sobre el uso de archivos de fotos, vídeo y música Inténtelo

- El televisor solo admite dispositivos USB de clase de almacenamiento masivo (MSC). MSC es una designación de clase para los dispositivos de almacenamiento masivo. Los tipos de dispositivos MSC incluyen unidades de disco duro externas, lectores de tarjetas Flash y cámaras digitales. (Los concentradores USB no se admiten.) Estos tipos de dispositivos se deben conectar directamente al puerto USB de One Connect o del televisor. El televisor puede que no reconozca el dispositivo USB o que no lea los archivos del dispositivo si este está conectado al televisor con un cable de extensión USB. No desconecte el dispositivo USB mientras se estén transfiriendo archivos.
- Cuando conecte un disco duro externo, utilice el puerto USB (HDD). Es aconsejable utilizar un disco duro externo con su propio adaptador de corriente.
- Algunas cámaras digitales y algunos dispositivos de audio quizás no sean compatibles con el televisor.
- Si hay varios dispositivos USB conectados al televisor, es posible que este no reconozca alguno de ellos o ninguno. Los dispositivos USB que utilizan una entrada de alta potencia deben conectarse al puerto USB [5 V, 1 A].
- El televisor admite los sistemas de archivos FAT, exFAT y NTFS.
- Después de ordenar archivos en el modo Vista Carpetas, el televisor puede mostrar hasta 1000 archivos por carpeta. Sin embargo, si el dispositivo USB contiene más de 8000 archivos y carpetas, tal vez no se pueda acceder a alguno de ellos.
- El modo de conexión PTP (protocolo de transferencia de imágenes) solo está disponible para cámaras digitales. Si se conecta un teléfono inteligente o una tableta al televisor con el modo PTP, el televisor no lo reconocerá.
- Es posible que algunos archivos, según sea su codificación, no se reproduzcan en el televisor.
- Algunos archivos no están disponibles según el modelo.

## Subtítulos externos admitidos

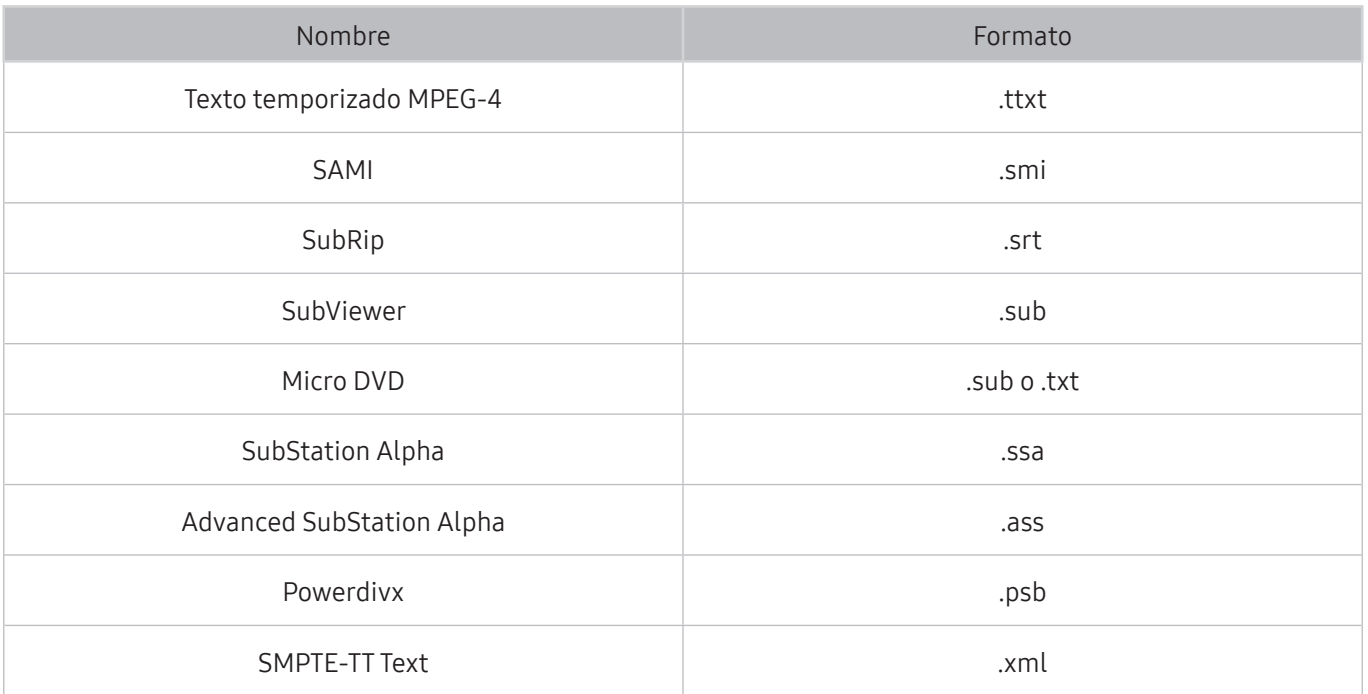

## Subtítulos internos admitidos

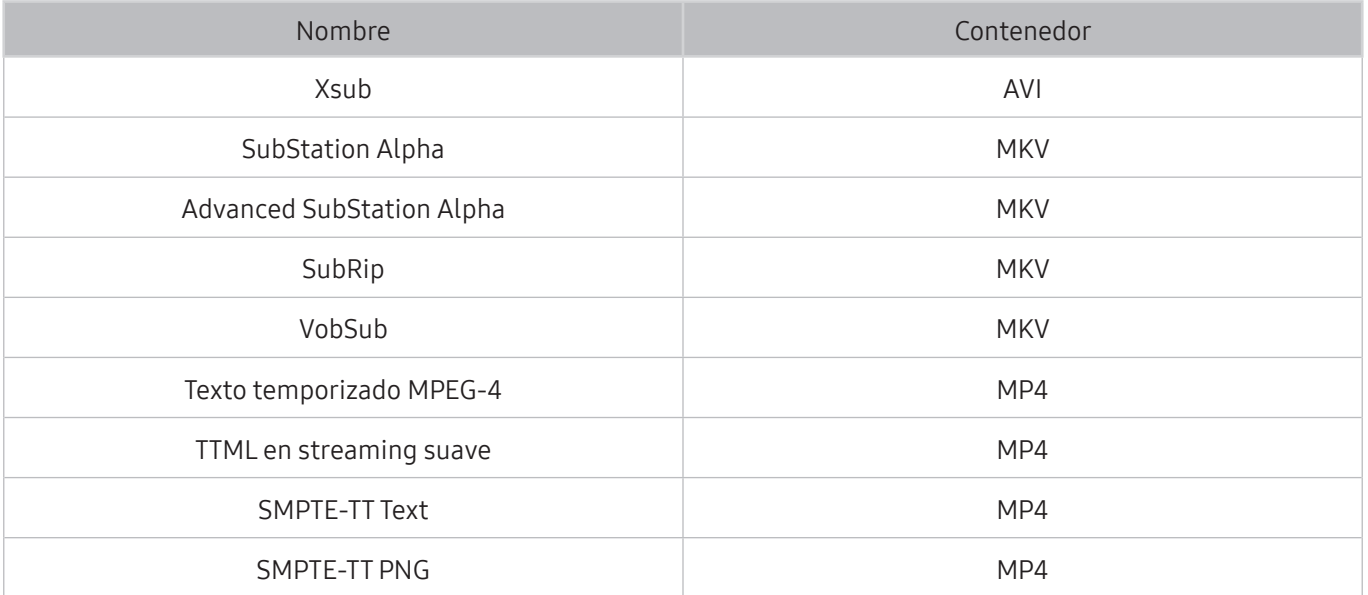

# Resoluciones y formatos de imagen admitidos

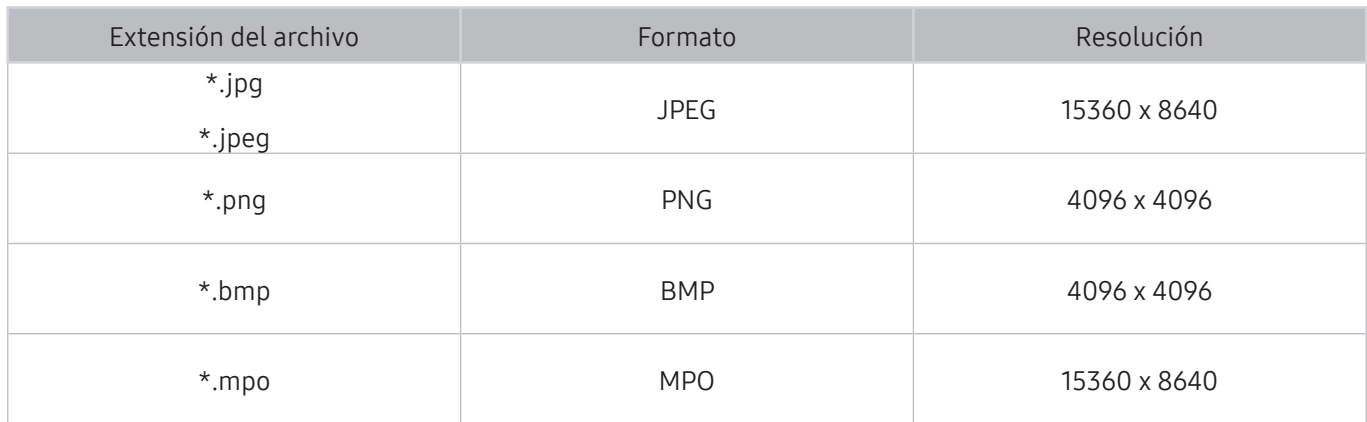

# Formatos y códecs de música admitidos

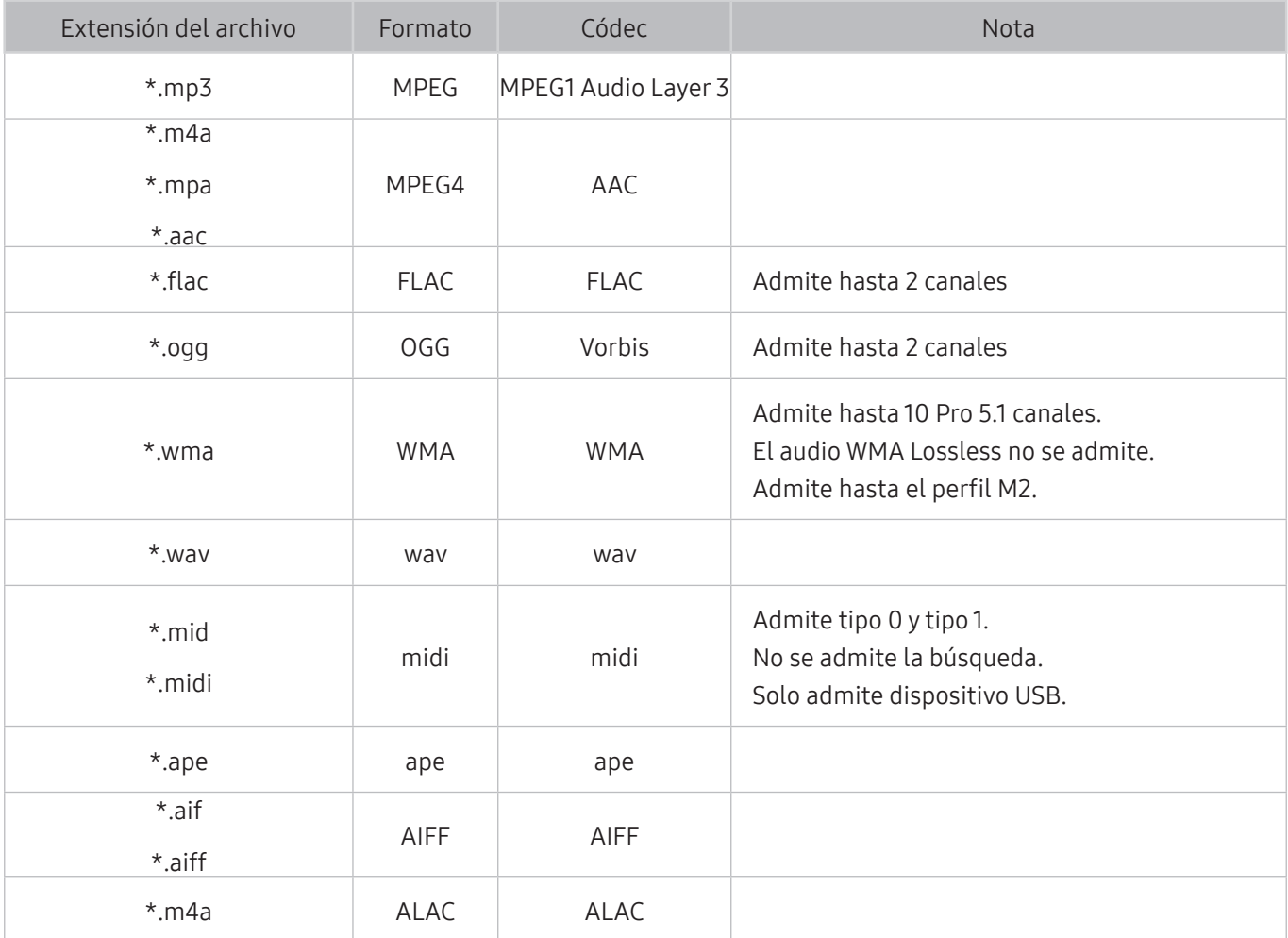

## Códecs de vídeo admitidos

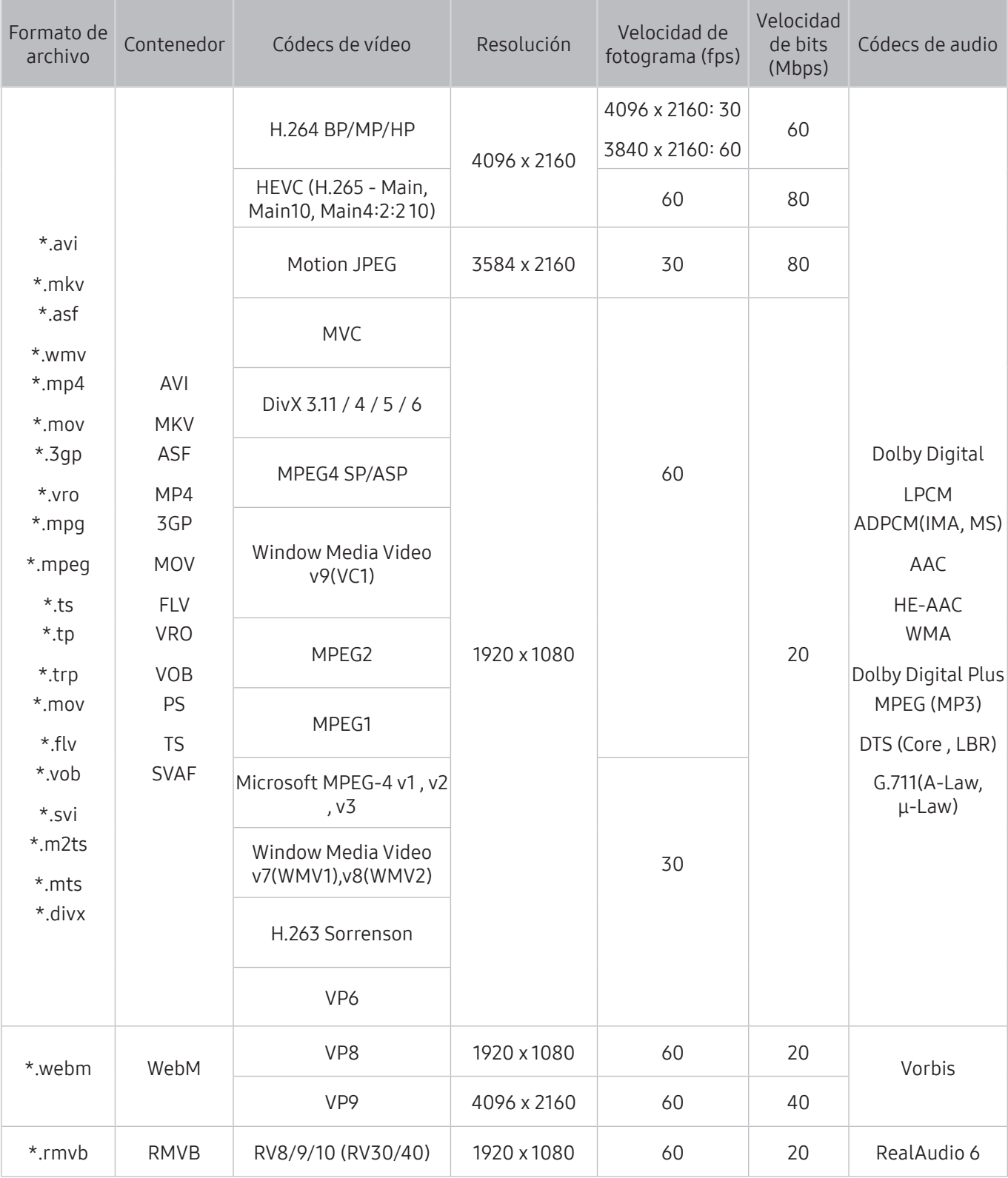

### Otras restricciones

- Es posible que los códecs no funcionen adecuadamente si hay algún problema con el contenido.
- El contenido de vídeo no se reproduce o se reproduce incorrectamente si hay un error en el contenido o en el contenedor.
- El sonido o el vídeo pueden no funcionar si su velocidad de bits/velocidad de fotogramas estándar es superior al rango de compatibilidad del televisor.
- Si hay un error en la tabla de índice, la función de búsqueda (Saltar) no funciona.
- Cuando se reproduce un vídeo a través de una conexión de red, es posible que no se reproduzca correctamente debido a las velocidades de transmisión de los datos.
- Algunos dispositivos USB/cámara digital pueden no ser compatibles con el televisor.
- El códec HEVC solo está disponible en los contenedores MKV /MP4 / TS.

### Descodificadores de vídeo

- H.264 FHD se admite hasta el nivel 4.1 (no se admite FMO/ASO/RS)
- H.264 UHD se admite hasta el nivel 5.1.
- HEVC FHD se admite hasta el nivel 4.1 y HEVC UHD hasta el nivel 5.1.
- VC1 AP L4 no se admite.
- Todos los códecs de vídeo, excluidos WMV v7, v8, MSMPEG4 v3, MVC y VP6: Menos de 1280 x 720: 60 fotogramas máx. Más de 1280 x 720: 30 fotogramas máx.
- GMC 2 o superior no se admite.
- Admite solo los tipos de secuencias de visualización superior/inferior, lado a lado e izquierda/ derecha (2 ES) de SVAF.
- Admite solo especificaciones BD MVC.

### Descodificadores de audio

- WMA 10 Pro admite hasta 5.1 canales. Admite hasta el perfil M2. El audio WMA Lossless no se admite.
- QCELP y AMR NB/WB no se admiten.
- Vorbis se admite hasta 5,1 canales.
- Dolby Digital Plus se admite hasta 5.1 canales.
- El códec DTS LBR solo está disponible para los contenedores MKV /MP4 / TS.
- Las velocidades de muestra admitidas son de 8, 11,025, 12, 16, 22,05, 24, 32, 44,1 y 48 KHz y varían según el códec.

## Lea después de instalar el televisor

Lea esta información después de instalar el televisor.

## Tamaños de imagen y señales de entrada

La configuración Tamaño de imagen se aplica a la fuente actual. El Tamaño de imagen aplicado seguirá siendo vigente siempre que seleccione esta fuente a menos que lo modifique.

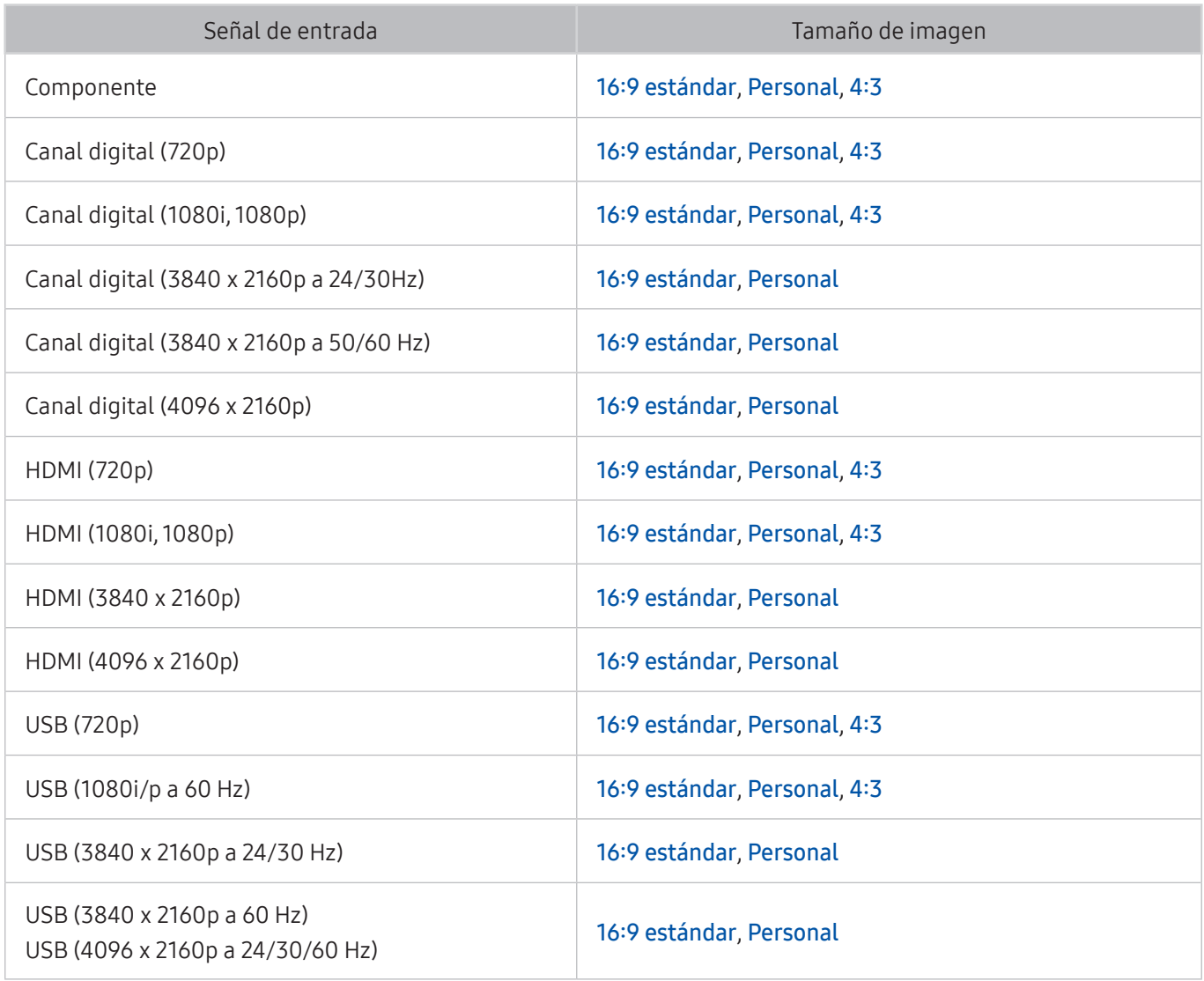

" Automático puede no funcionar adecuadamente según las señales de entrada.

### Instalación de un bloqueo antirrobo

- Un bloqueo antirrobo es un dispositivo físico que se puede utilizar para proteger el televisor contra robos. Busque la ranura de bloqueo en la parte posterior del televisor. La ranura tiene un icono闲 junto a ella Para utilizar el bloqueo, enrolle el cable alrededor de un objeto lo bastante pesado para que no se pueda transportar e insértelo en la ranura de bloqueo del televisor. El bloqueo se vende por separado.
- El método de uso del bloqueo antirrobo puede variar según el modelo del televisor. Consulte el manual de usuario del bloqueo para obtener más información.
- $\mathbb Z$  Esta función solo está disponible en algunos modelos de unas zonas geográficas específicas.

## Lea antes de configurar una conexión inalámbrica a Internet

### Precauciones para el Internet inalámbrico

- Este televisor admite los protocolos de comunicación IEEE 802.11a/b/g/n/ac. Samsung recomienda el uso de IEEE 802.11n. Los archivos de vídeo guardados en un dispositivo conectado al televisor a través de una red doméstica es posible que no se reproduzcan adecuadamente.
	- $\ell$  El protocolo de comunicación IEEE 802.11 ac no está disponible en algunos modelos.
- Para utilizar Internet inalámbrico, el televisor debe estar conectado a un enrutador o un módem inalámbrico. Si el enrutador inalámbrico admite DHCP, el televisor puede utilizar DHCP o una dirección IP estática para conectarse a la red inalámbrica.
- Seleccione un canal que no se esté usando en ese momento para el enrutador inalámbrico. Si el canal establecido para el enrutador inalámbrico lo está utilizando otro dispositivo, suelen producirse interferencias y/o fallos de comunicación.
- La mayoría de las redes inalámbricas disponen de un sistema de seguridad opcional. Para habilitar un sistema de seguridad de red inalámbrica, debe crear una contraseña compuesta por letras y números. Esta contraseña será necesaria para conectarse a un PA con seguridad habilitada.

### Protocolos de seguridad inalámbrica

- El televisor solo admite los siguientes protocolos de seguridad de red inalámbrica.
	- Modo de autenticación: WEP, WPAPSK, WPA2PSK
	- Tipos de encriptación: WEP, TKIP, AES
- De conformidad con las últimas especificaciones de certificación Wi-Fi, los televisores Samsung no admiten cifrado de seguridad WEP o TKIP en redes que se ejecuten en el modo 802.11n.
- Si el enrutador inalámbrico admite WPS (configuración protegida Wi-Fi), puede conectar el televisor a la red mediante PBC (configuración de botón de comando) o un PIN (número de identificación personal). WPS configura automáticamente el SSID y la clave WPA.
- El televisor no puede conectarse a enrutadores inalámbricos no certificados.

# Lea antes de conectar un ordenador (Resoluciones admitidas)

Compruebe la resolución admitida para las señales de entrada de PC.

- Cuando conecte el televisor a un ordenador, configure la tarjeta de vídeo del ordenador con una de las resoluciones estándar relacionadas en las tablas de esta página o la siguiente. El televisor se ajustará automáticamente a la resolución elegida. Tenga en cuenta que la resolución óptima y recomendada es de 3840 x 2160 a 60 Hz.
- Si elige una resolución que no figure en las tablas, es posible que la pantalla se quede en blanco o que solo se encienda el indicador de la alimentación.
- Consulte el manual del usuario de la tarjeta gráfica para ver las resoluciones compatibles.

### IBM

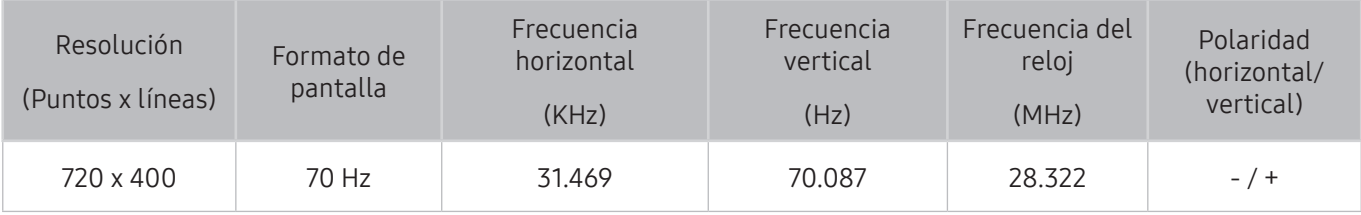

### MAC

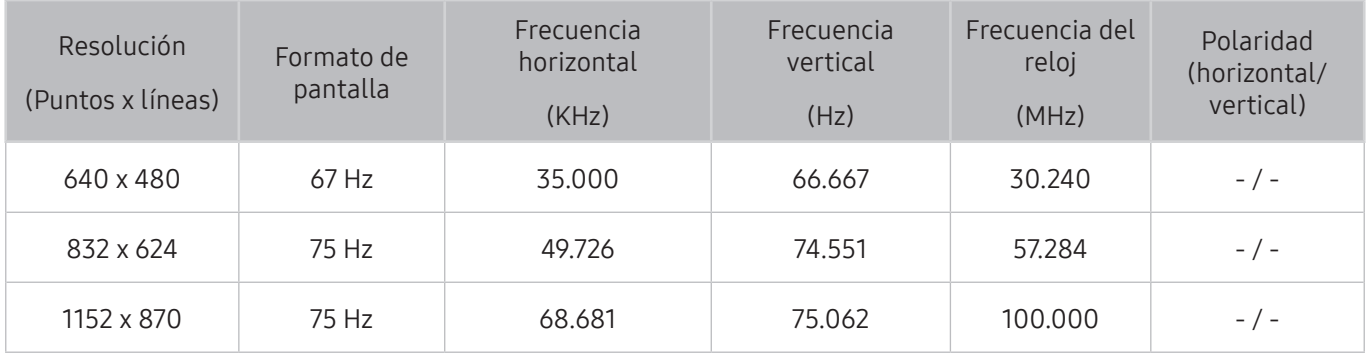
## VESA DMT

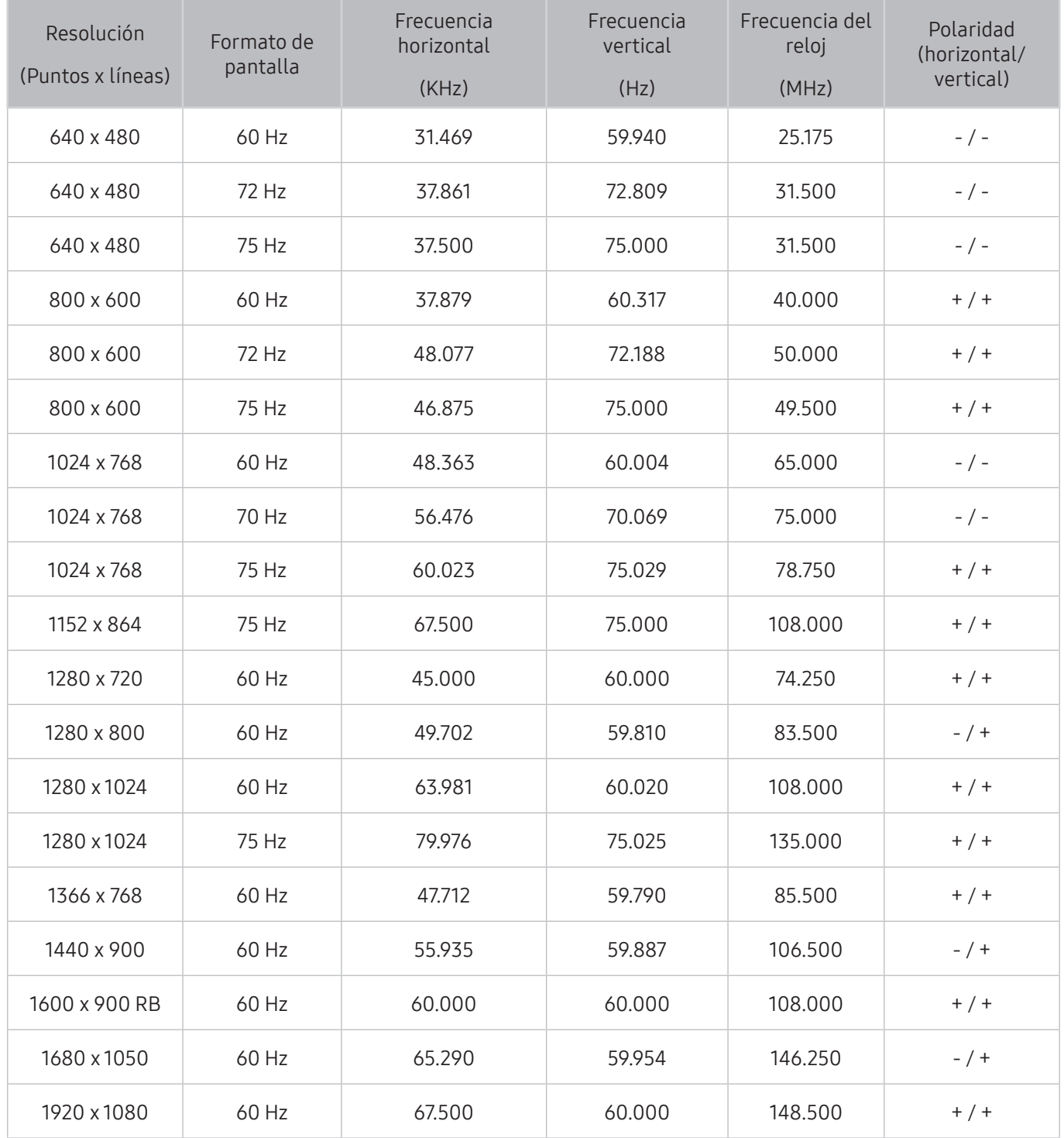

## Resoluciones admitidas para señales de vídeo

Compruebe la resolución admitida para las señales de vídeo.

## CEA-861

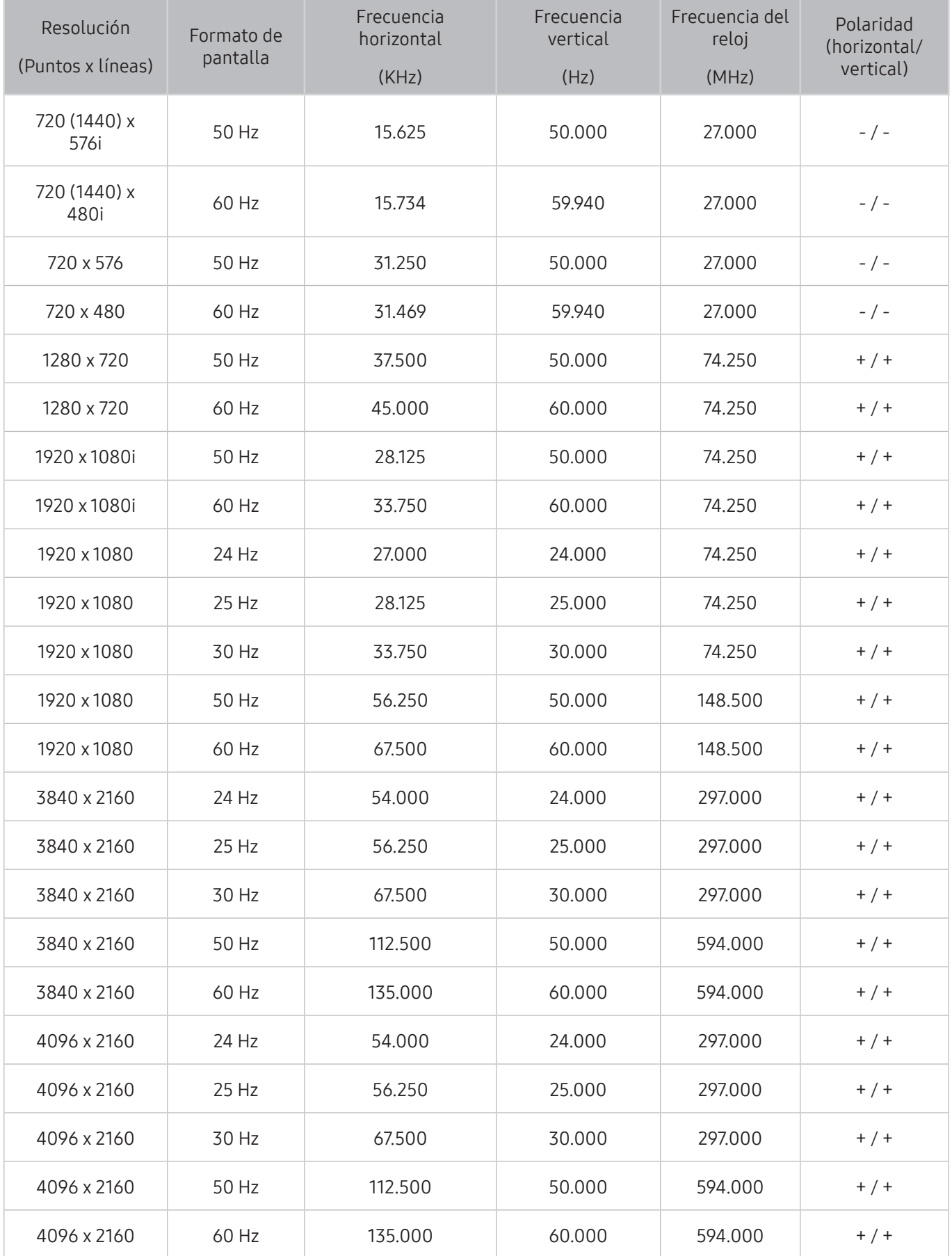

Lea esta información antes de utilizar un dispositivo Bluetooth.

### Restricciones de uso de Bluetooth

- El altavoz Samsung Bluetooth solo está disponible para dispositivos que admiten Conexión de sonido de TV.
- No puede utilizar dispositivos Bluetooth, Conexión de sonido de TV y la función Surround simultáneamente.
- Puede haber problemas de compatibilidad según los dispositivos Bluetooth. (Un auricular móvil exclusivo puede no estar disponible según el entorno.)
- Pueden producirse problemas de sincronización de voz.
- El televisor y los dispositivos Bluetooth pueden desconectarse, según la distancia que haya entre ellos.
- Un dispositivo Bluetooth puede emitir un zumbido o funcionar incorrectamente
	- Cuando una parte del cuerpo está en contacto con el sistema de recepción/transmisión del dispositivo Bluetooth o el televisor.
	- Cuando el dispositivo está sujeto a variaciones eléctricas debidas a obstrucciones causadas por una pared, una esquina o una división de oficina.
	- Cuando el dispositivo está expuesto a interferencias eléctricas de dispositivos en la misma banda de frecuencia, incluidos equipos médicos, hornos de microondas y redes LAN inalámbricas.
- Si el problema persiste, utilice un puerto Digital Sound Output (Optical) o HDMI (ARC).

## Botones y funciones

Use funciones útiles o compruebe los botones disponibles y su descripción de uso mientras reproduce contenido multimedia.

 $\ell$  Los botones y las funciones disponibles pueden variar según el contenido.

## Botones y funciones disponibles mientras se reproduce contenido multimedia

Pulse el botón Seleccionar mientras reproduce un vídeo, una foto o un contenido grabado. Luego aparecen los siguientes botones.

 $\ell$  Los botones o funciones proporcionados pueden variar según el tipo de contenido multimedia.

#### Pausa / Reproducir o Empezar

Hace una pausa o reproduce contenido multimedia. Puede usar las siguientes funciones cuando el vídeo está en pausa.

- Modo de uso o Demo tienda: Permite reproducir el vídeo a una velocidad lenta (1/8, 1/4, 1/2) hacia atrás o adelante seleccionando el botón « o ». Para aumentar hasta 3 veces la velocidad de rebobinado o avance rápido en modo lento, seleccione el botón repetidamente. Para volver a la velocidad normal, seleccione el botón  $\triangleright$  o pulse el botón  $\triangleright$  ...
- Anterior / Siguiente

Permite ver el contenido multimedia anterior o siguiente.

Rebobinar / Rebobinar adelante

Rebobina o hace avanzar rápidamente el contenido multimedia. Para aumentar hasta 3 veces la velocidad de rebobinado o avance rápido normal, seleccione el botón repetidamente. Para volver a la velocidad normal, seleccione el botón Do pulse el botón DII.

**Repetir** 

Reproduce repetidamente el contenido multimedia actual o reproduce repetidamente todos los archivos de contenido multimedia de la misma carpeta.

Aleatorio

Reproduce la música en orden aleatorio.

Imagen desact.

Reproduce los archivos de contenido multimedia solo con la pantalla apagada.

#### ● Girar a la izquierda / Girar a la derecha

Gira la foto hacia la izquierda o la derecha.

#### ● Ampliar

Acerca la foto hasta 4 veces.

● Ajustar a pant.

Ajusta la foto a la pantalla.

● Música de fondo

Permite reproducir la música de fondo mientras el televisor muestra fotos con la música de fondo.

- Opciones
	- **2** Las opciones disponibles pueden variar según el modelo y el contenido.

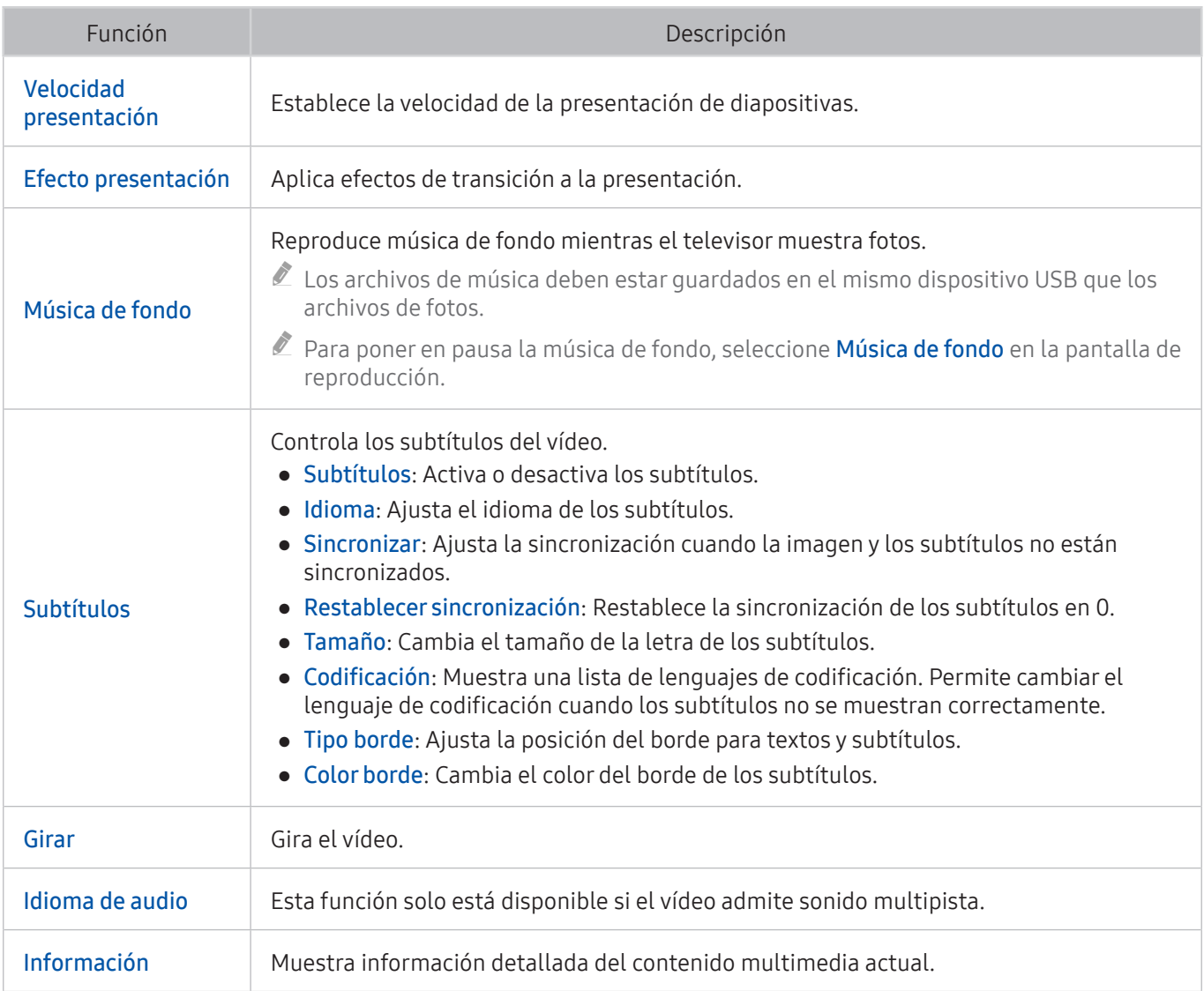

## Botones y funciones disponibles con el modo de deportes

Si pulsa el botón Seleccionar, aparecen los siguientes botones.

**Ampliar** 

Hace una pausa en la pantalla actual y hace zoom en una parte de la pantalla mediante los 4 botones de dirección.

- $\ell$  Esta función no está disponible cuando explora el contenido multimedia guardado en un dispositivo de almacenamiento USB o PIP está activado.
- $\ell$  Esta función no está disponible cuando Servicio de datos está activo.
- Grabar

Esta función solo está disponible si el televisor admite la función de grabación.

#### **Timeshift**

Puede hacer una pausa y retroceder en la televisión en directo.

- $\bullet$  Para obtener más información acerca de Timeshift, consulte "Uso de Timeshift".
- $\sum$  Esta función solo está disponible si el televisor admite la función de grabación.

#### ● Destacar manualmente

#### Guarda un vídeo desde 10 segundos antes de que se pulsa el botón hasta 10 segundos después.

- $\ell$  Puede configurar el televisor para que guarde automáticamente los momentos destacados sin intervención del usuario. Seleccione  $\hat{\omega}$  >  $\otimes$  Config. > Imagen > Modo de visualización especial > Modo Deportes y, a continuación, configure Destacar autom. como Activado. Para obtener más información acerca de Destacar autom., consulte "[Extracción automática de momentos destacados](#page-50-0)."
- $\triangle$  Esta función solo está disponible mientras graba un programa.

#### Reproductor clips destacad.

Muestra la pantalla Reproductor clips destacad. y reproduce los momentos destacados guardados en el archivo grabado automáticamente o manualmente. Reproductor clips destacad. no está disponible si:

- Se cambia la señal de entrada
- Descrip. de audio está en Activado
- Está viendo un partido de fútbol con resolución UHD
- $\sum$  Esta función solo está disponible cuando está viendo un programa grabado.
- $\triangle$  Esta función solo está disponible mientras graba un programa.

#### Reproducción dual

Permite ver el programa actual en una ventana PIP mientras se ve un programa grabado. Para salir del modo PIP, vuelva a seleccionarlo. Reproducción dual no está disponible cuando:

- Se cambia la señal de entrada
- Descrip. de audio está en Activado
- Está viendo un partido de fútbol con resolución UHD
- $\triangle$  Esta función solo está disponible cuando está viendo un programa grabado.
- $\sum$  Esta función solo está disponible mientras graba un programa.

### Botones y funciones disponibles mientras se graba un programa o Timeshift

 $\mathbb Z$  Los botones y las funciones disponibles pueden variar según las funciones.

Si pulsa el botón Seleccionar, aparecen los siguientes botones.

- Duración GRB
- **Grabar**

Inicia la grabación instantánea del programa que se está emitiendo.

● Timeshift

Puede hacer una pausa y retroceder en la televisión en directo.

- $\sum$  Esta función solo está disponible si el televisor admite la función de grabación.
- Detener la grabación, Detener Timeshift. / Ir a Televisión en dir.

### Uso de los botones del mando a distancia durante la grabación de un programa o **Timeshift**

● Pausa / Reproducir

Cuando la grabación está en pausa, puede utilizar las siguientes funciones. Sin embargo, el audio no está disponible cuando la grabación está en pausa.

- Reproducción lenta: Reproduce el vídeo a media velocidad pulsando el botón  $\triangleright$  en el modo de pausa.
- Rebobinar / Rebobinar adelante
	- $\ell$  Esta función no está disponible mientras ve un programa que se está emitiendo.

## Licencia

Compruebe la información de licencia y las marcas comerciales aplicadas en su televisor.

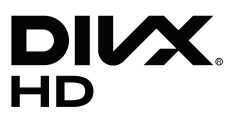

DivX Certified® to play DivX® video up to HD 1080p, including premium content.

DivX®, DivX Certified® and associated logos are trademarks of DivX, LLC and are used under license.

This DivX Certified® device has passed rigorous testing to ensure it plays DivX® video.

To play purchased DivX movies, first register your device at vod.divx.com. Find your registration code in the DivX VOD section of your device setup menu.

Covered by one or more of the following U.S. patents: 7,295,673; 7,460,668; 7,515,710; 8,656,183; 8,731,369; RE45,052.

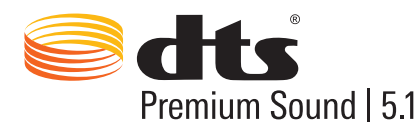

For DTS patents, see http://patents.dts.com. Manufactured under license from DTS, Inc. DTS, the Symbol, DTS in combination with the Symbol, DTS Premium Sound|5.1, DTS Digital Surround, DTS Express, and DTS Neo2:5 are registered trademarks or trademarks of DTS, Inc. in the United States and/or other countries. © DTS, Inc. All Rights Reserved.

# **J DOLBY**<br>J DIGITAL PLUS

Fabricado bajo licencia de Dolby Laboratories.

Dolby y el símbolo de la doble D son marcas comerciales de Dolby Laboratories.

# Həmi

The terms HDMI and HDMI High-Definition Multimedia Interface, and the HDMI Logo are trademarks or registered trademarks of HDMI Licensing LLC in the United States and other countries.

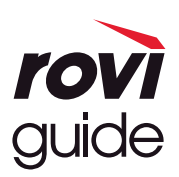

Marca comercial: Rovi y Rovi Guide son marcas comerciales de Rovi Corporation y/o sus subsidiarias.

Licencia: El sistema Rovi Guide se ha fabricado bajo licencia de Rovi Corporation y/o sus subsidiarias.

Patente: El sistema Rovi Guide está protegido por las patentes y solicitudes de patente registradas en EE.UU, Europa y otros países, incluidas una o más de las patentes de Estados Unidos 6,396,546; 5,940,073; 6,239,794 concedidas a Rovi Corporation y/o sus subsidiarias.

Descargo de responsabilidad: Rovi Corporation y sus subsidiarias y sus empresas afiliadas no asumen responsabilidad alguna por la exactitud o la disponibilidad de la información de los programas de televisión ni de cualquier otro dato del sistema Rovi Guide y no pueden garantizar la disponibilidad de este servicio en el área geográfica del usuario. En ningún caso Rovi Corporation y sus subsidiarias y sus empresas afiliadas asumen responsabilidad alguna por daños relacionados con la exactitud o la disponibilidad de la información de los programas de televisión ni de cualquier otro dato del sistema Rovi Guide.

#### Open Source License Notice

Open Source used in this product can be found on the following webpage. (http://opensource.samsung.com) Open Source License Notice is written only English.

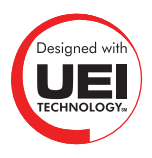

Esta licencia quizás no se admita según el país o el modelo.